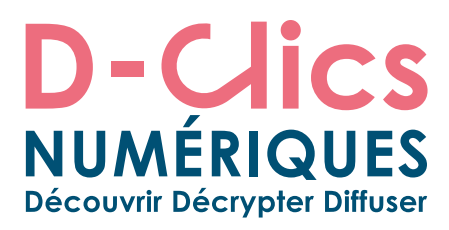

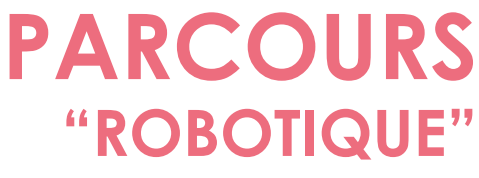

**janvier 2017 - version 1.0**

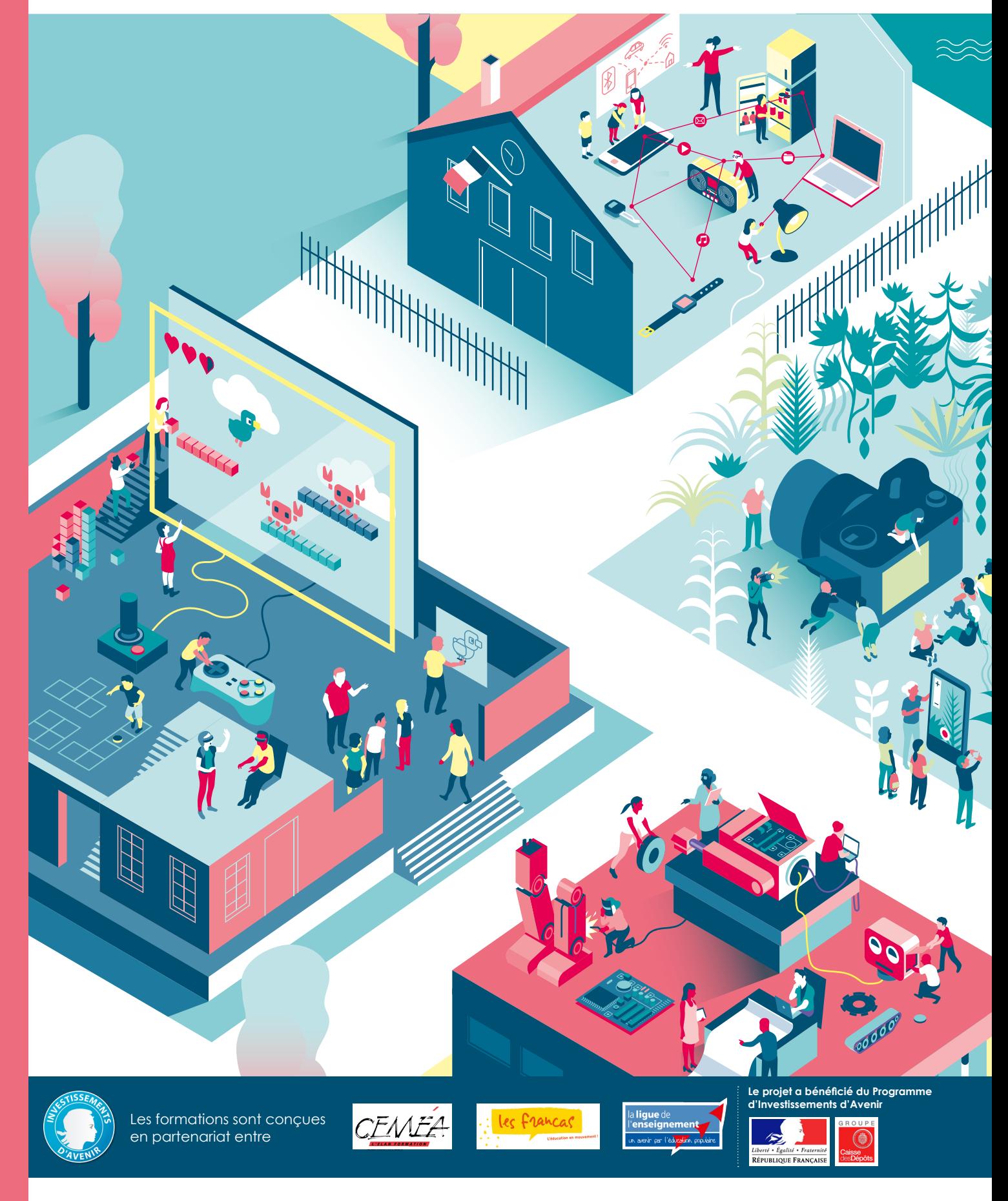

L'accès aux savoirs numériques pour tous, **D-clicsnumeriques.org**

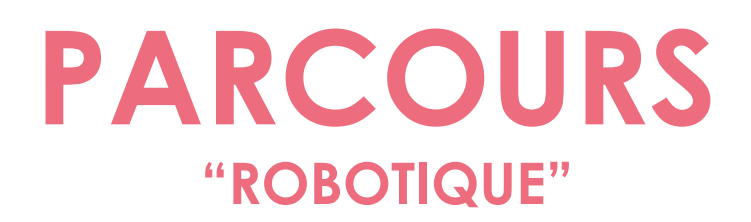

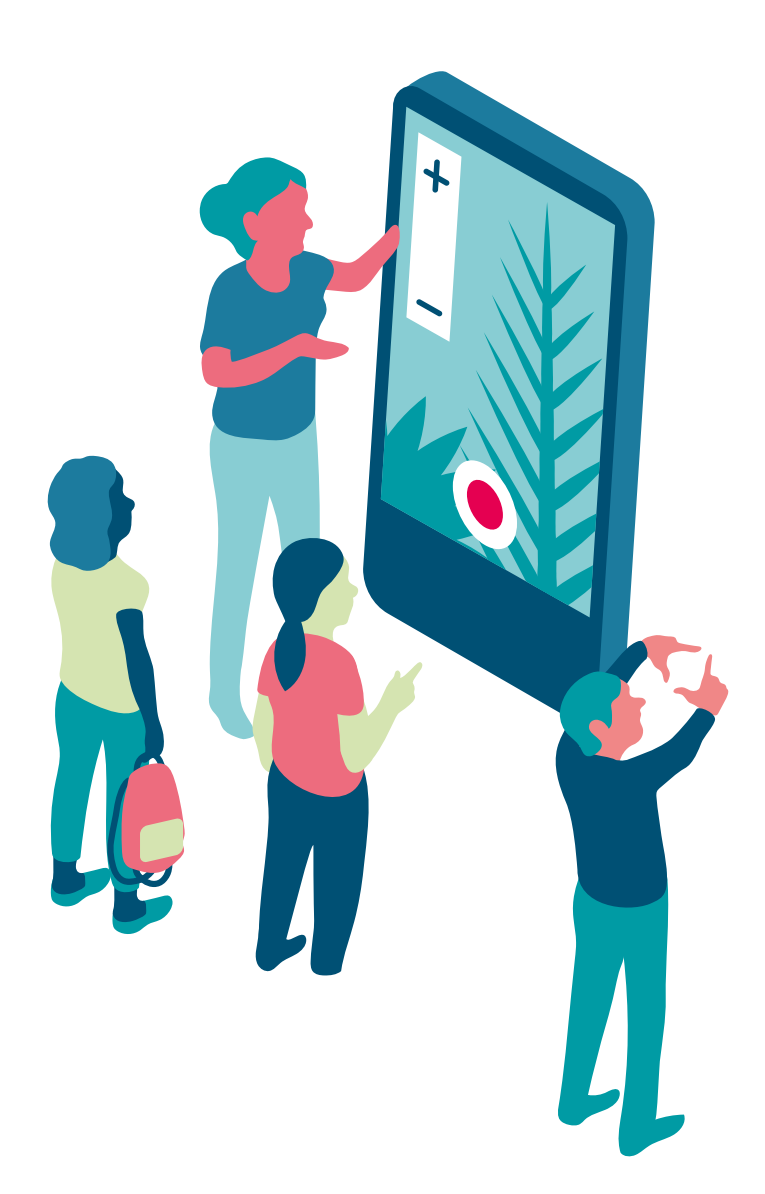

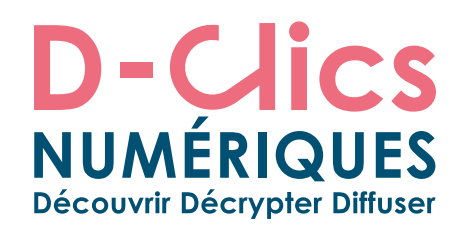

### **INTRODUCTION DES CHOIX ÉDUCATIFS ET PÉDAGOGIQUES**

**Notre société est traversée par les usages numériques : monde de données et d'algorithmes parfois complexes, les usages numériques dématérialisés peuvent apparaître désincarnés et, de ce fait, difficiles à appréhender par les enfants et les adolescents. Parce qu'elles permettent d'expérimenter en situation l'influence de ces données sur le monde physique, les activités robotiques sont dans ce contexte d'excellentes portes d'entrée pour accompagner les enfants et les adolescents dans leur éducation numérique. A travers la construction de robots, ils comprennent comment sont construites les machines qui nous entourent et, à travers leur programmation, comment les algorithmes peuvent influencer notre quotidien. Il y a là un véritable vivier d'activités scientifiques et techniques que ce parcours propose d'explorer.** 

**De plus, le contexte est à l'utilisation croissante de robots disposant parfois d'une "semi-autonomie", et pour de multiples usages : appui aux activités humaines, secours aux victimes, surveillance, mais aussi parfois comme appui et/ ou complément à des interventions militaires. On comprend que la notion de responsabilité citoyenne liée à l'utilisation de robots évolue et pose de nouvelles questions éthiques. La robotique est donc une porte d'entrée pour travailler d'autres questions non seulement scientifiques mais aussi citoyennes. Qui utilise des robots aujourd'hui ? Pour quels objectifs ? Qu'est-ce que cela nous apprend sur la société humaine ? Que sont les objets connectés et l'homme augmenté et quel est leur rapport au numérique que cela implique ?**

**Ce parcours regroupe 10 séances d'activités pédagogiques destinées à la découverte de la robotique et de la programmation auprès des enfants de 8 à 16 ans. Chaque activité est prévue pour une séance d'environ d'une heure.** 

#### **Pédagogie**

La pédagogie utilisée met l'enfant au centre du processus d'apprentissage. L'animation se fait par l'expérimentation et par la méthode d'essais-erreurs. En passant par la robotique nous faisons le lien entre le monde numérique et le monde physique. Il est possible de visualiser directement les résultats de nos actions de programmation ce qui a un effet positif sur l'acquisition structurée des connaissances.

La robotique constitue un moyen ludique pour libérer le potentiel créatif des enfants et des adolescents (en matière graphique, corporelle, logique…). Elle développe l'imaginaire des enfants. Elle les invite à réfléchir sur leur place dans une société qui se transforme rapidement.

Nous avons également voulu favoriser le travail en équipe, le partage et la communication, et permettre une première sensibilisation à la gestion de projets. Via la robotique, les enfants expérimentent la réalisation d'un projet dans le monde réel et appréhendent ainsi son caractère complexe. Le collectif prend alors tout son sens: ensemble, on va plus loin.

La robotique est donc une vraie entrée éducative pour la formation de futurs citoyens créatifs, critiques et responsables de leurs usages numériques.

#### **Do It Yourself**

La culture du "Do It Yourself" renvoie à l'image du "bricoleur" mais ne s'arrête pas là. Plus profondément, il s'agit d'être acteur et non pas consommateur, d'être créatif, de faire partie d'une communauté de partage de connaissances. Cette philosophie met en avant la culture du bien commun (libre, open source) et forme des citoyens responsables dans une société où chacun/e doit peut y trouver sa place.

#### **Le rôle de l'animateur/trice**

Afin de mettre en place ce parcours et réussir ses objectifs, l'animateur/trice doit incarner le rôle de l'accompagnateur. L'animateur/trice, ne maîtrisant pas tous les projets mis en place par les enfants, apparaît comme un médiateur plus qu'un "sachant". Son rôle est donc d'aider les enfants à surmonter les difficultés rencontrées et poursuivre le travail qu'eux mêmes ont mis en place. L'autonomie des enfants est mise en avant.

L'animateur/trice est également libre à adapter le parcours à son groupe d'enfants (âge, niveau de compétences informatiques, temps...). Il/elle peut changer l'ordre de séances et/ou d'activités.

#### **Choix du robot**

Le kit robotique utilisé dans notre parcours est basé sur l'Arduino. Nous l'avons conçu avec l'apport de l'association la Maison du Libre à Brest.

#### **Arduino:**

- est une carte électronique, programmable et open source
- A un prix raisonnable
- dispose d'un logiciel open source et gratuit, développé en Java.
- est compatible avec toutes les plateformes (Windows, Gnu/ Linux et Mac OS).
- est accompagnée d'une communauté très développée: des forums d'entre-aide, de présentations de projets, de propositions de programmes et de bibliothèques, ...
- Et d'un site en anglais arduino.cc et un autre en français https://www.flossmanualsfr.net/arduino/ch033\_ressourcesen-ligne où on trouve la référence Arduino, le matériel, des exemples d'utilisations, de l'aide pour débuter, des explications sur le logiciel et le matériel, etc.

#### **Choix du langage informatique**

Des outils d'accompagnement spécifiques sont proposés dans le parcours avec le langage Arduino. Cependant, nous avons souhaité laisser la liberté à chaque animateur/ trice voire chaque enfant de choisir le langage informatique qui lui convient.

#### **Les langages proposés dans ce parcours sont libres et gratuits:**

- **Arduino:** langage textuel proposé par les créateurs de la carte Arduino. Langage qui se rapproche du C/C++.
- Scratch: langage de programmation visuel<sup>1</sup>. Idéal pour les plus jeunes (8-10 ans).
- **Blockly:** programme web permettant la programmation visuel pour Arduino. Ce logiciel est un outil de qualité pour démarrer facilement sur Arduino sans connaissances en programmation. L'utilisation d'un environnement de programmation graphique permet des résultats rapides quitte à passer progressivement au codage traditionnel.

#### **Découvrir, Décrypter, Diffuser**

Le présent parcours répond à ces objectifs et à ces ambitions. Partie intégrante du projet **"D-Clics numériques"**, il reprend sa dynamique pédagogique, et vise successivement à faire découvrir, décrypter, transmettre.

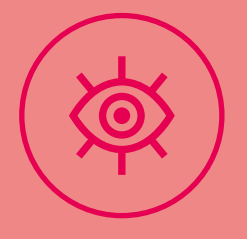

### **DÉCOUVRIR**

Nous intégrons dans cet axe l'ensemble des activités d'initiation, de deux types:

Celles qui conduisent à faire connaître aux enfants et aux jeunes la richesse de la robotique, tant des points de vue techniques et artistiques, que des usages.

Celles qui permettent de découvrir les bases de la robotique et de la programmation simple des robots. Elles doivent également donner confiance aux enfants et aux jeunes dans leur capacité à construire et programmer des robots plus complexes.

# **DÉCRYPTER**

#### Nous sommes convaincus que pour décrypter et comprendre le monde, il faut autant disposer de connaissances et de clefs de compréhension qu'être mis en situation active par la pratique. Nous intégrons dans cet axe les activités qui permettent progressivement aux enfants et aux jeunes d'expérimenter et de découvrir leur potentiel créatif.

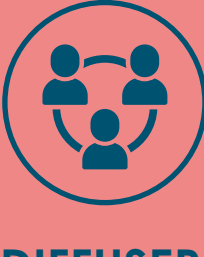

### **DIFFUSER**

Nous accordons une grande importance aux cultures du libre, des biens communs, et de l'intelligence collective, qui nous semblent devoir être transmises aux enfants et aux jeunes. Ainsi, nous proposons des activités qui leur permettent d'agir ensemble et de partager leurs créations (en vue de les faire découvrir comme de les voir améliorées par d'autres), y compris à l'extérieur de l'espace éducatif dans lequel ils ont bénéficié de l'activité.

300000

TYR

<sup>1</sup> Un langage de programmation graphique ou visuel est un langage de programmation dans lequel les programmes sont écrits par assemblage d'éléments graphiques.

### **UN PARCOURS QUI INTÈGRE LES GRANDS ENJEUX DE L'ÉCOLE DU SOCLE COMMUN**

**Le parcours « Robotique et DIY », partie intégrante du projet de D-Clics numériques, répond transversalement aux enjeux de l'école du socle commun, comme définis au décret n° 2015-372 relatif au socle commun de connaissances, de compétences et de culture du Ministère de l'éducation nationale, de l'enseignement supérieur et de la recherche.**

**Notre parcours répond directement aux enjeux correspondant à plusieurs domaines du socle commun:** 

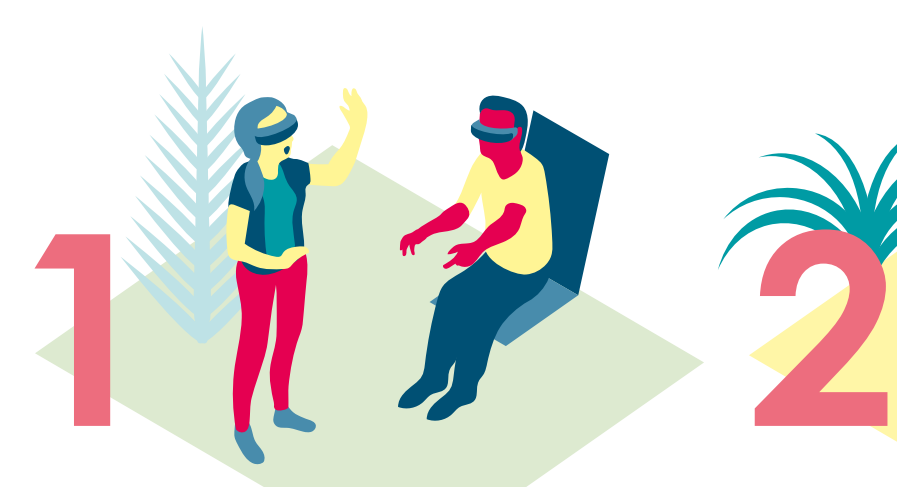

### **"LES LANGAGES POUR PENSER ET COMMUNIQUER"**

Il vise entre autres l'apprentissage des langages informatiques et des médias. « Ce domaine permet l'accès [...] à une culture rendant possible l'exercice de l'esprit critique. Il implique la maîtrise de codes ; de règles, de systèmes de signes et de représentations. » (Décret n° 2015-372). Au travers du projet D-Clics numériques, l'élève prend conscience du fait que les langages informatiques sont utilisés pour programmer des outils numériques comme des robots et réalise des traitements automatiques de donnés. Il apprend les principes de base de l'algorithme et de la conception des programmes informatiques. Il les met en pratique pour programmer un robot en utilisant différents logiciels et hardwares libres et ouverts à tous (ex. Arduino, Scratch...). L'élève s'exprime également en utilisant la langue française à l'oral et à l'écrit en fin de parcous pour la présentation de son projet en groupe.

### **"MÉTHODES ET OUTILS POUR APPRENDRE"**

Autrement dit, comment apprendre à apprendre. Ce domaine vise entre autres un enseignement explicite des outils numériques. « La maîtrise des méthodes et outils pour apprendre […] favorise l'implication dans le travail commun, l'entraide et la coopération » (Décret n° 2015-372), valeurs partagés également par le projet D-Clics numériques. Plus précisément, l'élève sera amené à pratiquer la programmation en découvrant différents langages informatiques, en expérimentant, en passant par une démarche d'essais et erreurs. Il sera ensuite amené à co-construire un projet en équipe pour la création et programmation d'un robot. Il apprend ainsi à travailler en équipe, partager des tâches, s'engager dans un dialogue constructif, négocier, chercher un consensus, gérer un projet, planifier les tâches et évaluer l'atteinte de ses objectifs.

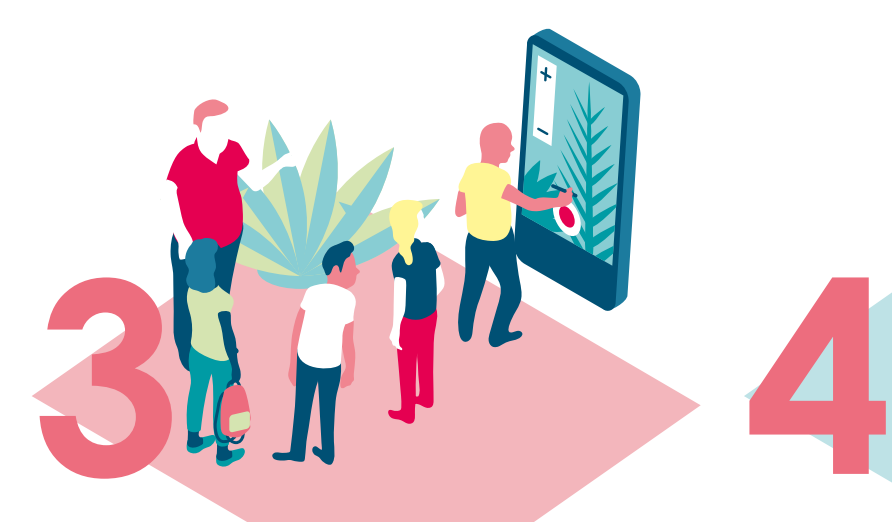

### **"SYSTÈMES NATURELS ET DES SYSTÈMES TECHNIQUES"**

Ce domaine vise à développer la curiosité, le sens de l'observation et la capacité à résoudre des problèmes. Un de ses objectifs principaux est de donner à l'élève les fondements de la culture technologique. A travers des discussions autour des robots qui nous entourent dans notre quotidien, les expériences de l'élève et les questions éthiques sur l'utilisation des robots aujourd'hui, on mène la réflexion sur ses vécus et connaissances déjà en place mais en même temps on éveille sa curiosité, son envie de se poser des questions, de chercher des réponses et d'inventer. Le projet final proposé dans le parcours ici présenté, pour la programmation des robots par les élèves, les familiarise avec le monde technique, numérique mais aussi physique. Ils doivent d'abord comprendre la programmation et les algorithmes et ensuite être capables de concevoir et réaliser eux-mêmes des projets en groupe. Ces activités « sont des occasions de prendre conscience que la démarche technologique consiste à rechercher l'efficacité dans un milieu contraint (en particulier par les ressources) pour répondre à des besoins humains, en tenant compte des impacts sociaux et environnementaux. » (Décret n° 2015-372) car pour la personnalisation des robots les enfants utiliserons des matériaux de récupération afin de limiter les déchets, l'impact sur l'environnement et favoriser l'imagination.

### **"REPRÉSENTATIONS DU MONDE ET D'ACTIVITÉ HUMAINE"**

Ce domaine est consacré à la compréhension des sociétés dans le temps et l'espace. Les diverses discussions autour du sujet du numérique, de l'évolution de la robotique, de l'identité numérique, de la programmation visent une meilleure compréhension de la société dite numérique et du monde contemporain dans lequel on vit. « Ce domaine vise également […] la construction de la citoyenneté en permettant à l'élève d'aborder de façon éclairée de grands débats du monde contemporain » (Décret n° 2015-372).

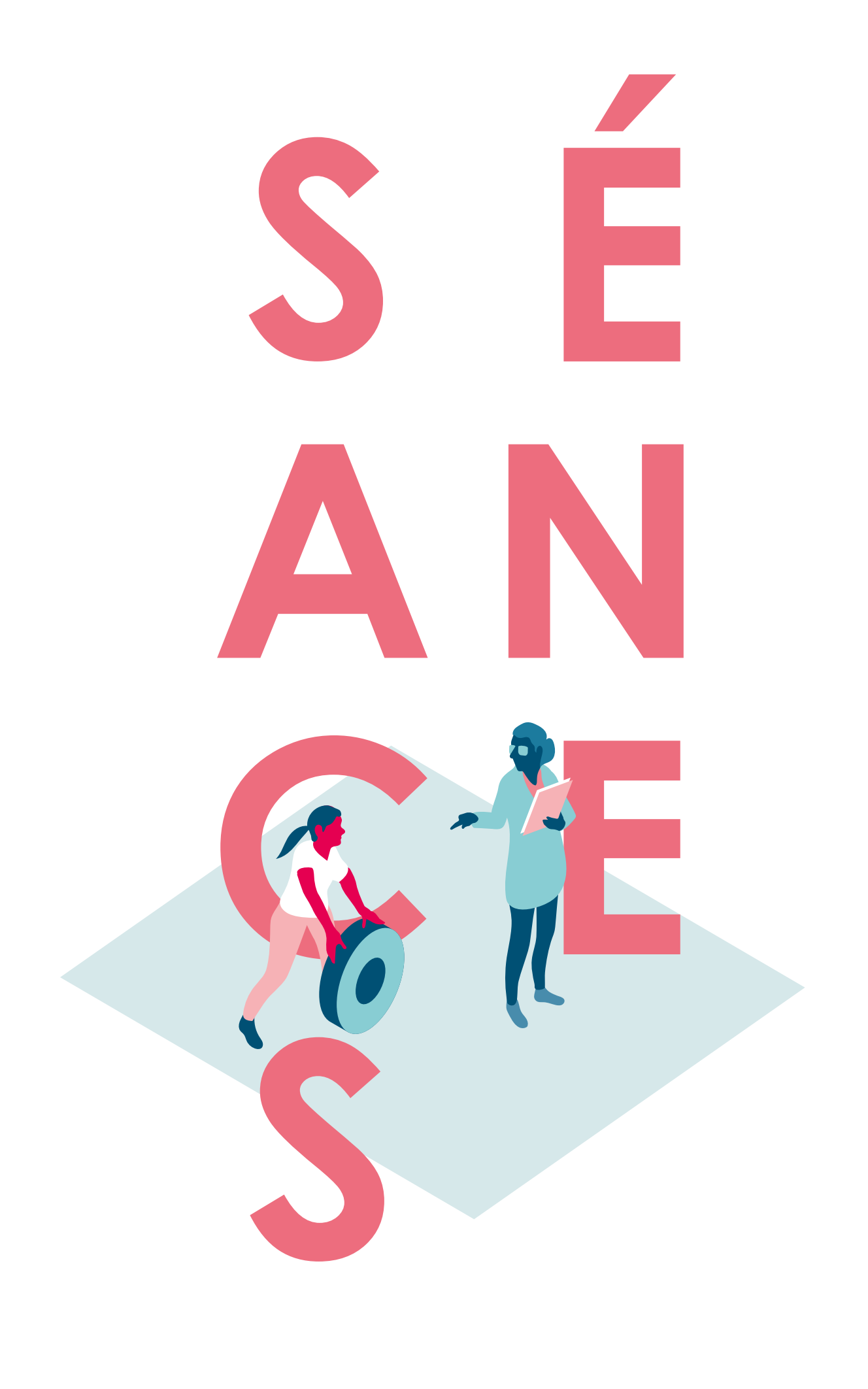

**Retrouvez, ci-après, les fiches séances qui vous permettront de pratiquer, avec les enfants, l'ensemble des activités proposées dans le cadre de ce parcours "Robotique".**

### **SOMMAIRE**

#### **TRONC COMMUN**

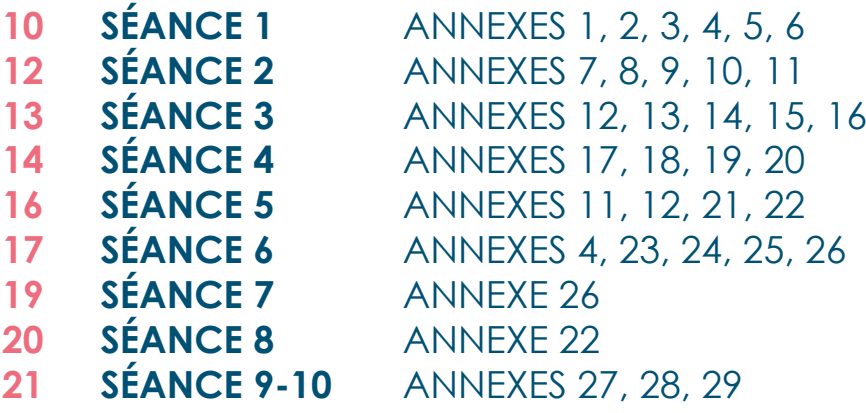

# SÉANCE 1 1/2

### **QUESTIONS D'USAGES:**

**permettre aux enfants de réfléchir à la notion de robot. Qu'est ce qu'un robot ? Quels sont les organes, les fonctions, les éléments qui constituent un robot ? À quoi sert un robot ?**

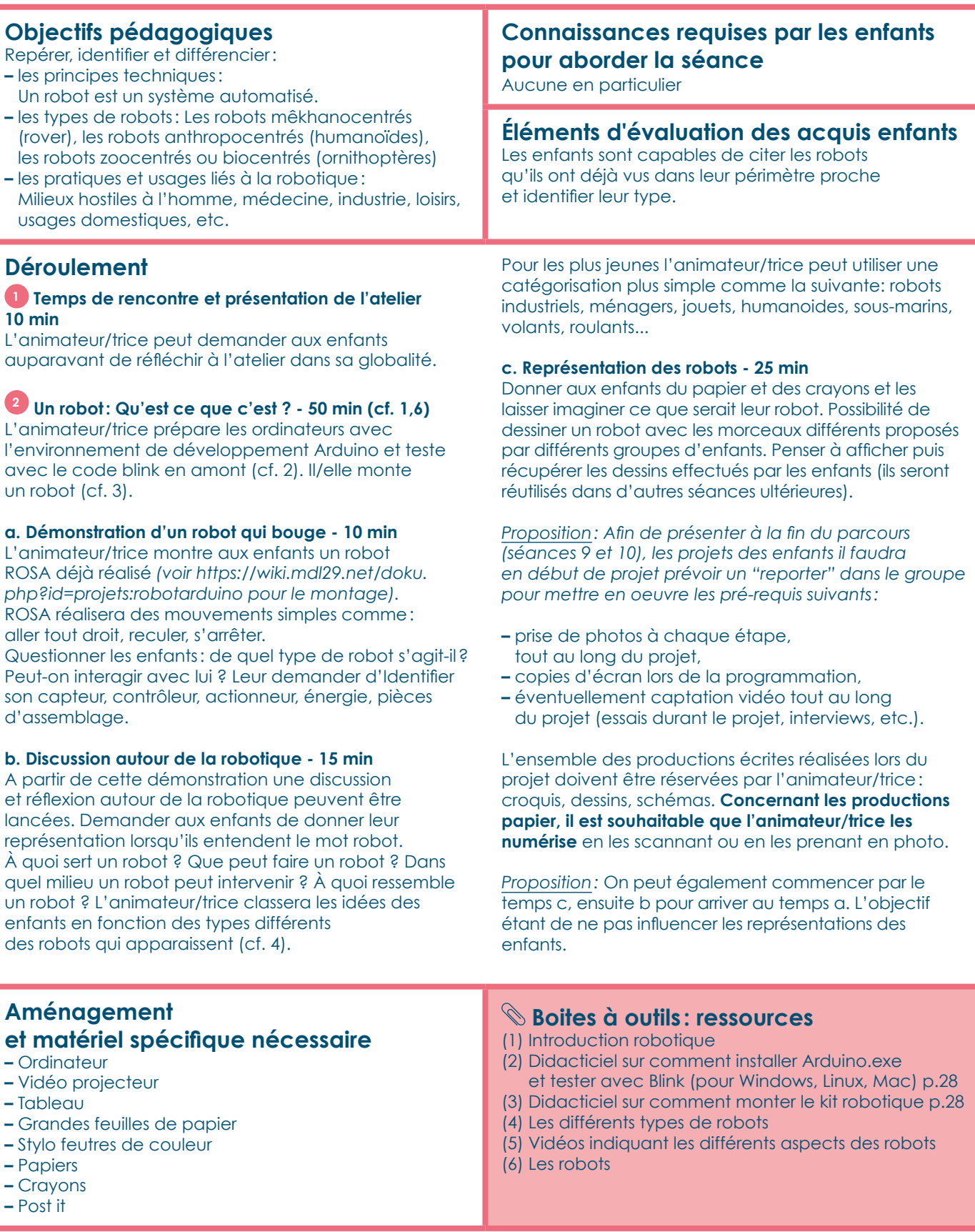

## SÉANCE 1 2/2 **Durée – 1 heure**

#### **Et si je dispose de plus de temps?**

- **–** Ne pas montrer ROSA dès la première séance pour laisser les enfants imaginer des différents types de robots et avoir leur propre représentation des robots. Cela donnera plus de temps pour continuer des discussions autour de la robotique. Quelques idées: automates contre robots, les lois de la robotique pour aborder de questions autour de citoyenne et robotique, l'histoire de la robotique pour parler du premier robot, la robotique de demain pour parler de l'intelligence artificielle… (cf. 1)
- **–** Déconstruire les représentations. En montrant plusieurs petits films (cf. 5), l'animateur/ trice montrera qu'un robot peut avoir plusieurs formes et plusieurs fonctions (parfois simples parfois plus complexes). Analyser à partir de plusieurs vidéos, ce que fait la machine.
- **–** Aller voir sur le site de Boston Dynamics, le site de la DARPA, le site de l'INRIA

#### **Capacités de l'animateur – Gestion du groupe**

L'animateur/trice aura au préalable visiter les sites de robotique présentés dans la fiche. Il conviendra de faire une veille concernant les robots et leurs concepts associés.

#### **Aller plus loin - autres ressources**

- **–** L'animateur/trice qui a besoin de plus d'informations sur les notions de la programmation et robotique peut suivre **le MOOC de Class'Code:**
- *https://pixees.fr/classcode/accueil/#moocs* **–** Ainsi que sur le livre "1,2,3...Codez" : *http://www.fondation-lamap.org/fr/123codez*
	- dont un extrait autour de la robotique se trouve à l'annexe 6.

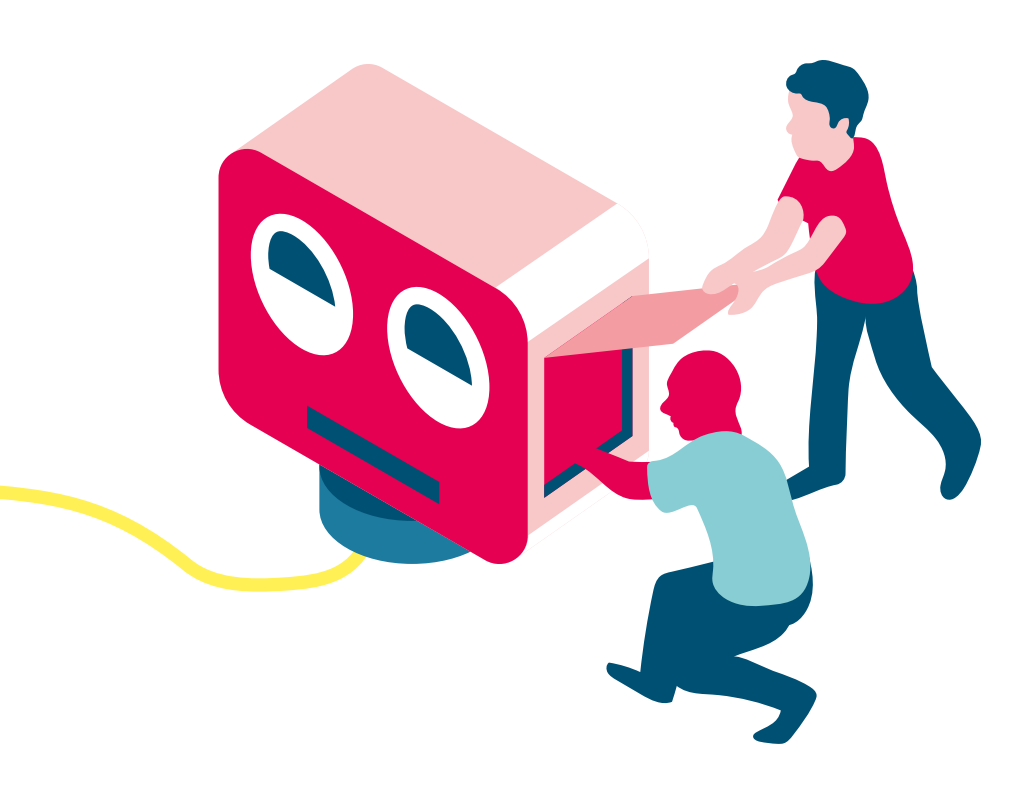

# **SÉANCE 2 Durée – 1 heure**

### **MONTAGE DU CHÂSSIS DE ROSA (ROBOT OPEN SOURCE ARDUINO):**

**L'animateur/trice accompagnera les enfants au montage du châssis du robot.**

#### **Objectifs pédagogiques –** Mettre en exergue la partie bricoleur et Do It Yourself **–** Comprendre les mouvements de base (avancer, reculer) **Connaissances requises par les enfants pour aborder la séance** Avoir eu une première réflexion sur ce qu'est un robot.

**–** Comprendre le fonctionnement d'un moteur

#### **Déroulement**

#### **1 Montage du châssis - 60 min**

L'animateur/trice amène avec lui son robot déjà monté pour que les enfants puissent visualiser le produit fini et se motiver pour le montage de leurs robots.

**Option 1:** Chaque enfant a son kit robotique. Une fois que l'enfant a fini le montage, il/elle peut accompagner les autres. L'animateur/trice imprime la documentation pour chaque robot.

**Option 2:** Pour mettre en avant l'esprit d'équipe et la coopération, l'animateur/trice crée des équipes. Par rapport au nombre d'enfants et de kits robotiques, on peut faire des équipes de 2 à 4 enfants par robot. L'animateur/trice imprime la documentation pour chaque groupe.

Les enfants montent le kit avec l'aide de l'animateur/ trice (cf. 7)

#### **Aménagement et matériel spécifique nécessaire**

- **–** 1 pile 9V ou 4,5V
- **–** Un ordinateur par groupe
- **–** Un vidéo projecteur idéalement
- **–** Documentation imprimée

#### **Aller plus loin – autres ressources**

- **–** Si vous souhaitez utiliser un autre robot pour faire le parcours, vous pouvez consulter les ressources faites par Fréquence École et Zoomacom sur **Primo:**  *https://frequence-ecoles.org/ressources-2/primopour-decouvrir-les-bases-de-la-programmation-dunrobot/*
- **– Thymio:** *https://frequence-ecoles.org/ressources-2/ thymio-pour-apprendre-le-code-et-developper-unesprit-logique/*
- **– Cubelet:** *https://frequence-ecoles.org/ressources-2/cubelets-pour-aborder-les-notions-de-logique-et-d-observation-scientifique/*
- **– Robot insecte:** h*ttps://wiki.mdl29.net/doku.php?id=lespetitshackers:robotsinsecte*
- **– RoboduLAB:** *http://obcprovence.com/2015/05/robodulab-robot-pedagogique-pour-apprendre-a-coder/*

**Éléments d'évaluation des acquis enfants**  Avoir monté le châssis de ROSA.

*Proposition 1*: L'animateur/trice peut mettre la vidéo du montage du châssis dans un ordinateur par groupe. L'image est parfois plus ludique qu'un document papier. Les enfants sont ainsi plus autonomes.

*Proposition 2*: L'animateur/trice peut diffuser avec un vidéo projecteur la vidéo du montage comme un outil de repère - référence commune. Cela permettra aux enfants de suivre les séquences et aux animateur/trices de ne pas avoir des grands écarts entre les enfants qui finissent rapidement et d'autres qui ont besoin de plus de temps.

*Proposition 3*: Si les enfants sont très jeunes pour monter le robot, l'animateur peut monter les robots en avance et faire le câblage en laissant de côté le capteur de distance.

#### **Boites à outils : ressources**

- (7) Didacticiel (vidéo) sur le montage du châssis p.28 (8) Capteurs et actionnaires
- (9) Explication de mouvements simples
- (10) Déplacement du robot p.28
- (11) Test des moteurs avec une pile p.28

#### **Et si je dispose de plus de temps?**

- **–** Explication des mouvements du robot aux enfants. Qu'est-ce qu'une rotation, translation. (cf. 9) Quels déplacements peut faire le robot ? (cf. 10)
- **–** Expliquer le sens de rotation d'un moteur grâce à une pile. (cf. 11)

#### **Capacités de l'animateur – Gestion du groupe**

- L'animateur/trice, avant la séance, se prépare en lisant et faisant des tests:
- **–** Pour différentes parties de ROSA ( cf. 8)
- **–** Pour des questions de mouvements simples d'un moteur (cf. 9,10)
- **–** Pour tester les moteurs avec une pile (cf. 11)

# **SÉANCE 3 Durée – 1 heure**

### **MONTAGE ÉLECTRONIQUE DE ROSA:**

**L'animateur/trice accompagnera les enfants lors du montage électronique du robot en leur présentant également des bases de l'électronique.**

#### **Objectifs pédagogiques**

- Repérer, identifier et différencier:
- **–** La partie électronique du montage d'un robot
- **–** La carte électronique Arduino
- **–** Le lien entre la programmation et sa traduction en mouvements physiques

### **Éléments d'évaluation des acquis enfants**

Les enfants sont capables de faire le montage électronique de leur robot.

#### **Déroulement**

**L'animateur/trice regarde en amont la fiche sur la carte Arduino (www.arduino.cc) (cf. 12,13) pour pouvoir répondre aux questions des enfants si besoin.**

#### **1 Montage électronique - 30 min**

Les enfants montent la partie électronique de ROSA avec l'aide de l'animateur/trice, de la documentation et des vidéos (cf.14)

Montage de la carte Arduino, du contrôleur de moteurs, du capteur de distance et branchement des câbles. **Pédagogie:** un modèle d'apprentissage type essai/ erreur peut être mis en place, l'animateur/trice peut accompagner le cablage du robot. Par exemple, si je branche le fil rouge; le moteur s'actionne. *Proposition 1:* L'animateur/trice peut mettre la vidéo du montage du châssis dans un ordinateur par groupe. L'image est parfois plus ludique qu'un document papier. Les enfants sont ainsi plus autonomes. ET/OU *Proposition 2:* L'animateur/trice peut diffuser avec un vi-

déo projecteur la vidéo du montage comme un outil de repère-référence commune. Cela permettra aux enfants de suivre les séquences et aux animateur/trices de ne pas avoir des grands écarts entre les enfants qui finissent rapidement et d'autres qui ont besoin de plus de temps.

#### **Connaissances requises par les enfants pour aborder la séance**

- **–** Connaissances manuelles de bases (e.x. assembler, couper…)
- **–** Pouvoir manipuler des objets fragiles

#### **2 Atelier déconnecté - 30 min**

Après avoir finalisé la structure de base de ROSA, on peut commencer à s'initier aux notions de base de la programmation. Pour cela, faisons un jeu (cf. 15). En donnant le rôle du robot à un enfant, il doit réaliser plusieurs actions. Les enfants ou l'animateur/trice donnent les consignes écrites ou orales.

**a.** Se déplacer d'un point A vers un point B (donner une consigne courte et simple en nombre de pas) **b.** Sortir de la pièce (donner une consigne plus complexe avec plusieurs actions les unes enchaînées avec les autres). Pensez à organiser la classe.

**c.** Se déplacer d'un point A vers un point B en mettant un obstacle entre les deux (reprendre le premier programme et tester lorsque l'enfant entre en contact avec l'obstacle).

**d.** Mettre en place la notion de Si Alors en demandant à l'enfant robot de se servir de ces bras pour récupérer des informations de son environnement. Par exemple, "si tu touches le mur, tourne à gauche". Nous pouvons initier ainsi la notion des capteurs d'un robot (proposer une suite d'actions en fonction de l'environnement dans lequel je me trouve).

**L'objectif est de faire le lien entre la programmation et les mouvements physiques du robot.**

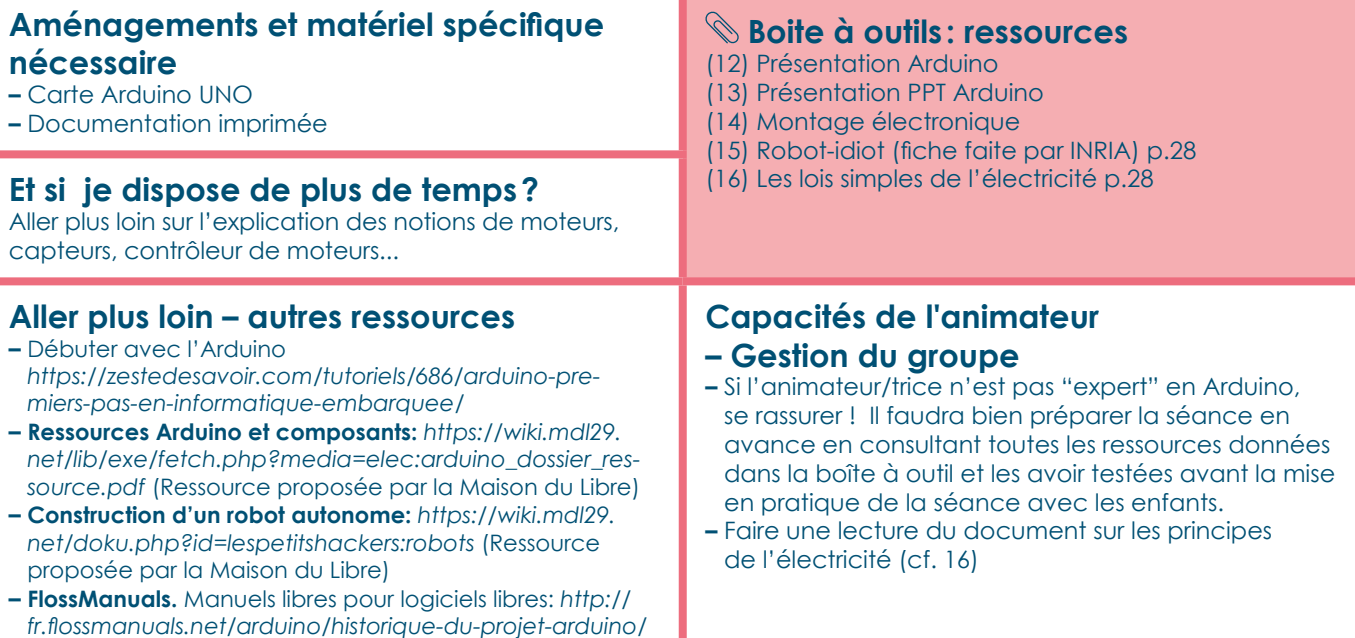

# SÉANCE 4 1/2

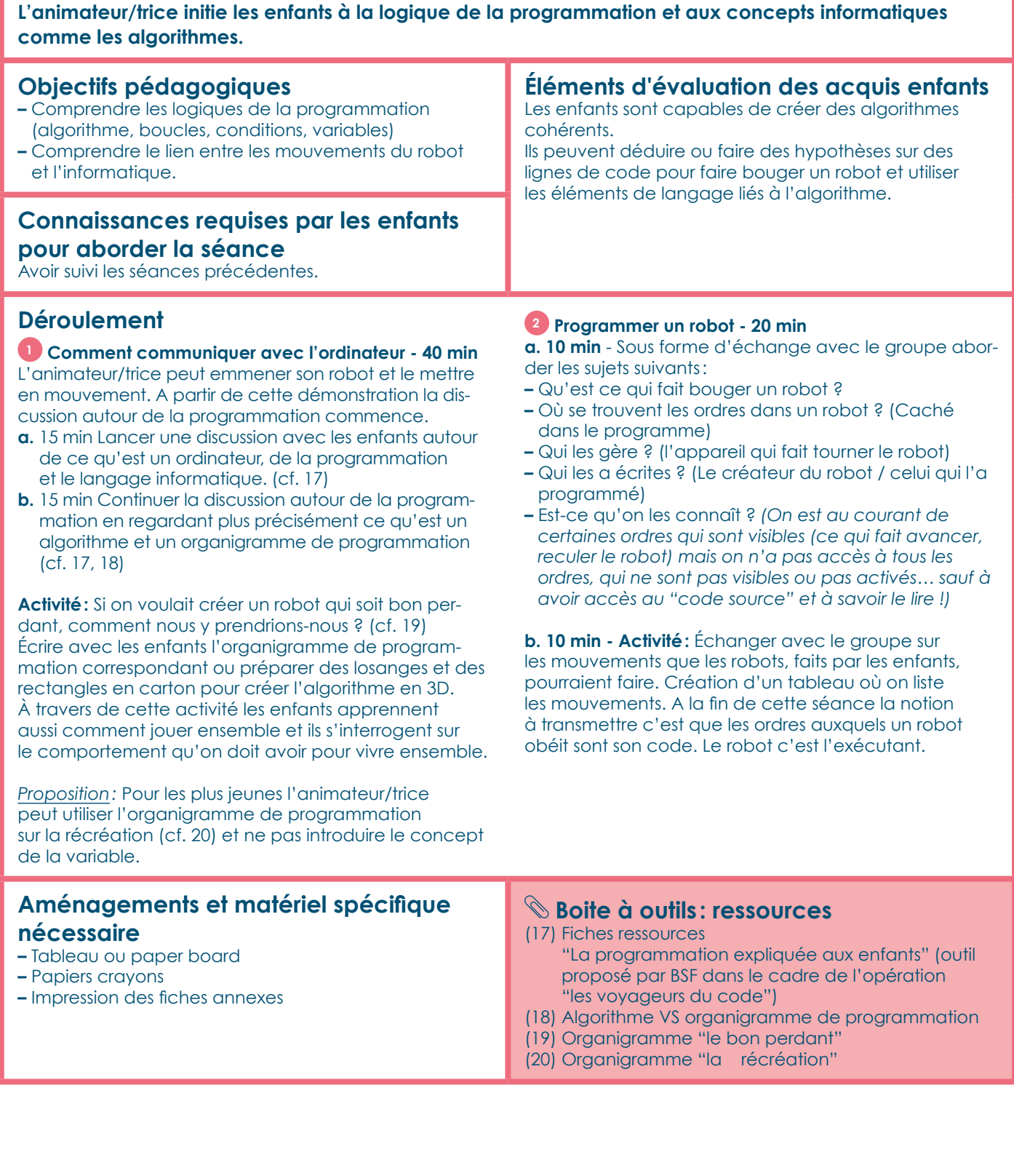

**DÉCOUVRONS LES BASES DE LA PROGRAMMATION**

### **SÉANCE 4 2/2 Durée – 1 heure**

### **Et si je dispose de plus de temps?**<br>- Laisser les enfants créer leurs propres algorithmes:

- le bon perdant, le bon élève… Tout comportement prévisible peut faire l'objet d'un tel algorithme. *Attention:* éviter tout exemple visant les enfants pour ne pas créer un phénomène de bouc émissaire. Nous essayons de valoriser plutôt des comportements positifs que négatifs.
- **–** Faire le parcours D-Clics numériques de l'application **www.declick.net** (faite par **Colombbus**) pour apprendre la programmation aux enfants. Vous pouvez faire une partie (quelques minutes) ou tous les exercices (4 heures) en fonction du temps disponible et l'âge des enfants.
- **–** Avec les plus grands, on peut aller plus loin sur la réflexion autour des questions d'éthique de la robotique. Certains robots ont la capacité de capter des données personnelles (photos ou vidéos de personnes…), comme les robots de surveillance. Leur déploiement soulève alors des questions liées à la protection de la vie privée et des données personnelles. La robotique est donc une porte d'entrée pour travailler d'autres questions pas seulement scientifiques mais aussi citoyennes. Qui utilise des robots aujourd'hui? Pour quels objectifs? Qu'est-ce que cela signifie de la place de l'humain dans la société?

#### **Capacités de l'animateur**

#### **– Gestion du groupe**

- **–** Cette séance d'animation est très théorique, il est donc très important de l'animer pour que ça ne soit pas trop scolaire.
- **–** Faites participer les enfants et tous les enfants !
- **–** Ré appropriez-vous les fiches d'explication pour les adapter à votre contexte et votre public.

#### **Aller plus loin - autres ressources Quelques jeux de société:**

- **– You Robot**  ReposProduction *(environ 20€)*. Jeu de mime. Durée moins de 30 minutes. Une équipe de robot, une équipe de concepteur. Donner les bonnes consignes pour que les robots fassent ce qui leur est demandé.
- **– Ricochet Robot**  Rio Grande Game *(environ 35€)*. Jeu de plateau à partir de 10 ans. L'objectif est clairement de réfléchir chacun dans son coin et plus vite que les adversaires à l'algorithme qui permettra d'amener le robot sur son objectif.
- **– Initiation à la robotique** *(environ 30€)*. 3 robots à construire qui avancent en fonction de leur sensibilité: 1 robot sensible à la lumière, 1 robot sensible aux obstacles, 1 robot sensible à la technologie infrarouge d'une télécommande, 3 façade interchangeables pour 3 styles de robots.

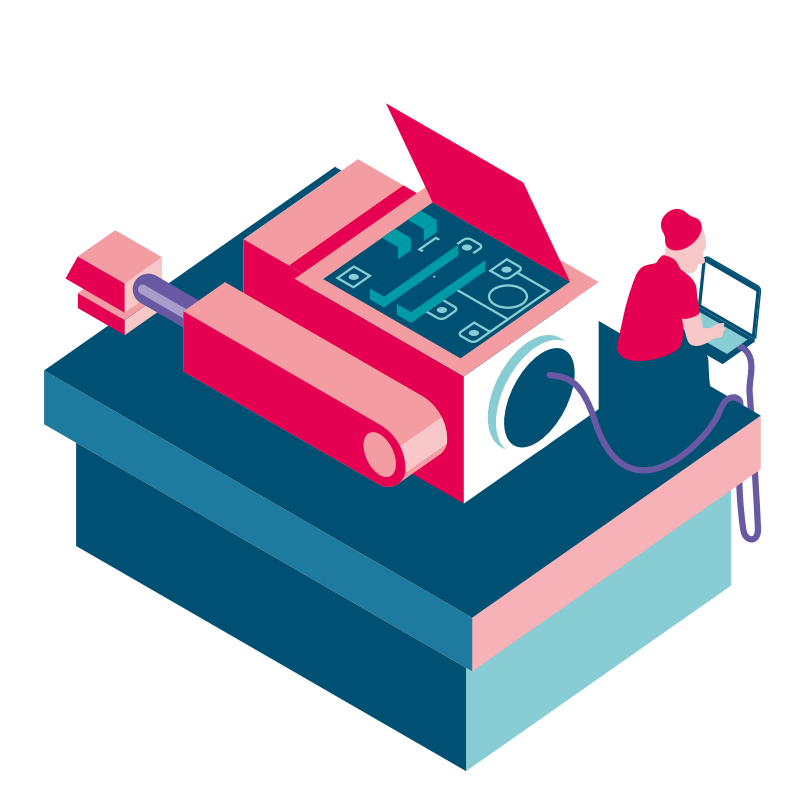

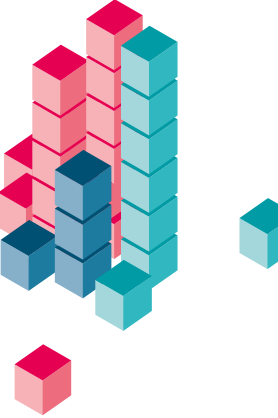

### **SÉANCE 5 Durée – 1 heure**

#### **L'animateur/trice présente aux enfants la carte Arduino et les initie à la programmation du robot avec le langage Arduino. Objectifs pédagogiques –** Apprendre à programmer avec un langage textuel (Arduino) **Connaissances requises par les enfants pour aborder la séance** Avoir compris les bases et les notions de la programmation (algorithmes, boucles, conditions). **Éléments d'évaluation des acquis enfants**  Les enfants sont capables d'installer le code Robot\_ dclics sur leurs cartes Arduino. **Déroulement 3 Le code de ROSA - 30 min**

**INITIATION À LA PROGRAMMATION AVEC ARDUINO**

**L'animateur/trice a déjà installé et préparé les ordinateurs. Si chaque enfant a monté son robot, vous pouvez, à ce stade là, faire des groupes de 2 à 3 enfants et donner 1 ordinateur par groupe. Cela incitera le travail en équipe et résoudra le problème d'équipement en ordinateurs.**

**1 Présentation de la carte Arduino - 10 min** L'animateur/trice a lu auparavant les fiches sur Arduino (cf. 11,12) pour pouvoir la présenter rapidement et répondre aux questions des enfants.

#### **2 Tester le fonctionnement du capteur de distance 20 min**

Nous testons tous ensemble le fonctionnement du capteur qui calcule la distance. L'animateur/trice projette son écran et les enfants suivent la procédure pour installer la bibliothèque NewPing.zip et la téléverser à la carte Arduino. (cf. 21)

L'objectif est de faire l'expérience de l'installation d'une bibliothèque dans une carte Arduino sans passer par la partie théorique et des notions complexes. Dans le cas où chaque enfants a son robot, l'animateur/trice doit prévoir le temps pour que tous les membres de l'équipe puissent tester le capteur de distance de leurs robots.

Les enfants installent dans leurs ordinateurs le code complet de ROSA (cf. 22) en suivant les instructions de l'animateur/trice qui s'affichent sur l'écran du vidéoprojecteur. Une fois le code téléversé dans la carte Arduino, ROSA avance, détecte un obstacle, s'arrête, recule, change de direction et recommence.

*Attention:* Les deux moteurs n'avancent pas toujours à la même vitesse. Il peut donc être nécessaire de recoder les lignes qui définissent la vitesse des moteurs. Il est important que les enfants aient du temps pour jouer avec ROSA et tester le code.

*Proposition:* L'animateur/trice peut accompagner la découverte progressive du code. On monte dans un premier temps, ROSA sans y ajouter le capteur de distance. On remarque que ROSA avance et recule mais n'est pas capable de détecter les obstacles. On demande aux enfants ce qu'il lui manque. La réponse est « des yeux » soit un capteur de distance. On retourne aux séances 3 et 4 pour monter le capteur de distance. ROSA est maintenant capable de détecter les obstacles !

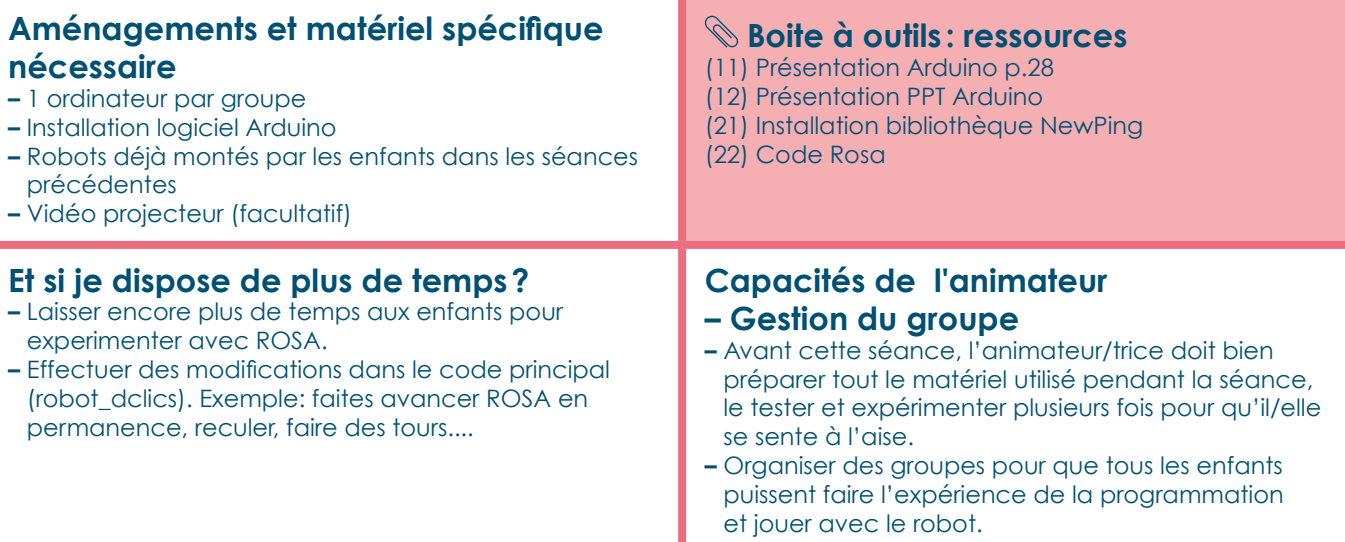

# **SÉANCE 6 1/2** Durée – 1 heure

### **PROJET COLLECTIF 1/3: RÉPARTITION DES GROUPES ET DÉMARRAGE DU PROJET.**

**L'animateur/trice accompagne les enfants dans la mise en place d'un projet de robotique.**

#### **Objectifs pédagogiques**

- **–** Réutiliser les connaissances sur les différentes catégories des robots pour différents usages: sous-marins, volants, roulants, humanoïdes, utilitaires
- **–** Créer un robot agréable à utiliser par la suite, car fonctionnel et solide
- **–** Travailler en coopération pour que la conception du robot s'enrichisse des expériences des enfants (notion d'intelligence collective)
- **–** Développer la créativité des enfants qui sera ensuite mise en pratique par les travaux manuels

#### **Connaissances requises par les enfants pour aborder la séance**

- **–** Connaissances manuelles de bases (ex. assembler des pièces, couper du carton, dessiner etc)
- **–** Savoir écrire

#### **Éléments d'évaluation des acquis enfants**

Les enfants sont capables de créer la structure de leur robot.

#### **Avant l'atelier**

Les enfants doivent réfléchir auparavant à l'aspect de leur robot: humanoïde, boîte, dinosaure, autre

#### **Déroulement**

#### **1 Répartition de groupes - 35 min a. Explications - 5 min**

L'animateur/trice explique la procédure pour la répartition des groupes. Ensuite il/elle fait un rappel sur les différents types de robot qui ont été discutés à la séance 1 et montre des images des robots faits avec un arduino pour leur donner des idées (cf.4).

#### **b. Fiche individuelle - 15 min**

Dans la discussion en début de séquence, on demande à chaque enfant d'inscrire le nom et le type de robot qu'il veut faire sur une feuille de papier (cf. 23). Cela doit être soit une forme déjà abordée, soit une forme qui n'a pas été vue en spécifiant ce qu'il devra faire.

*Proposition:* Les enfants veulent faire une forme inédite; il est possible de leur indiquer qu'ils peuvent se baser sur une structure existante (ex : boîte)

Nous affichons les groupes sur un tableau/mur et après discussion collective: les groupes seront composés de 5 enfants environ.

#### **c. Projet collectif - 15 min**

L'animateur/trice distribue à chaque groupe la feuille du projet collectif (cf. 24). Les enfants ont 15 min pour se mettre d'accord sur les modalités de leur projet et le remplir collectivement.

#### **<sup>2</sup> Début des travaux - 25 min a. Distribution du matériel - 5 min**

L'animateur peut prévoir un espace où se trouvera les matériels (ex. table, boîte...).

Les enfants vont utiliser ou réutiliser des matériaux de récupération afin de limiter les déchets, l'impact sur l'environnement et favoriser l'imagination. C'est un bon moment pour sensibiliser les jeunes aux impacts environnementaux des démarches technologiques.

#### **b. Dessiner la structure de base de ROSA - 20 min**

L'animateur/trice peut distribuer le modèle boîte de ROSA (cf. 25,26) et laisser les enfants dessiner les leurs.

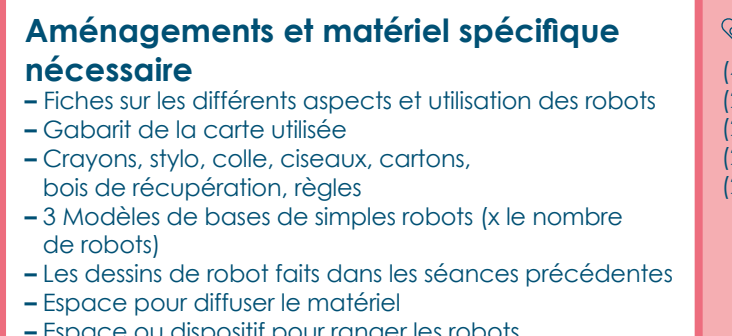

**–** Espace ou dispositif pour ranger les robots en fin de séance

#### **Boite à outils : ressources**

- (4) Fiche: Les différents types de robots
- 23) Fiche individuelle
- (24) Projet robotique
- (25) Gabarit de la carte électronique utilisée
- (26) Modèles de boîte de robot

# **SÉANCE 6 2/2** Durée – 1 heure

### **Et si je dispose de plus de temps? – Enrichir la phase 2b:** Après avoir effectué une

- première fois des groupes de 5 personnnes, on leur donne la feuille du projet collectif (cf. 24), on leur donne du temps pour qu'ils commencent à la remplir et voir la faisabilité de leur projet. Ensuite, on rediscute le premier choix de groupes et donne la possibilité aux enfants de rechanger de groupes par rapport aux projets écrits. On finalise alors les groupes en leur donnant la feuille du projet collectif (cf. 24) et leur laissant du temps pour écrire le nouveau projet.
- **–** Sur la deuxième partie de la création, il sera possible de créer un module à disposer sur la structure de base pour augmenter la complexité et la taille de ROSA

### **Capacités de l'animateur**

#### **– Gestion du groupe**

- **–** Organiser la prise de décision par les enfants dans les différents groupes et les orienter dans des formes de robot approchantes si les enfants veulent faire des formes inédites
- **–** Organiser la gestion du temps qui risquent de manquer: il faudra se limiter à faire des structures simples qui seront réalisables dans le temps de la séance

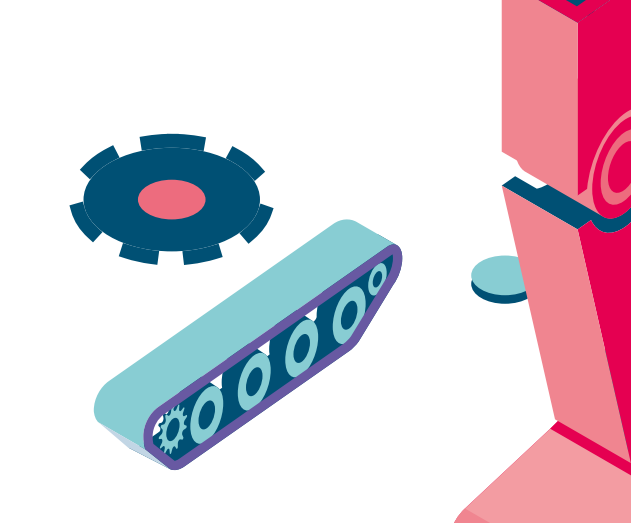

# **SÉANCE 7 Durée – 1 heure**

### **PROJET COLLECTIF 2/3: PERSONNALISATION DE ROSA.**

**L'animateur/trice accompagne les groupes à la construction de la structure de leurs robots.**

#### **Objectifs pédagogiques**

Personnaliser les structures de base créées précédemment afin de permettre une appropriation des robots.

- **–** Repérer, identifier et différencier les différents aspects décoratifs des robots
- **–** Apporter des modifications à un objet déjà construit
- **–** Imaginer des formes pour décorer le robot
- **–** Initier à la "mise en vie" de leur construction
- technique afin de la rendre plus appropriable par les enfants

#### **Connaissances requises par les enfants pour aborder la séance**

- **–** Avoir commencé les structures de bases de robots effectuées en séance 6
- **–** Savoir effectuer des travaux manuels simples: couper du carton/papier avec des ciseaux, coller, encoller, colorier

#### **Éléments d'évaluation des acquis enfants**

Les enfants ont créé leur robot dans lequel viendra se loger la carte électronique qui constituera la partie "commande"

#### **Déroulement**

#### **1 Création des robots - 60 min a. Temps d'échanges - 10 min**

Temps d'échange entre les enfants d'un même groupe sur les différents éléments de personnalisation à construire afin de lier leur robot à leur imaginaire.

Ces différents éléments seront: la couleur, la/les formes, les accessoires, les textures utilisées, les dimensions souhaités en lien avec la capacité technique du robot. L'animateur/trice pose un cadre de séance en proposant aux enfants un nombre limité de matériaux, de couleur, et de technique à employer. Celui-ci pourra faire une démonstration de techniques (ex : la peinture) au préalable afin d'éviter aux enfants d'être mis en difficulté lors de la réalisation.

Ce temps permettra aux groupes de se fixer des objectifs réalisables en cours de séance de façon démocratique. Et également de travailler de manière coopérative en se distribuant les tâches à effectuer.

**b. Création d'éléments structurels - 50 min**

Création d'éléments structurels faisant appel à leur imaginaire comme des lumières, des bras ou toutes autres parties permettant d'identifier leur réalisation comme un robot selon leurs représentations. Ces éléments n'ont pas vocation a être fonctionnel, le but étant de construire un lien entre leurs propres représentations et leur création afin de faciliter l'appropriation de leur robot et donc des connaissances techniques transmises lors des ateliers précédents.

Si l'animateur/trice craint de manquer de temps, il pourra se reposer sur le modèle de base (cf. 26) ou ajouter une séance complémentaire pour laisser les enfants être créatifs au maximum. Durant la création des robots, l'animateur/trice s'assurera que la carte Arduino rentrera dans le robot final et qu'on pourra brancher le câble pour programmer ensuite le robot. On peut proposer aux enfants de manipuler le gabarit de la carte Arduino en carton (plutôt que la carte électronique elle-même qui est fragile: ce sera l'occasion de commencer à les sensibiliser à cet aspect).

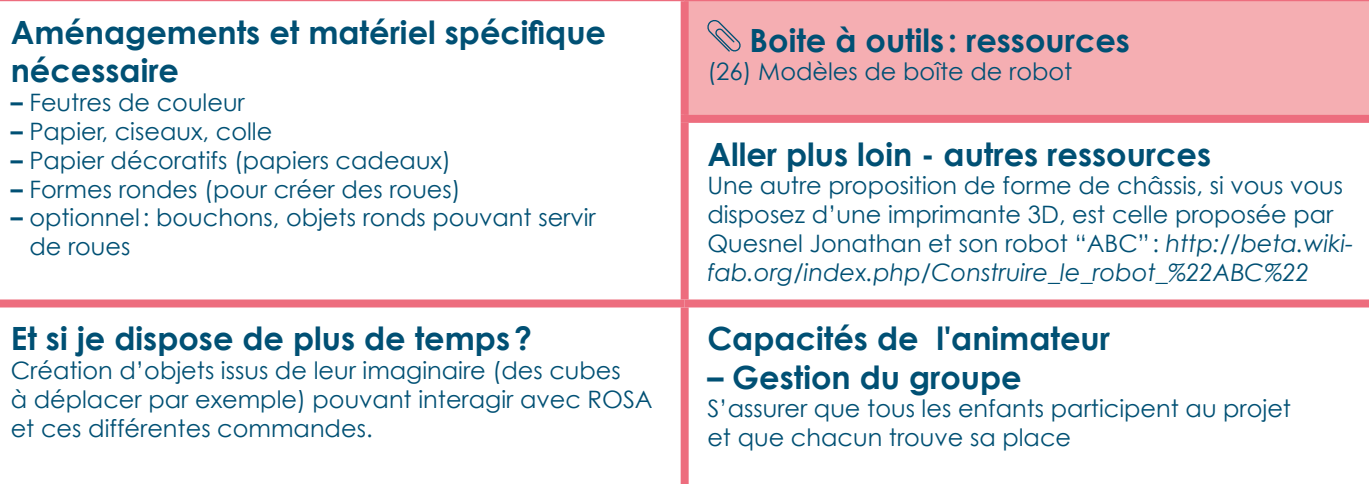

# SÉANCE 8

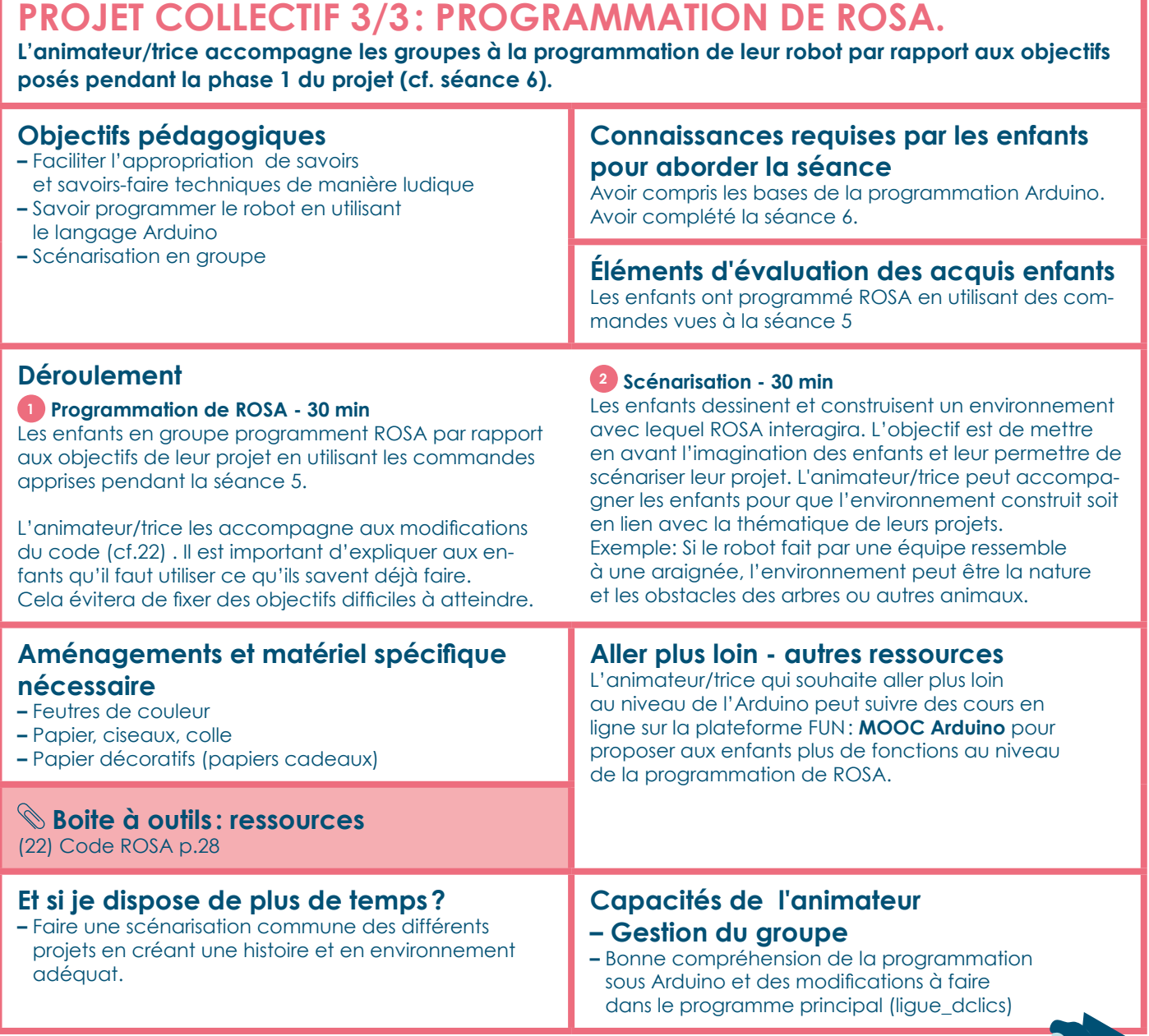

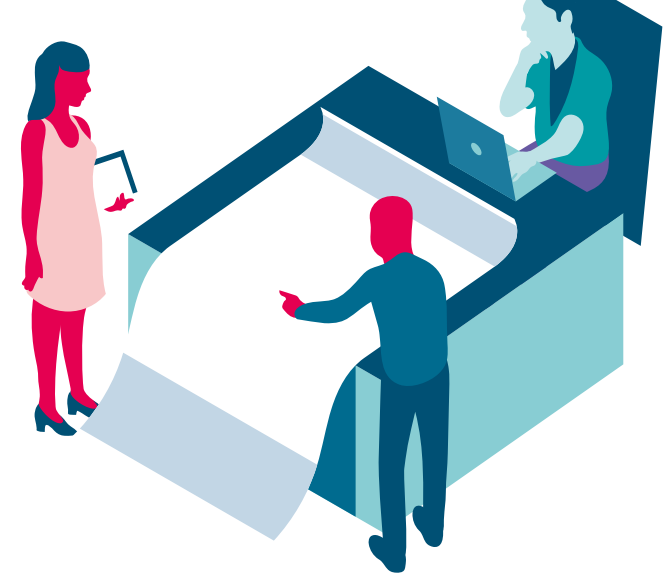

pour pouvoir accompagner les enfants

SÉANCE 9-10<br> **Durée - 2h (dont 20 min de présentation pour l'ensemble des groupes) pour l'ensemble des groupes)**

### **PRÉPARATION DE LA PRÉSENTATION ET PRÉSENTATION DES PROJETS ROBOTIQUES:**

**L'animateur/trice accompagne les enfants à la mise en place et organisation de la présentation de leurs projets.**

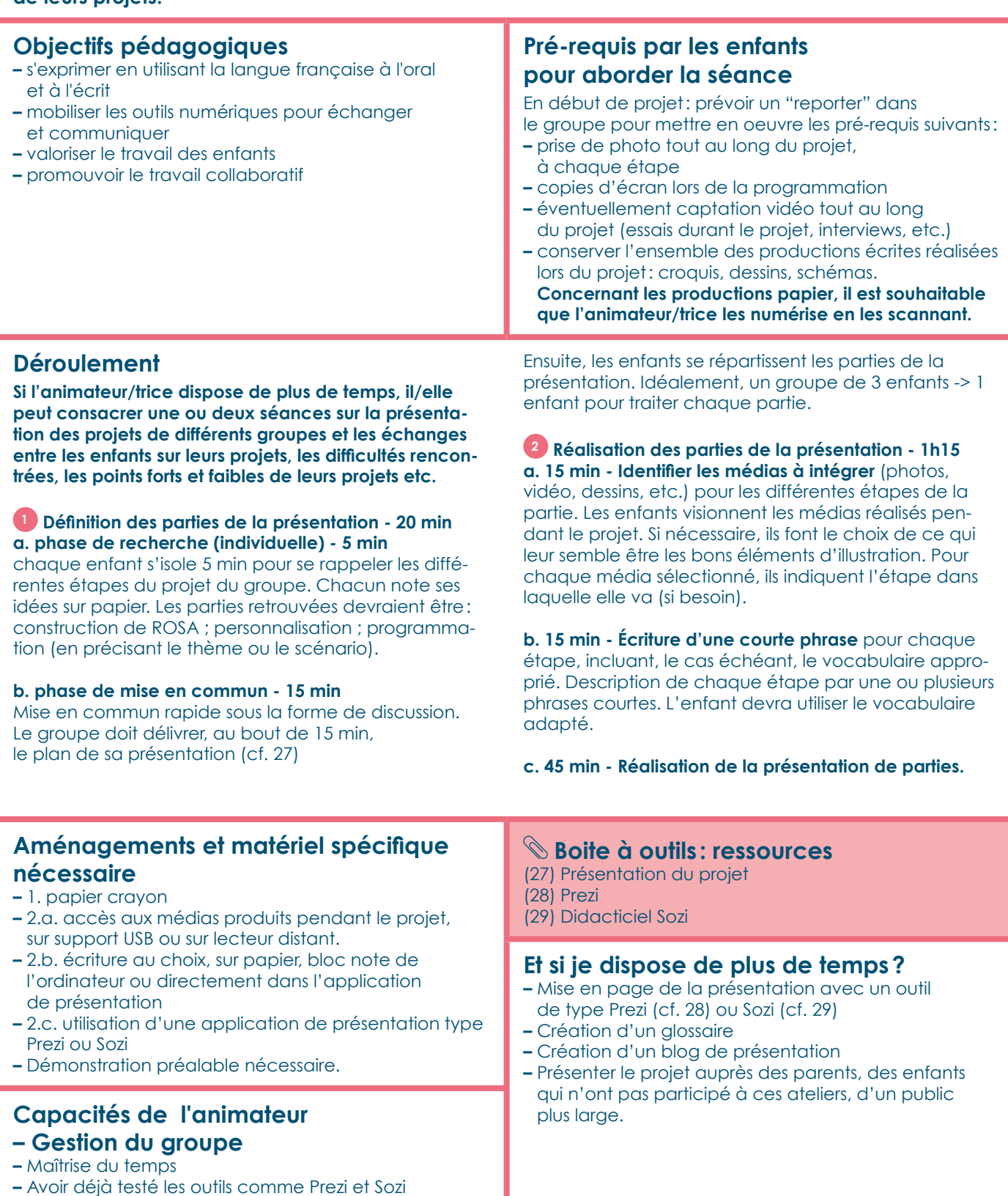

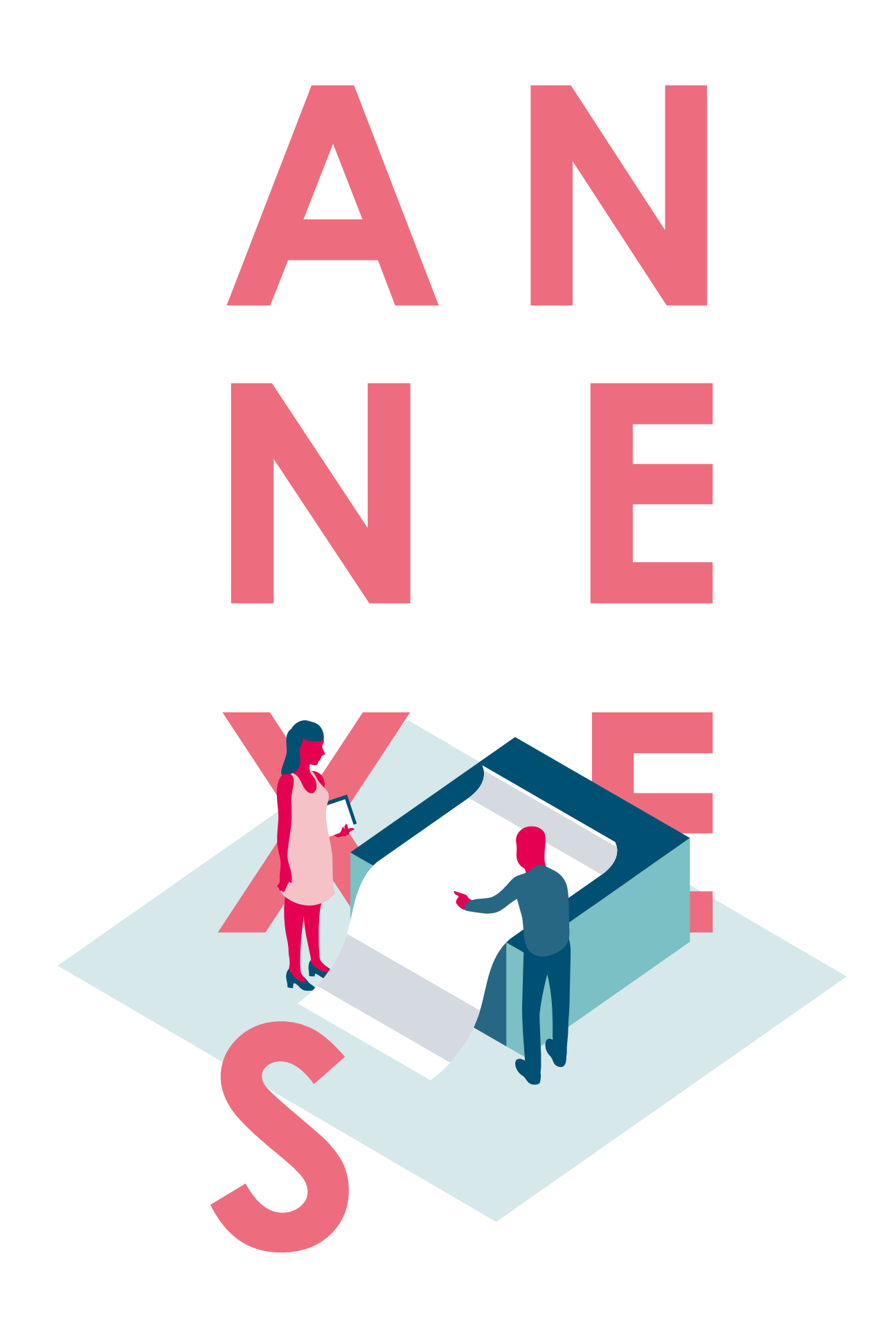

### **Retrouvez, ci-après, les fiches annexes qui vous permettront de compléter les séances conçues dans le cadre des parcours "Robotique".**

### **SOMMAIRE**

### **ANNEXES ANNEXE 1** SÉANCE 1 **ANNEXE 2 ANNEXE 3** SÉANCE 1

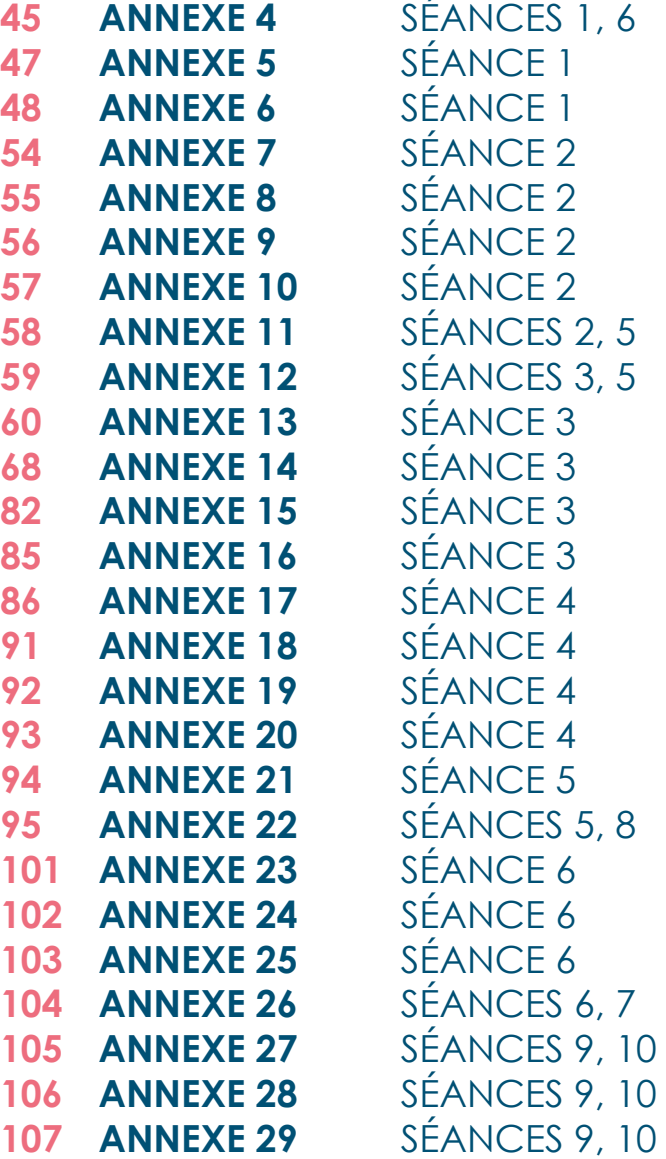

#### **INTRODUCTION ROBOTIQUE**

#### **ANNEXE 1 1/9**

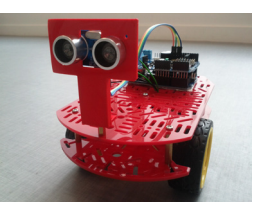

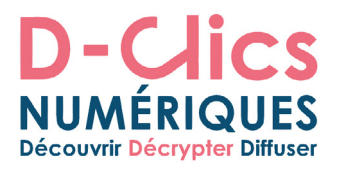

### INTRODUCTION ET DEFINITION DE LA ROBOTIQUE

#### **Sommaire**

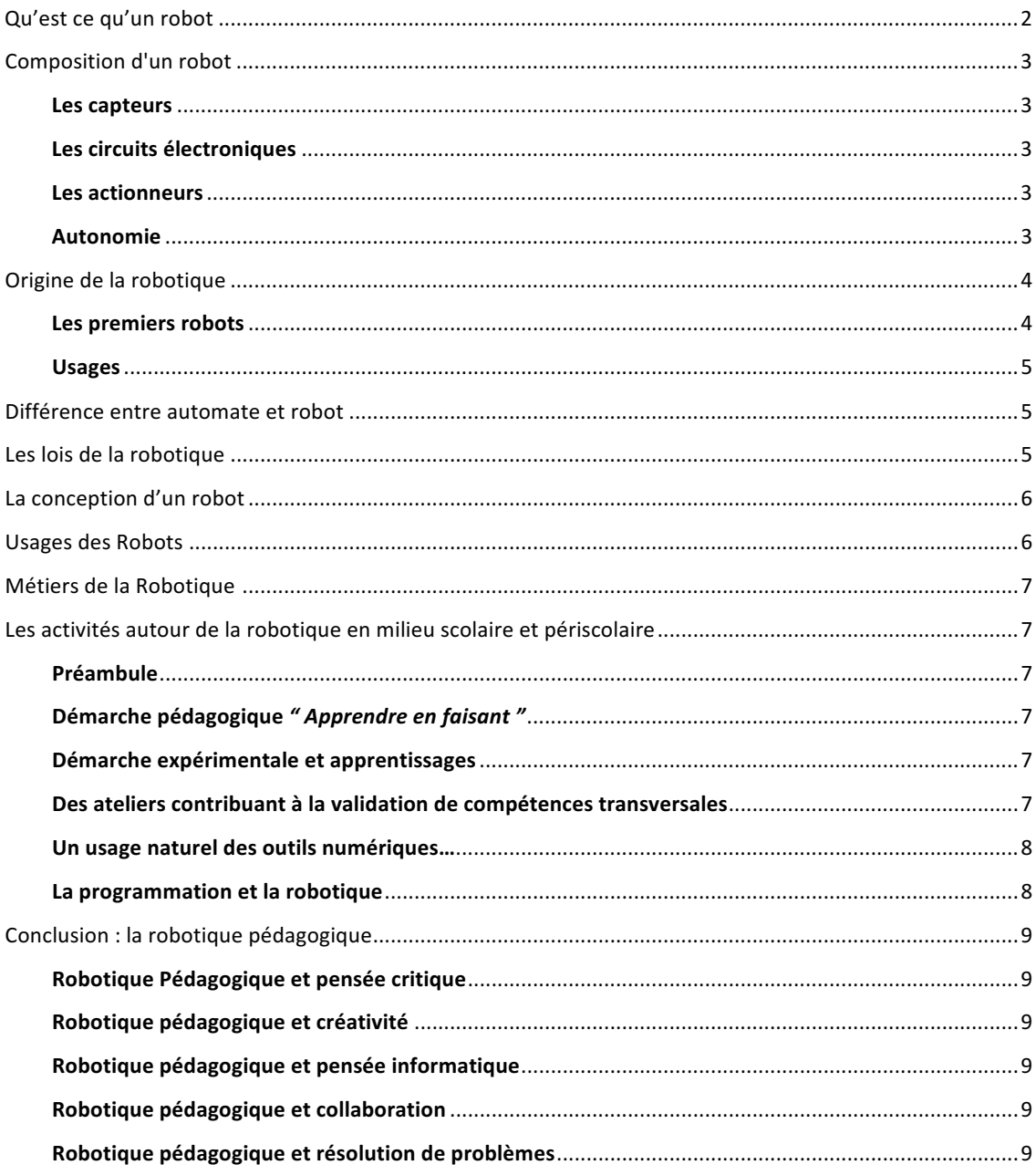

#### Qu'est ce qu'un robot

Le terme robot fait partie de notre quotidien depuis les années 1960 où il apparaît dans l'électroménager. Pourtant, aujourd'hui encore définir un robot est moins facile qu'il n'y paraît, la question étant de déterminer les caractéristiques qui font basculer une machine dans le monde de la robotique. Il n'existe pas de définition unique néanmoins il est d'usage de dire qu'un robot est l'association indissociable de trois éléments :

- Les capteurs qui servent à appréhender l'environnement, éléments qui s'apparentent aux sens (la vue, le toucher,...)
- **•** L'unité de programmation pour " raisonner ", élément électronique qui fait office de cerveau.
- Les actionneurs pour interagir avec le monde réel, les " membres ".

Ces trois éléments donnent la capacité aux robots d'analyser leur environnement, de décider et d'agir sur le monde réel.

**•** L'énergie permet l'autonomie du robot

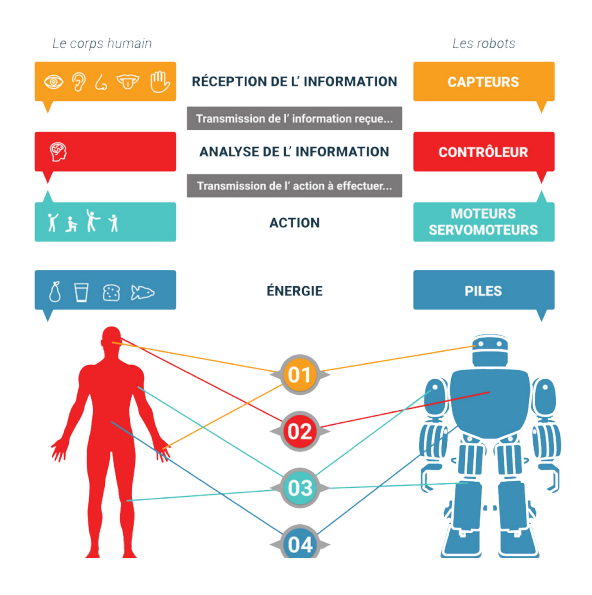

Si l'on reprend les différentes définitions de la robotique (le petit Robert, le Larousse, Wikipédia,...) on s'aperçoit qu'elles varient énormément !

#### Le petit Robert :

Mécanisme automatique à commande électronique pouvant se substituer à l'homme pour effectuer certaines opérations et capable d'en modifier de lui-même le cycle en appréhendant son environnement. Le Larousse :

Appareil automatique capable de manipuler des objets ou d'exécuter des opérations selon un programme fixe, modifiable ou adaptable.

#### **Wikipédia**:

Un robot est un dispositif mécatronique accomplissant automatiquement soit des tâches qui sont généralement dangereuses, pénibles, répétitives ou impossibles pour les humains, soit des tâches plus simples mais en les réalisant mieux que ce que ferait un être humain.

Entre l'usage de l'utilisation du mot, " robot ménager " par exemple, et l'évolution de la technologie, il s'avère compliqué de définir de façon exacte et précise ce qu'est la robotique.

C'est pourquoi nous vous proposons la définition qui nous parait la plus appropriée pour définir un robot de façon simple et claire.

#### Un Robot est un dispositif autonome qui dispose d'au moins un capteur et/ou une télécommande, un contrôleur et un actionneur

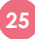

#### **INTRODUCTION ROBOTIQUE ANNEXE 1 3/9**

#### **Composition d'un robot**

Un robot est l'assemblage complexe de pièces mécaniques et de pièces électroniques pouvant être pilotées par une intelligence artificielle afin d'exécuter des actions autonomes. Les robots autonomes possèdent une source d'énergie embarquée (batterie, piles,...).

#### **Les 
 capteurs**

Il en existe une grande variété. Par exemple :

- **Capteurs 
 à 
 Infrarouge**
- **Capteurs tactiles**
- Les sondeurs (ou télémètres) à Ultra-son ou LASER. Ces derniers sont à la base des scanners laser permettant à l'unité centrale du robot de prendre "conscience" de son environnement en 3D.
- Les caméras sont les yeux des robots. Il en faut au moins deux pour permettre la vision en trois dimensions. Le traitement automatique des images pour y détecter les formes, les objets, voire les visages, demande en général un traitement matériel car les microprocesseurs embarqués ne sont pas assez puissants pour le réaliser.

Dans le cadre d'un robot roulant sur des roues, les roues codeuses permettent un déplacement précis en mesurant les angles de rotation. (Information proprioceptive).

#### Les circuits électroniques

Les microprocesseurs ou les microcontrôleurs sont des éléments primordiaux d'un robot, car ils permettent l'exécution de logiciels informatiques donnant son autonomie au robot. On trouve souvent dans un robot des modèles à très faible consommation, notamment pour des robots de petite taille, qui ne peuvent pas emporter avec eux une source d'énergie importante.

#### **Les 
 actionneurs**

Les actionneurs les plus usuels sont :

- des moteurs électriques rotatifs, qui sont fréquemment associés à des réducteurs mécaniques à engrenages et les servomoteurs.
- des vérins hydrauliques, reliés par une tuyauterie à des pompes fournissant des pressions élevées.

Généralement, un actionneur peut être considéré comme un constituant d'un système mécanique (exemple : bras, patte, roue motrice...) et correspond à un degré de liberté.

Les interfaces haptiques permettent au robot de saisir des objets. Les moteurs permettent à des éléments mobiles de bouger suivant un ou plusieurs degrés de liberté; elles sont plutôt des constituants appartenant au domaine de la télémanipulation.

#### **Autonomie**

On cherche à réaliser des systèmes capables de réagir seuls à l'environnement, c'est-à-dire à un certain imprévu. C'est ce plus ou moins grand degré d'autonomie (permis par une intelligence artificielle) qui rapproche les robots des systèmes complètement autonomes envisagés par la science-fiction et la recherche de pointe.

Une certaine capacité d'adaptation à un environnement inconnu peut, dans les systèmes semi-autonomes actuels, être assurée pourvu que l'inconnu reste relativement prévisible : l'exemple déjà opérationnel du robot aspirateur en est une bonne illustration : le logiciel qui pilote cet appareil est en mesure de réagir aux obstacles qui peuvent se rencontrer dans une habitation, de les contourner, de les mémoriser. Il sauvegarde le plan de l'appartement et peut le modifier en cas de besoin. Il retourne en fin de programme se connecter à son chargeur. Il doit donc fournir une réponse correcte au plus grand nombre possible de stimulations, qui sont autant de données entrées, non par un opérateur, mais par l'environnement.

L'autonomie suppose que le programme d'instructions prévoit la survenue de certains événements, puis la ou les réactions appropriées à ceux-ci. Lorsque l'aspirateur évite un buffet parce qu'il sait que le buffet est là, il exécute un programme intégrant ce buffet, par exemple les coordonnées X-Y de son emplacement. Si

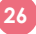

ce buffet est déplacé ou supprimé, le robot est capable de modifier son plan en conséquence et de traiter une zone du sol qu'il ne prenait pas en compte jusqu'alors.

#### **Origine de la robotique**

Le terme Robot a été créé en 1920 par Josef Capek, c'est la déclinaison de robota, mot tchèque signifiant " corvée ". Sa première utilisation en a été faite par son frère Karel Capek dans la pièce de science fiction " Rossum's Universal Robots " jouée en 1922 à New York. Les robots de la pièce sont proches de ce qu'on appelle aujourd'hui des androïdes ou des clones, machines biologiques à l'apparence humaine.

Ce mot est vite adopté par le corps scientifique pour nommer un dispositif mécatronique alliant mécanique, électronique et informatique. Les robots ont pour fonction d'accomplir automatiquement des tâches dangereuses, pénibles, répétitives ou impossibles pour les humains.

La vulgarisation de ce terme entraîne aujourd'hui son utilisation pour évoquer la haute technicité d'un dispositif.

#### Les premiers robots

Les ancêtres des robots sont les automates. Un automate très évolué fut présenté par Jacques de Vaucanson en 1738 : il représentait un homme jouant d'un instrument de musique à vent. Jacques de Vaucanson créa également un automate représentant un canard mangeant et refoulant sa nourriture après ingestion de cette dernière. Néanmoins les automates sont bien plus anciens et l'on peut citer le lion automate conçu par Léonard de Vinci et présenté en 1515 à François 1<sup>er</sup>.

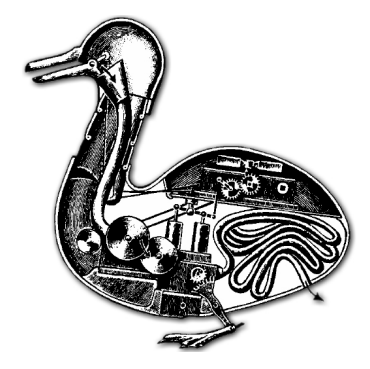

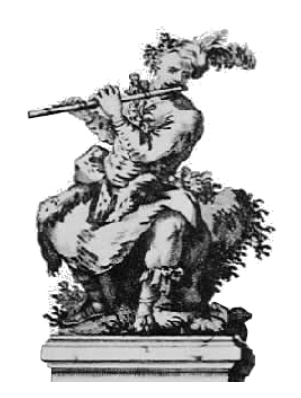

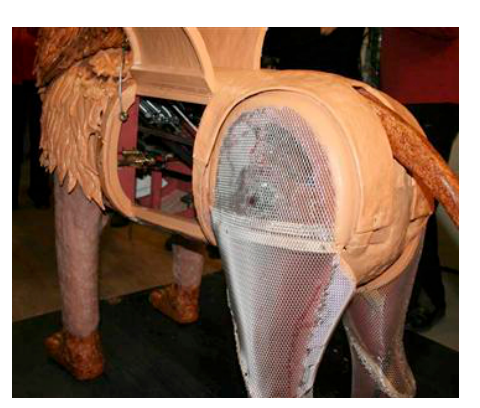

Canard de Vaucanson *Joueur de flute Vaucanson Le lion de Léonard de Vinci (reproduction)*

On estime que Unimate est le premier robot abouti, robot industriel intégré aux lignes d'assemblage de Général Motors en 1961.

Le robot lunaire Lunokhod 1 envoyé sur la lune par l'Union Soviétique en 1970, a voyagé sur une distance de 10 km pour récolter et transmettre plus de 20 000 images.

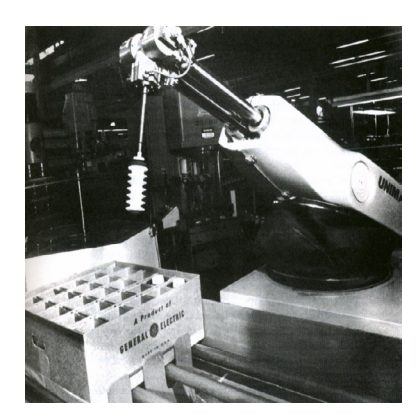

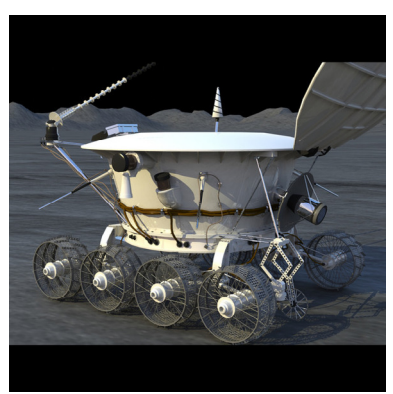

*Adrien 
 Payet Directeur 
 du 
 CRREP* **Centre de Ressources en Robotique Educative et Professionnelle** 

#### **INTRODUCTION ROBOTIQUE ANNEXE 1 5/9**

#### **Usages**

La robotique possède de nombreux domaines d'application. Les robots ont été installés dans les industries, ce qui permet de faire des tâches répétitives avec une précision constante. À la suite de l'évolution des techniques on retrouve des robots dans des secteurs de pointe tels que le spatial, la médecine, chez les militaires. Depuis quelques années la robotique est devenue grand public et on retrouve désormais de nombreux robots domestiques et ludiques. *(Cf. Usage des robots)* 

#### Différence entre automate et robot

Un automate du grec automatos [qui se meut de soi-même] est une machine qui, par le moyen de dispositifs mécaniques, pneumatiques, hydrauliques, électriques ou électroniques, est capable d'actes *imitant ceux des corps animés.* 

http://www.larousse.fr/dictionnaires/francais/automate/6746

Dans la robotique, il n'est pas rare de confondre Automate et Robot il est donc important de savoir faire la différence entre les deux.

Un automate est un dispositif se comportant de manière automatique, sans intervention extérieure. Il renferme divers dispositifs mécaniques et/ou électriques, qui lui permettent d'exécuter une séquence déterminée d'opérations de manière synchronisée. Il est programmé et possède donc une mémoire. Ce comportement est figé, le système fera toujours la même succession d'action.

#### Les lois de la robotique

Les trois lois de la robotique furent le fruit de discussions entre l'écrivain de science-fiction Isaac Asimov et son éditeur John W. Campbell autour du thème des robots. Elles furent formulées explicitement pour la première fois en 1942 dans la nouvelle Cycle fermé (Runaround). Elles permettent d'introduire le " danger " de la robotique et l'intelligence artificielle.

- [1] Un robot ne peut porter atteinte à un être humain, ni, en restant passif, permettre qu'un être humain soit exposé au danger.
- [2] Un robot doit obéir aux ordres qui lui sont donnés par un être humain, sauf si de tels ordres entrent en conflit avec la première loi.
- [3] Un robot doit protéger son existence tant que cette protection n'entre pas en conflit avec la première ou la deuxième loi.

#### Une nouvelle loi a été ajoutée :

Un robot ne peut porter atteinte à l'humanité ni, restant passif, laisser l'humanité exposée au danger. Avec la modification consécutive de la première loi :

« Un robot ne peut porter atteinte à un être humain ni, restant passif, laisser cet être humain exposé au danger, sauf quand cela s'oppose à la précédente loi. »

#### **Désormais une cinquième loi est apparue :**

Un robot ne pourra pas se réparer lui-même.

La robotique est l'enjeu de demain et une réflexion sur les robots " qui remplaceront " l'Homme est un sujet inhérent à la robotique. Les lois de la robotique sont un support intéressant pour mener cette réflexion. Ce sujet a été abordé dans de nombreux films de science fiction, qui peut par des visions optimiste ou pessimiste être un complément à un débat " enjeux de la robotique".

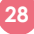

#### La conception d'un robot

Les concepteurs de robots, quelqu'en soient les formes et les fonctions, sont confrontés à de nombreuses problématiques, la robotique est un concentré de technologies complexes et variées faisant appel à différents domaines tel que la programmation, la mécanique, la mécatronique, la cognitique, le design... Les problématiques techniques rencontrées sont :

- L'intelligence du robot qui renvoie au domaine de la programmation et des logiciels.
- L'architecture qui peut se définir comme l'art de choisir les meilleures façons de structurer et combiner les composants du robot tel que les robots industriels de soudage qui doivent assembler des tôles très complexes et auront des bras avec 4 à 5 articulations.
- Les actionneurs et préhenseurs tels que les moteurs, les vérins, les pinces,... et tous les composants nécessaires à leur commande et au contrôle de leur position.
- Les capteurs, organes par lesquels le robot perçoit son environnement, qui doivent à la fois donner aux robots des informations de base sur son environnement (température, proximité d'un obstacle...) et lui permettre d'acquérir des informations plus fines (micro pour prendre en compte des instructions orales, ou caméra pour identifier un objet ou un obstacle).
- La communication du robot qui n'est pas limitée à l'échange d'informations entre le robot et l'usager, il est aussi en lien avec d'autres appareils (ordinateur, équipements domotiques...) situés dans son environnement de travail entraînant des questions de protocole de transmission et de reconnaissance mutuelle.
- L'énergie, le plus souvent l'électricité par alimentation directe, qui reste également un enjeu important pour optimiser la consommation et augmenter l'autonomie des robots.

#### **Usages des Robots**

- Robots domestiques : tâches ménagères
- Robots mobiles : capables de se déplacer dans leur environnement, avec manipulateurs ou non.
- Humanoïdes : apparence d'un bipède
- **Robot industriel**
- **Robotique de service**
- Robotique d'assistance à la personne
- **Robotique 
 liée 
 à 
 la santé**
- **…**
- robot collaboratif : hommes et robots travaillent ensemble pour faciliter le travail de l'opérateur. Précision des mouvements, diminution de la pénibilité

#### **La 
 Cobotique** :

Alors que jusqu'à présent les robots travaillaient de manière autonome, le besoin de réaliser des tâches variées et changeantes implique un travail coopératif et coordonné entre les robots et les humains. Aujourd'hui, les roboticiens se concentrent donc sur la notion de sécurité en développant des robots capables de travailler côte à côte avec les humains.

Selon une étude de l'IFR, 2142 millions de robots ont été fabriqués entre les années 60 et la fin 2010, les analystes estiment qu'aujourd'hui, de 1 à 1,3 million de robots travaillent pour nous dans les usines dans le *monde. 
 http://www.larousse.fr/encyclopedie/divers/robot/88768*

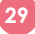

#### **INTRODUCTION ROBOTIQUE ANNEXE 1 7/9**

#### **Métiers de la Robotique**

#### **Préambule**

Si dès à présent nous pouvons lister les métiers autour de la robotique, ce domaine n'en étant qu'à ses balbutiements les besoins et les métiers vont énormément évoluer dans les quelques années à venir.

Le nombre de robots est exponentiel et il est encore difficile aujourd'hui d'imaginer l'explosion de la robotique dans les décennies à venir. Ce qui est sûre c'est que la « Robolution » est en marche et qu'il est désormais indispensable de s'y intéresser plutôt que d'en avoir peur.

#### Les activités autour de la robotique en milieu scolaire et périscolaire

#### **Préambule**

Il est fortement conseillé d'accompagner les ateliers robotiques par la transmission des connaissances sur la robotique.

Connaissances autour des notions de base de la robotique : Définition de la robotique, composition d'un robot,... ainsi que les connaissances générales sur l'histoire de la robotique, notre environnement et la robotique, la mécatronique, les métiers de la robotique...

Ces notions acquises complèteront les ateliers et permettront aux enfants d'une part de comprendre le fonctionnement des robots qu'ils construiront et d'autre part de faire un rapprochement entre ce qu'ils réaliseront et ce qu'ils peuvent observer autour d'eux. (Pourquoi et comment les portes d'un ascenseur ne se ferment pas quand on monte dedans, comment une machine distributrice déclenche l'obtention d'une boisson et rend la monnaie, fonctionnement du corps humain,...)

#### Démarche pédagogique " Apprendre en faisant "

Les activités robotiques font appel à **une pratique coopérative**, les enfants apprennent avec l'animateur mais aussi par et avec les autres. Le travail et la réflexion en groupe permettent aux enfants de confronter leurs idées et de prendre des décisions communes, parfois après des expérimentations. La pluridisciplinarité de la robotique facilite également l'implication et l'expression de chacun et sollicite chez les enfants une ouverture vers plusieurs savoirs ce qui développe ainsi leurs curiosités et leurs envies d'apprendre. L'aspect ludique de la robotique renforce l'intérêt des enfants et augmente ainsi leurs attentions.

L'ensemble de ces éléments renforce la solidarité entre les enfants et facilite les apprentissages.

#### Démarche expérimentale et apprentissages

Le moteur principal est l'expérimentation scientifique avec pour thème la " Conception de systèmes robotisés ". Les situations de démarches expérimentales sont nombreuses tant dans la découverte du fonctionnement des articulations que dans la conception de systèmes robotisés reproduisant les mouvements. Concernant la composante " robotique " en particulier, celle-ci a pour but de faire comprendre à des enfants les enjeux mathématiques (angles, leviers, échelles, proportionnalité, calcul de périmètres de cercles et polygones, parallélogrammes, raisonnement, etc... en fonction du niveau de *l'enfant*) qu'ils abordent en robotique.

#### Des ateliers contribuant à la validation de compétences transversales

Les enfants ont le rôle principal tandis que les animateurs sont dans une posture d'accompagnateurs. Les enfants doivent imaginer et réaliser le robot par eux-mêmes. Les animateurs sont là pour accompagner et non pour apporter des réponses " expertes ". Les enfants valident leurs réponses par leurs démarches expérimentales réalisées en groupe dans les ateliers. Tout le travail réalisé peut-être réinvesti ensuite dans

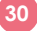

les enseignements en classe de SVT, de physique, de mathématiques... L'activité robotique est facilitatrice pour l'acquisition des compétences du Socle relatives à " L'autonomie et l'initiative " ou bien touchant aux " principaux éléments de mathématiques " et " de culture scientifique et technologique ". Les aptitudes comme " Savoir observer, questionner, formuler une hypothèse et la valider, argumenter, modéliser de façon élémentaire " ou " Comprendre le lien entre les phénomènes de la nature et le langage mathématique qui s'y applique et aide à les décrire " sont particulièrement sollicitées.

#### Un usage naturel des outils numériques...

Cette pratique est également riche d'usages numériques par la recherche d'informations et d'investigation, notamment sur Internet, et par la programmation des robots.

Les compétences telles que "S'approprier un environnement informatique de travail ", " Créer, produire, traiter, exploiter des données ", " S'informer, se documenter " ou encore " Communiquer, échanger " sont mises en œuvre.

#### Il faut distinguer trois applications pédagogiques distinctes de la robotique

- l'apprentissage de la robotique implique l'utilisation du robot en tant que support pour apprendre la mécanique, l'électronique, l'informatique à travers des activités pratiques collaboratives. La finalité est l'acquisition de connaissances et de compétences inhérentes à la construction et à la programmation de robots.
- l'apprentissage avec la robotique repose sur l'interaction entre les enfants et un robot humanoïde ou animoïde qui recouvre le rôle de compagnon pour les enfants ou d'assistant pour l'enseignant. La finalité vise à provoquer des réactions empathiques et à créer des interactions cognitives et sociales.
- l'apprentissage par la robotique

implique l'usage de kits robotiques de construction et de programmation. La finalité est l'acquisition de connaissances et compétences liées à une matière scolaire précise mathématiques, sciences, technologie. Mais sa finalité éducative réside aussi dans l'acquisition de compétences transversales (résoudre des problèmes, communiquer, prendre des initiatives, ...) et dans le développement des facultés cognitives, métacognitives et sociales des enfants à travers l'autocorrection, la planification, l'esprit critique, le travail collaboratif, la confiance en soi...

#### Le potentiel de la robotique pour les apprentissages est lié à la mise en œuvre d'une approche et d'une scénarisation pédagogiques adaptées à l'âge des enfants et aux contextes des ateliers.

#### La programmation et la robotique

Il est important de différencier deux types de programmation :

• La programmation d'« Actions », actions sous conditions.

*(ex. si le robot rencontre un obstacle, alors on lui demande de tourner)* « SI - ALORS - SINON »

• La programmation de « Motions », mouvements que peut effectuer un robot (ex. avancer, reculer, tourner,... pour un robot humanoïde)

Le principe de la programmation d'actions est de tester les capteurs présents sur le robot afin de déclencher une action. Si cette action est un mouvement il sera nécessaire de programmer ce mouvement (moteurs, servomoteurs, vérins,...)

La plupart des outils robotiques à visée pédagogique ne nécessitent pas la programmation de mouvements. Les interfaces proposent le plus souvent des programmations sous conditions qui font appels à des fonctions qui réalisent les mouvements désirés.

**31**

#### **INTRODUCTION ROBOTIQUE ANNEXE 1 9/9**

#### **Conclusion : la robotique pédagogique** Pour le développement des compétences du 21ème siècle

#### Robotique Pédagogique et pensée critique

Comprendre et être critique face aux technologies existantes. Développer une réflexion sur les défis éthiques des relations personne-robot.

#### Robotique pédagogique et créativité

Développer la créativité au niveau de la conception de la construction ou de la programmation. Trouver des solutions nouvelles innovantes et pertinentes pour répondre à un défi robotique. Aller au-delà de la consommation passive ou interactive des technologies et développer une approche créative aux technologies.

#### Robotique pédagogique et pensée informatique

Apprendre à programmer par le biais d'interfaces de programmation visuelles qui facilitent la compréhension des processus et des méthodes informatiques. Développer la capacité d'abstraction, de décomposition et de structuration des données et des processus nécessaires à l'élaboration de la programmation du robot.

#### Robotique pédagogique et collaboration

Développer la collaboration face à des défis robotiques en équipe qui nécessitent une coordination des différents membres. Mettre en valeur la diversité de compétences et de talents des membres de l'équipe. Développer l'engagement des apprenants par des mécaniques de coopération et de compétition.

#### Robotique pédagogique et résolution de problèmes

Développer une attitude positive face aux problèmes comme source d'apprentissage et de résilience. Développer une approche interactive et de prototype (design thinking) pour résoudre une situation problème complexe. Développer une analyse afin de décomposer les besoins pour un défi robotique. Développer une capacité à déterminer une solution à construire et à mettre en œuvre.

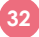

### **Installation de la carte Arduino Uno**

La carte Arduino est une carte électronique open source et simple d'utilisation. Elle est développée par un italien nommé Massimo Banzi. Cette carte permet de rendre l'électronique accessible au plus grand nombre. Le modèle de base permet de contrôler 14 entrées/sorties digitales dont 6 sorties PWM(Modulation de Largeur d'Impulsion) pour faire varier la tension de sortie, et 6 entrées analogiques grâce à un microcontrôleur ATMEGA-328. Ressources en ligne.

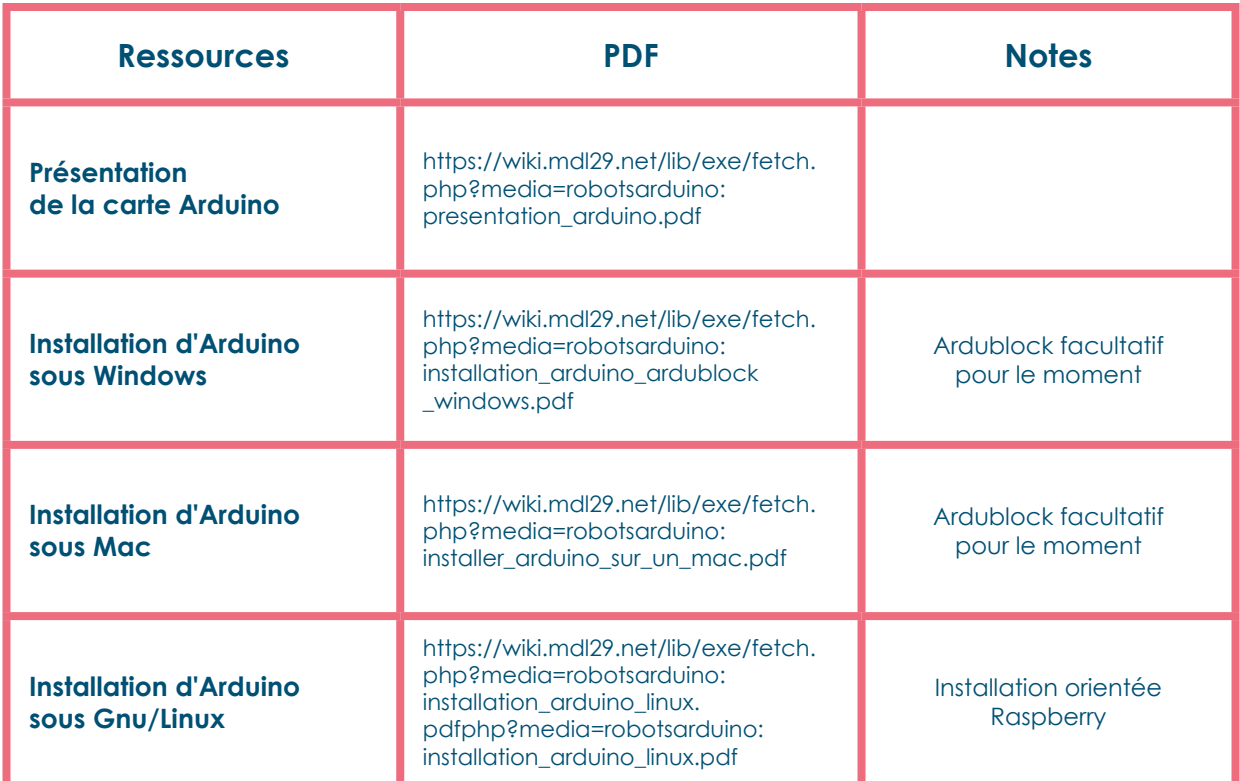

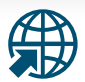

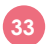

### **MONTAGE CHASSIS ANNEXE 3** 1/11

### **Magician Chassis**

Le fichier en ligne : [https://wiki.mdl29.net/doku.php?id=projets:robotarduino#montage\\_du\\_chassis](https://wiki.mdl29.net/doku.php?id=projets:robotarduino#montage_du_chassis)

#### **Introduction**

Le Magician chassis est une plateforme robotique facile à assembler soi-même. Il propose un support 6 piles AA pour l'alimentation. Une fois le châssis monté, on peut l'équiper de capteurs ou d'actionneurs pour en faire un véritable robot intelligent et autonome.

#### **Contenu**

- 2 plaques en acrylique de 3mm découpées au laser
- 2 moteurs DC 6V double axe
- 2 roues complètes
- 1 roue à bille
- 1 support de 6 piles AA
- 1 support ultrason
- 1 ensemble de quincaillerie, vis et écrous
- 1 ensemble de fil de câblage

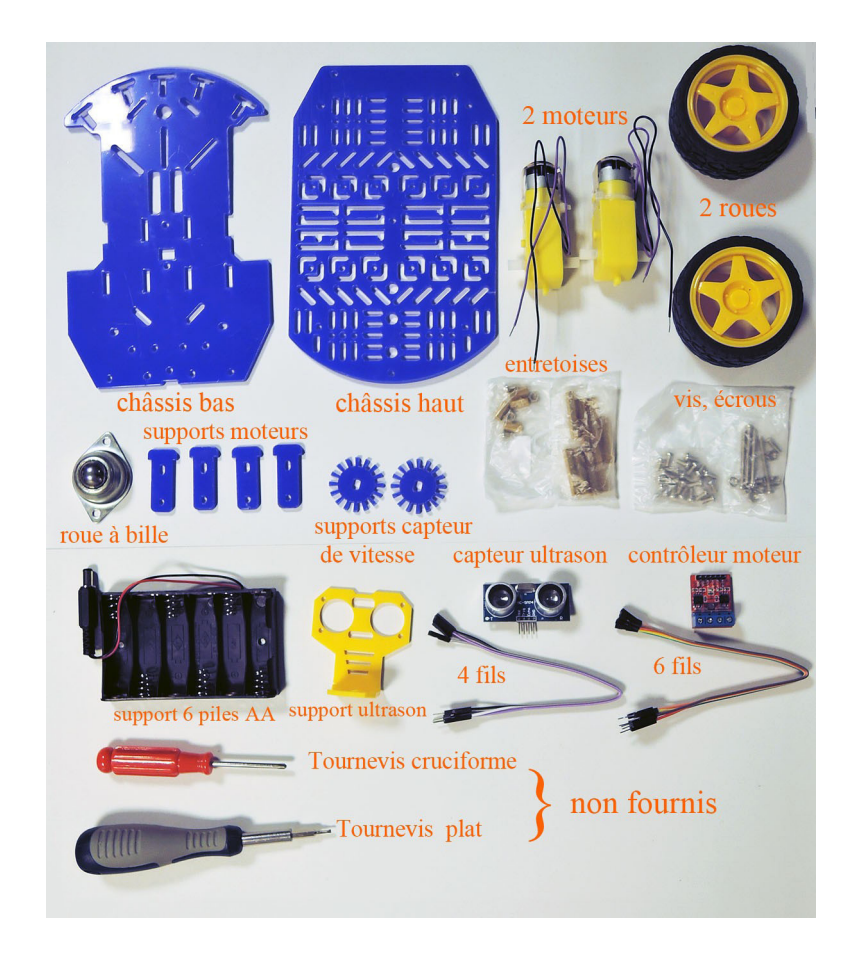

**SÉANCE 1**

### **MONTAGE CHASSIS ANNEXE 3 2/11**

#### Optionnel  $\overline{2}$  $3)$ 5  $\overline{A}$ 1 Ŕó Speed board Support de Chassis-up 1PC Chassis-bottom 1PC 4PCS Moteur 2PCS moteurs holder 2PCS  $6\phantom{1}6$  $\overline{9}$  $10$  $\overline{7}$ 8 AHH Roue à bille 1PC Roue 2PCS Support de piles 1PC Entretoise 8PCS L10 Entretoise 4PCS **11 AND DESCRIPTION OF DESCRIPTION**  $12$ 13 14 M3\*10 vis à tête 4PCS M3\*6 vis 22PCS | M3 écrou 2PCS M3\*30 vis plat 2PCS

Liste des composants pour la première partie du robot:

### **<sup>1</sup> 1ère étape**

Positionnez les quatre supports des moteurs à leur emplacement respectif. Ils seront ensuite fixés sur le châssis une fois les moteurs positionnés et vissés.

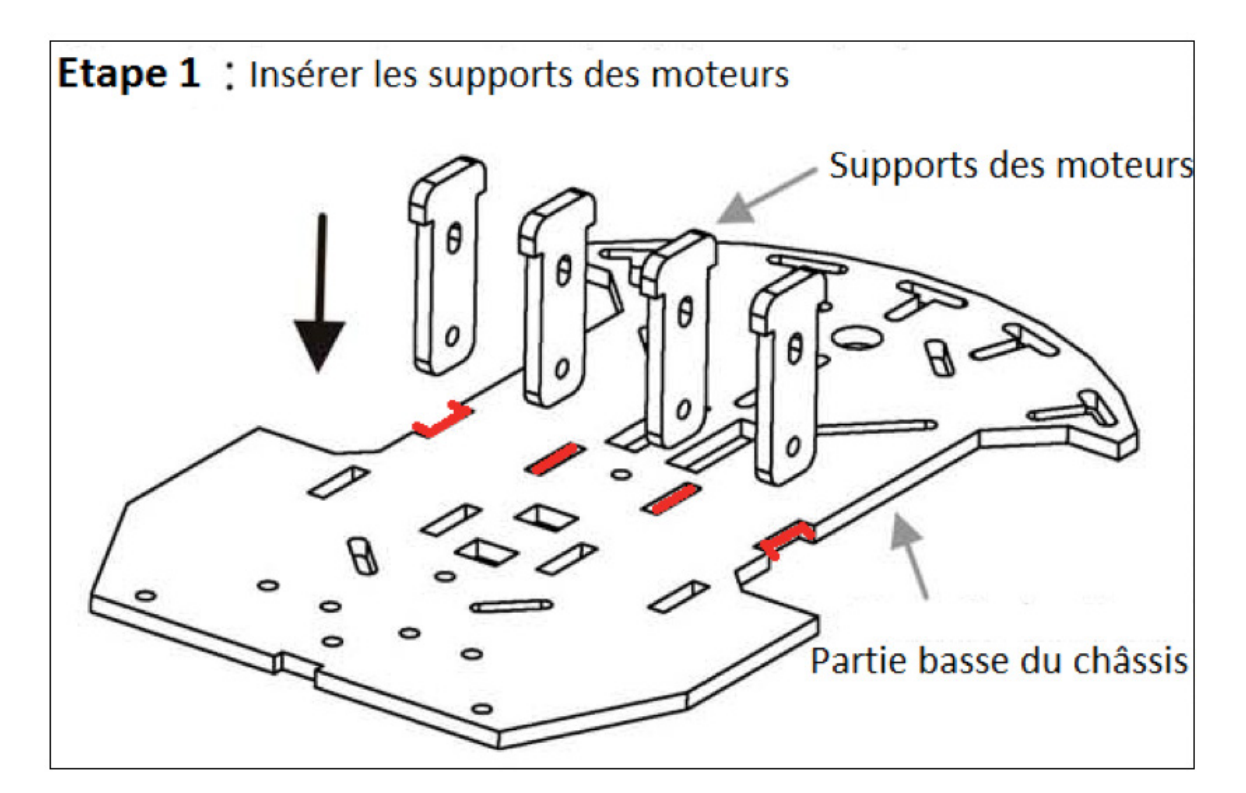

#### **MONTAGE CHASSIS ANNEXE 3** 3/11

#### **2 2ème étape (optionnel)**

Retourner le châssis. Assemblez le « speed board holder » sur l'axe de rotation de la roue de chaque moteur. Il ne faut pas les enfoncer entièrement pour pouvoir ensuite les positionner correctement et éviter qu'elles frottent contre le châssis. Cette pièce vous permettra à l'aide d'un capteur additionnel de mesurer la vitesse de rotation du moteur.

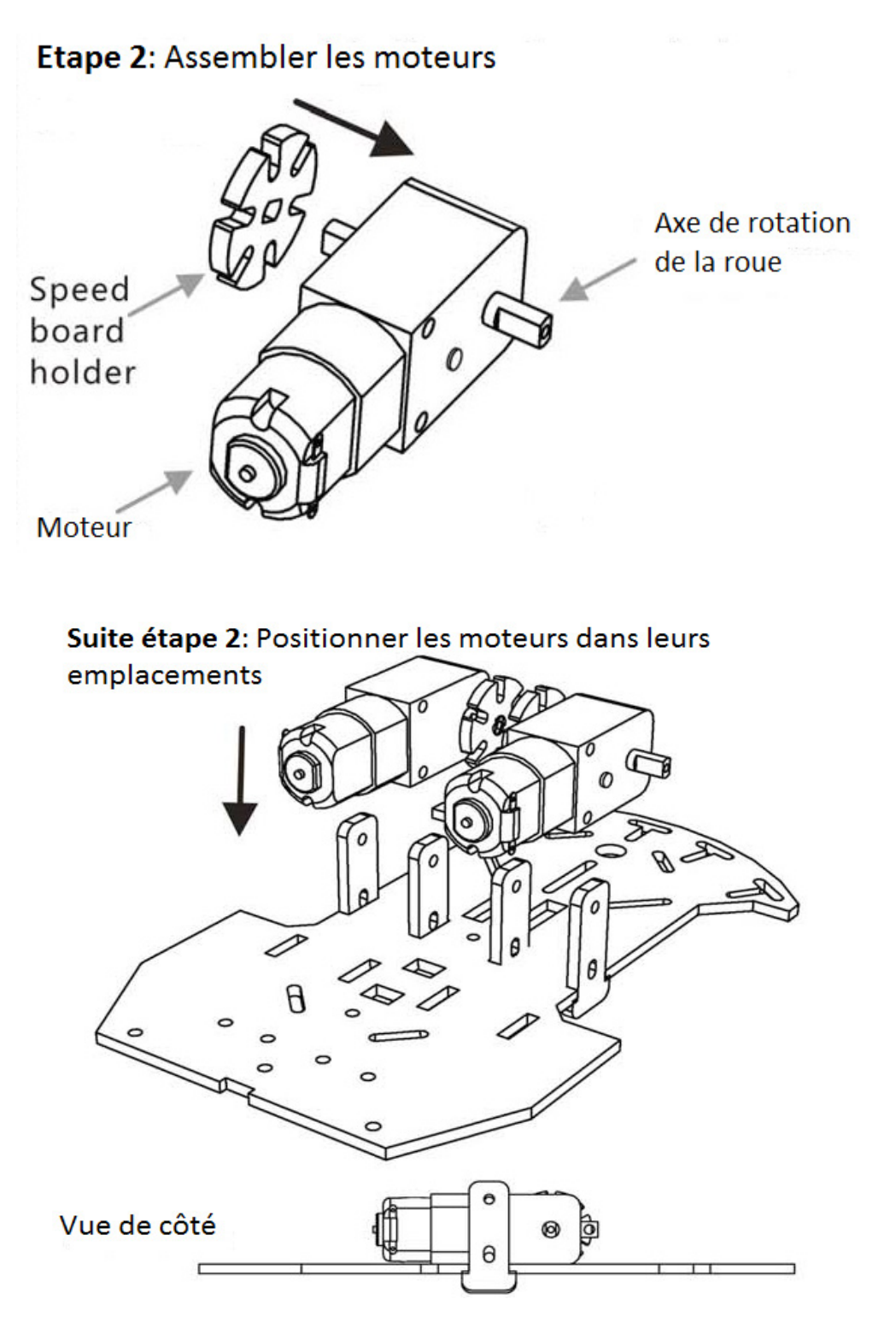
# **MONTAGE CHASSIS**

## <sup>3</sup> 3<sup>ème</sup> étape

Une fois le moteur positionné sur le châssis entre les deux supports, on peut visser l'ensemble avec les vis M3\*30, deux vis par support. Attention, les vis peuvent être un peu difficiles à insérer. Les animateurs peuvent donc aider les enfants pour visser les moteurs. Les deux vis de bas sont optionnelles.

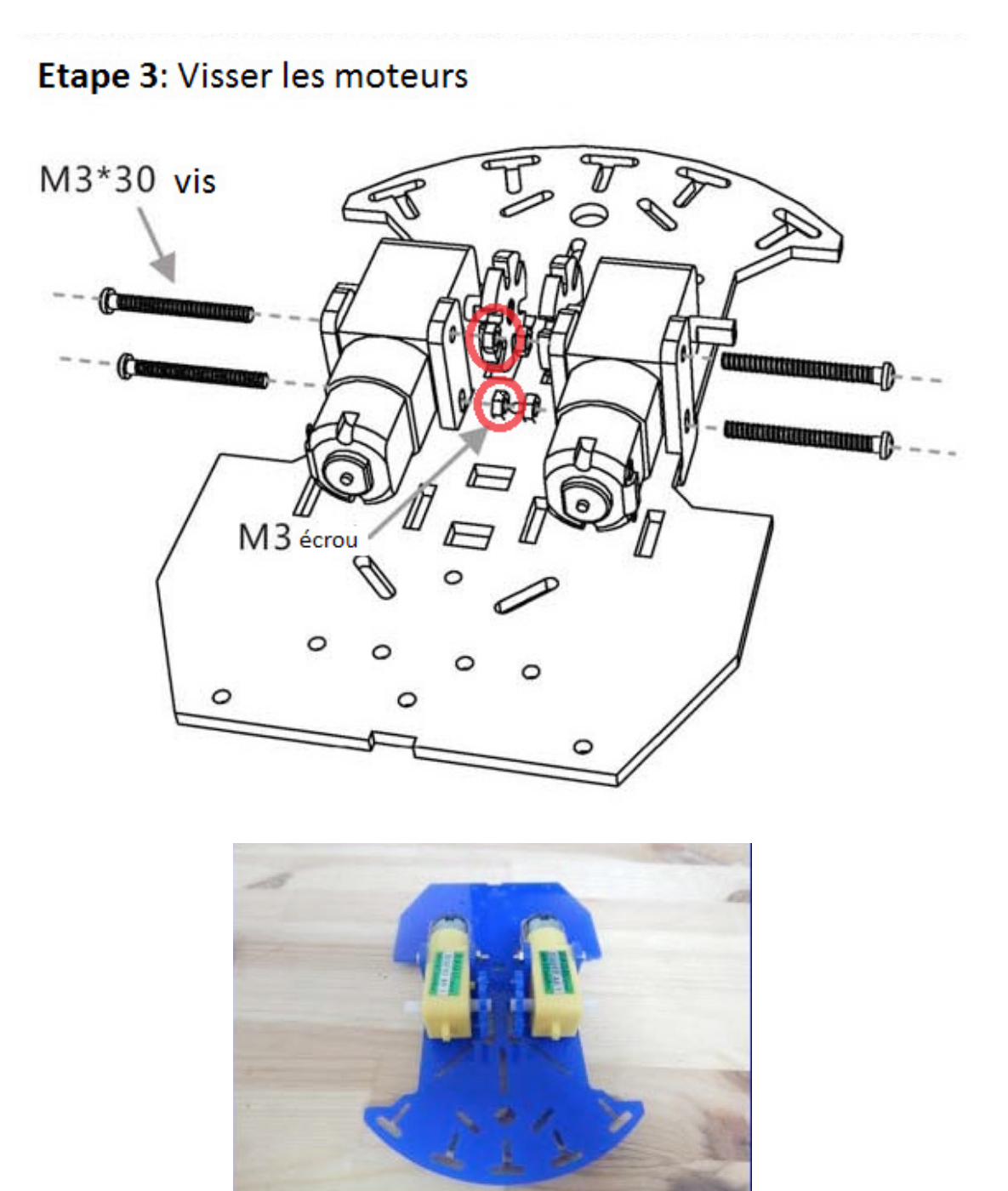

Vue de l'autre côté

 $37<sup>°</sup>$ 

# **MONTAGE CHASSIS ANNEXE 3 5/11**

# **4 4ème étape**

Ajoutez les deux roues de chaque côté des moteurs, sur les axes de rotation. De même, évitez de les emboîter entièrement pour ne pas qu'elles frottent contre le châssis.

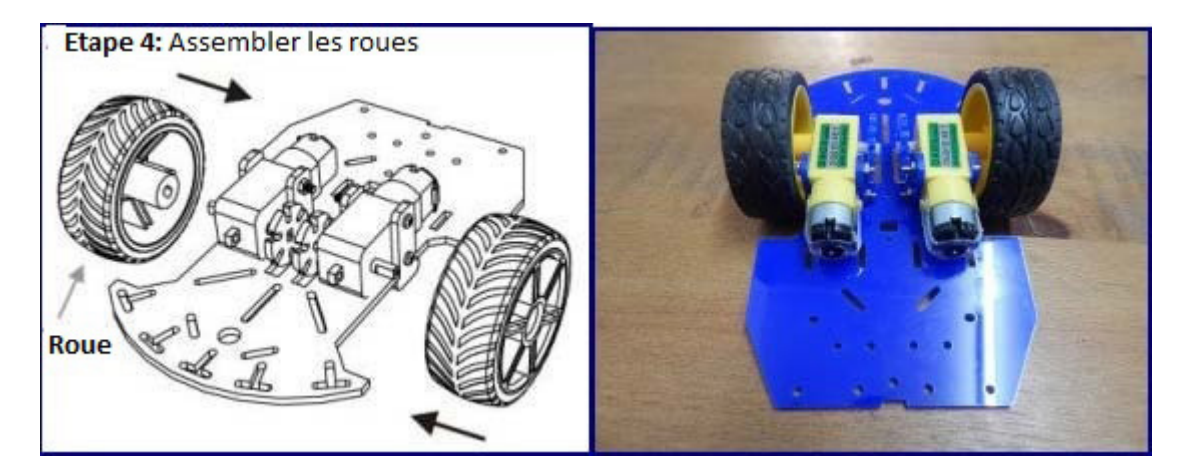

# **5 5ème étape**

On vient à présent fixer la roue à bille sur le châssis. Comme indiqué sur la notice du montage, on vient placer la roue sur deux entretoises (L25 spacers) et on visse l'ensemble avec quatre petites vis (M3\*6 screws).

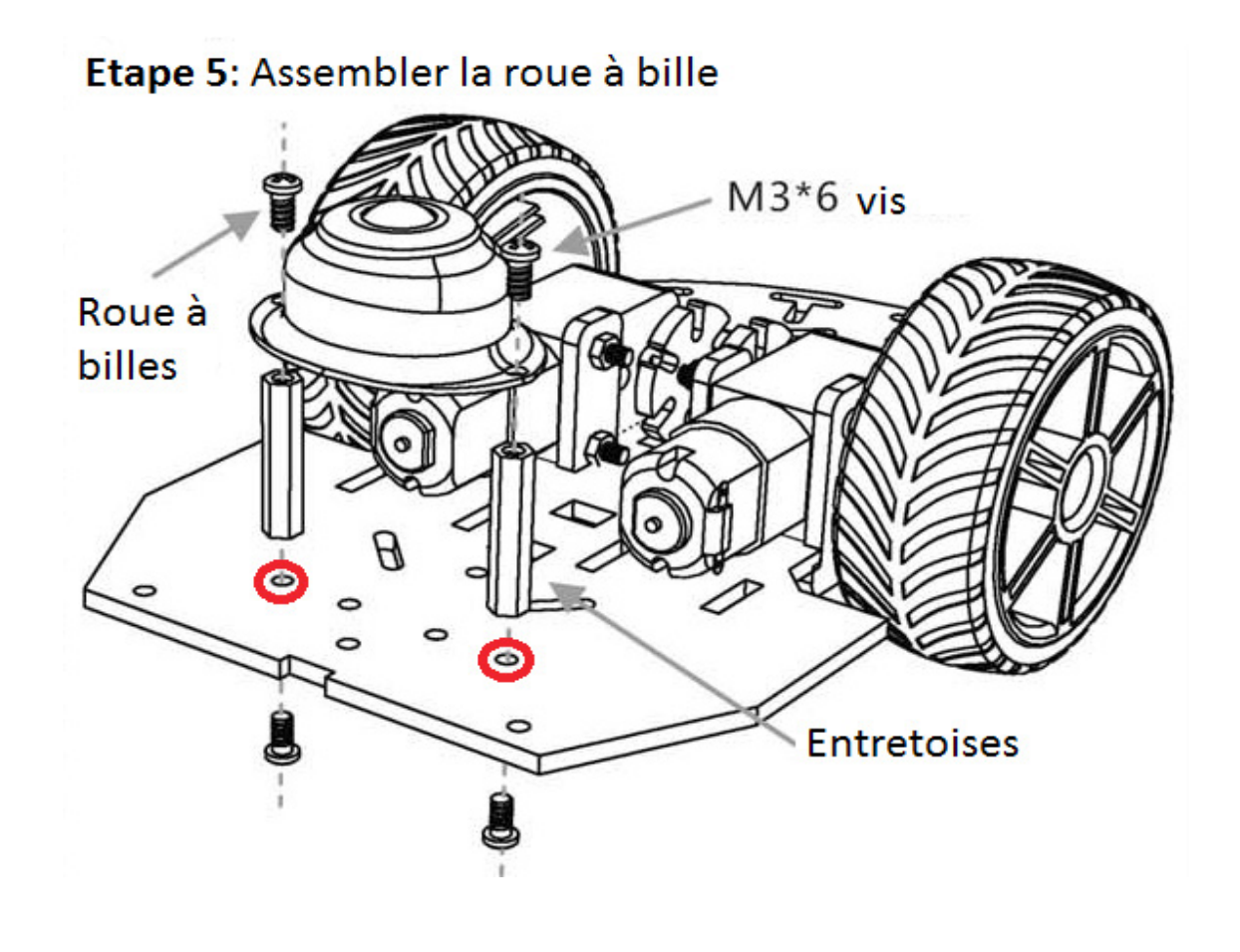

**SÉANCE 1**

# **MONTAGE CHASSIS ANNEXE 3 6/11**

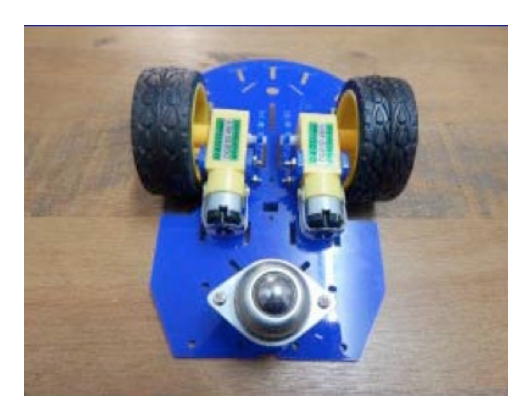

### *Vue de l'autre côté*

## **6 6ème étape**

Pour pouvoir ensuite fixer la partie supérieure du châssis, on ajoute 5 entretoises (L25 spacers) sur notre montage. On vient visser ses entretoises avec les vis M3\*6 aux emplacements indiqués par des points rouges sur la photo ci-dessus. Pour les deux du haut, il faut bien les visser sur la « base » du T pour pouvoir positionner correctement la plaque supérieure du châssis dans l'étape suivante.

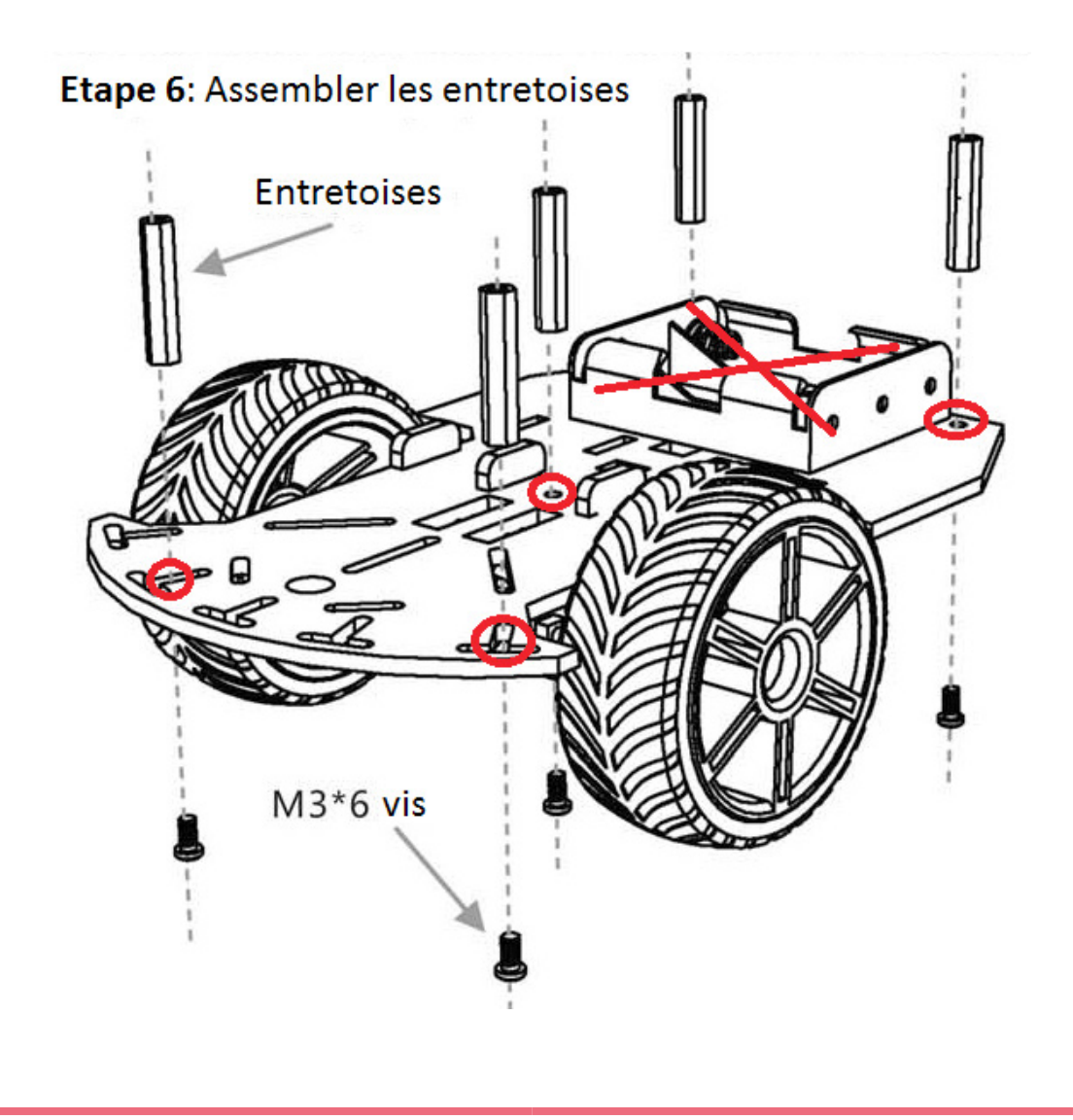

# **MONTAGE CHASSIS ANNEXE 3** 7/11

# **7 7ème étape**

Fixer le contrôleur de moteur sur la partie haute du châssis en utilisant le support noir.

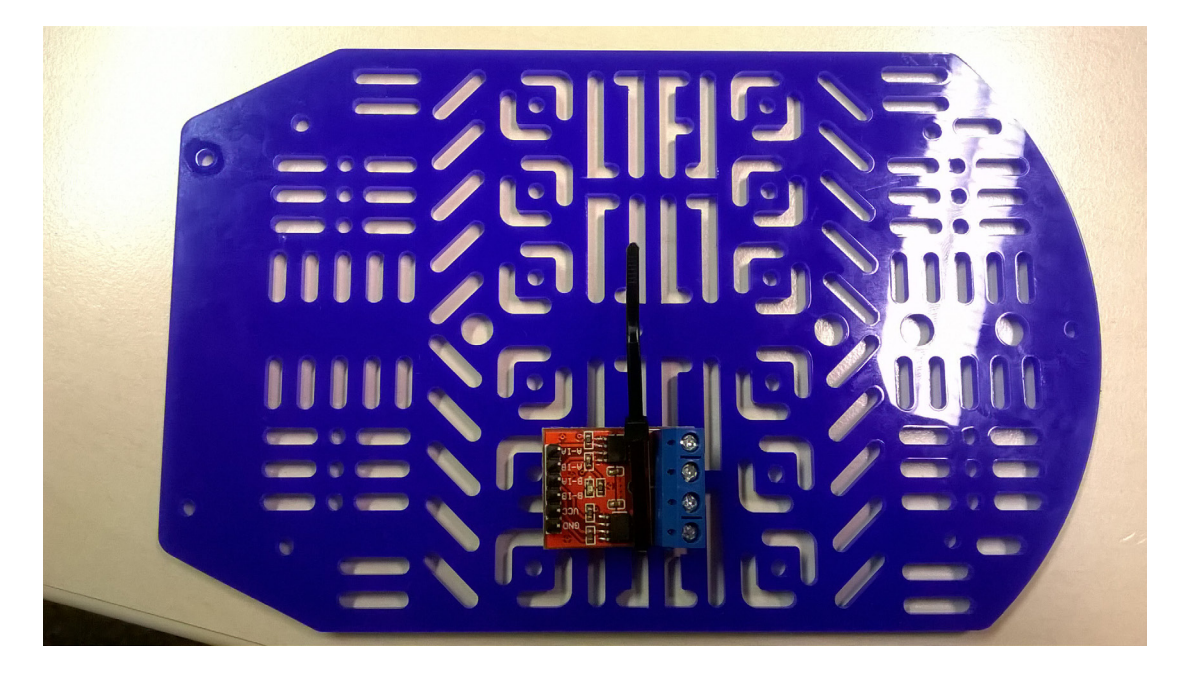

## **8 8ème étape**

Visser la carte Arduino (montrer en jaune sur la photo). Vous aurez besoin de deux vis à tête plate. Attention à ne pas cacher les trous pour les 7 vis (montrer en rouge sur la photo) dont on aura besoin plus tard.

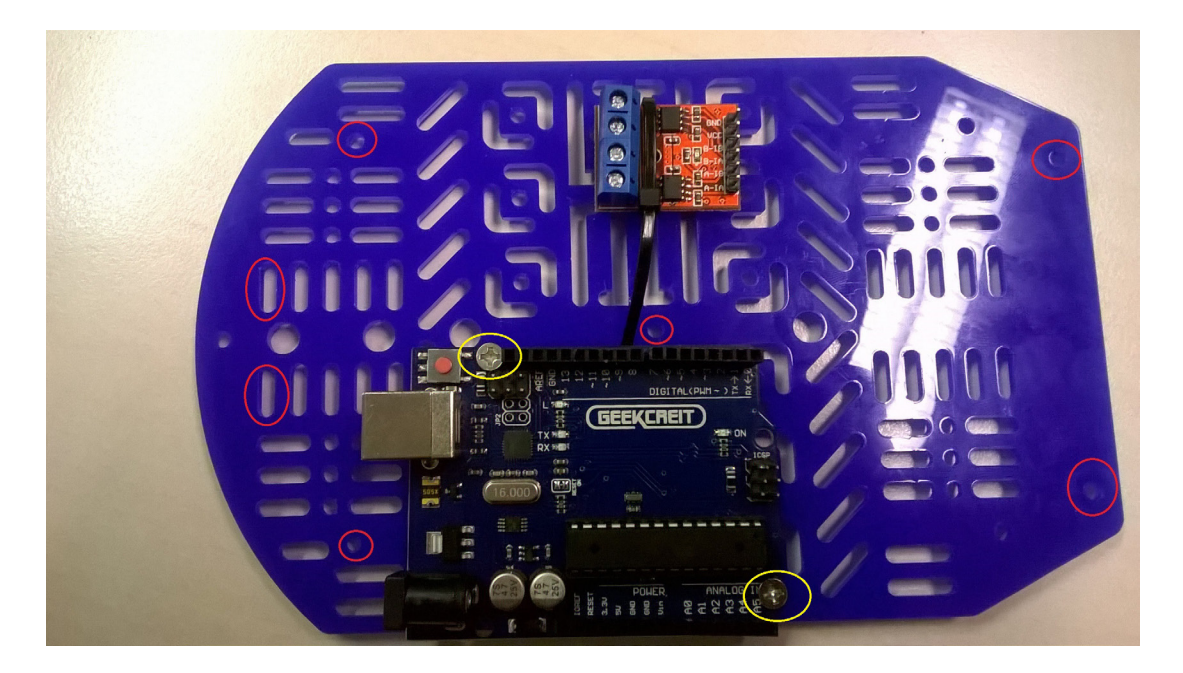

Une option plus pratique serait de fixer la carte avec du scotch double face.

# **9 9ème étape**

On peut maintenant venir fixer la plaque supérieure du châssis sur les entretoises à l'aide de cinq vis M3\*6.

# Etape 9 : Assembler la partie haute du châssis

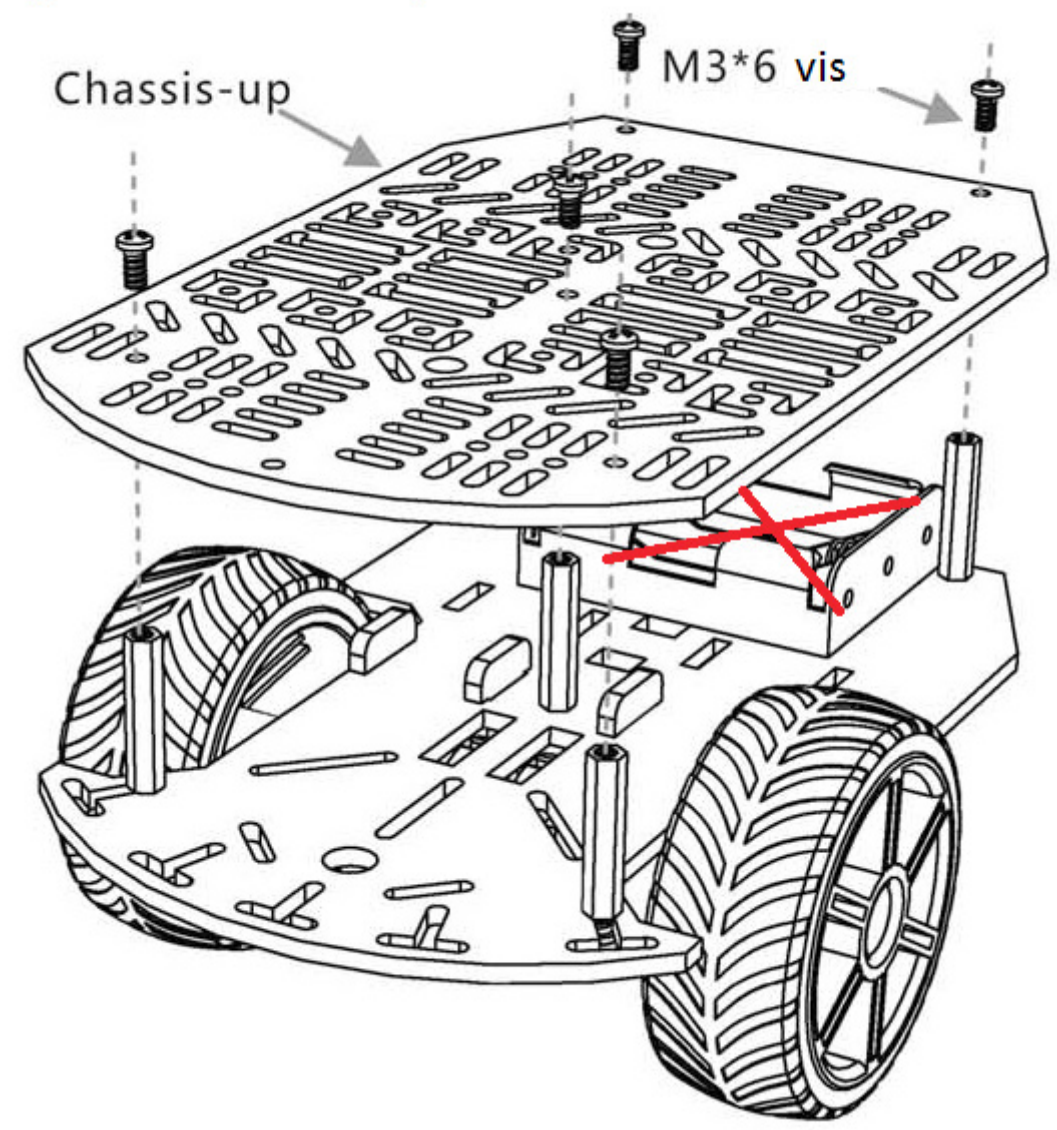

## **10 10ème étape**

Enfin, vous pouvez coller ou visser le support de piles à la partie basse ou haute du châssis. Nous vous conseillons la partie haute car c'est plus pratique pour changer les piles.

Il peut être maintenu par deux vis à tête plate (M3\*10). Il faut forcer un peu pour faire rentrer les vis dans les trous déjà réalisés dans le support de piles. Sinon, l'utilisation du scotch double face est bien plus pratique pour retirer le support lors du changement des piles.

# **MONTAGE CHASSIS ANNEXE 3 9/11**

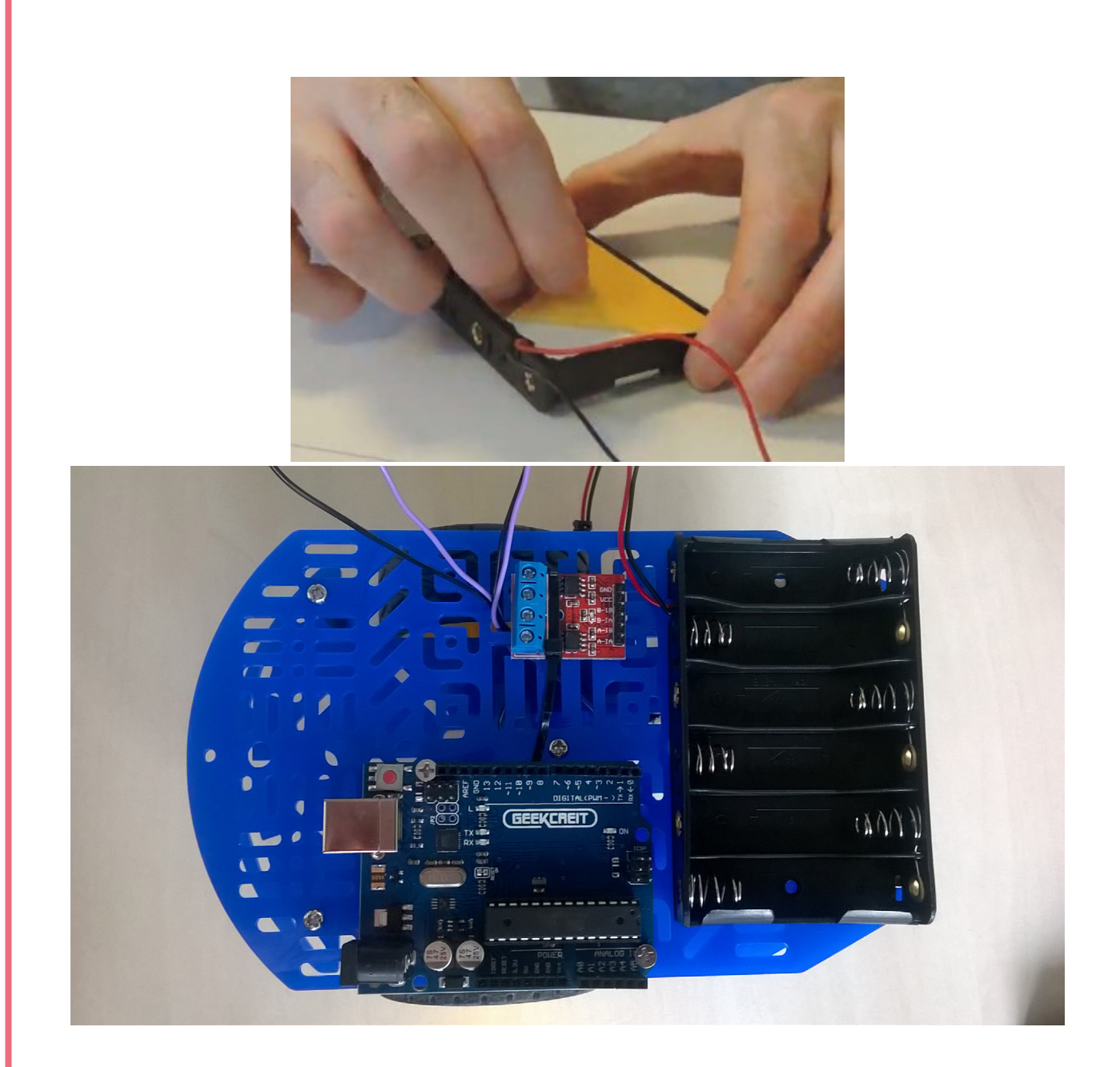

# **MONTAGE CHASSIS ANNEXE 3** 10/11

# **11 11ème étape**

Passez les fils (2 violets et 2 noirs) des moteurs via les deux parties du châssis. Il faut qu'ils soient près du contrôleur de moteurs.

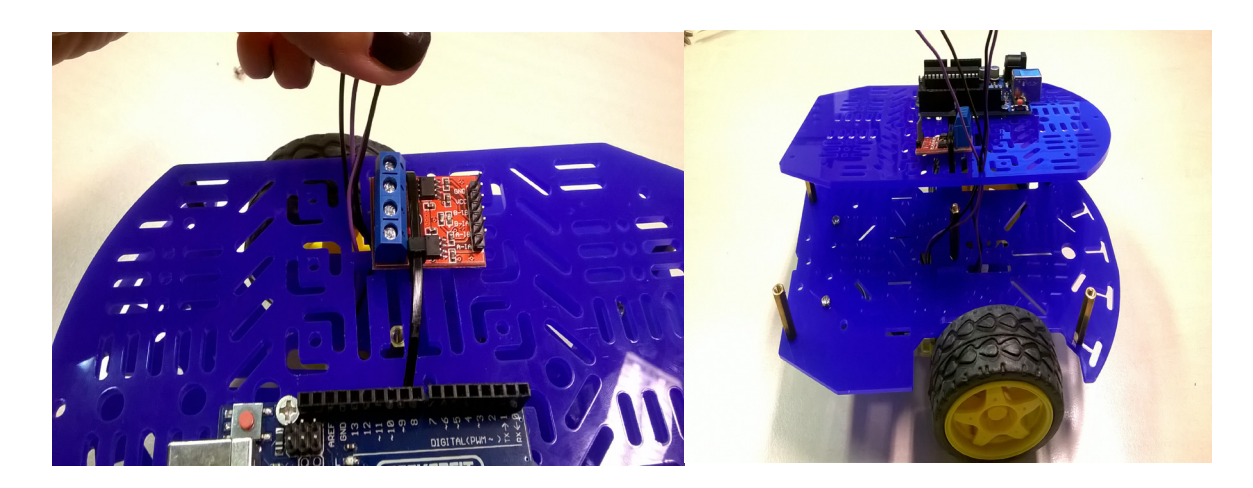

# **12 12ème étape**

### **Deuxième partie : montage de la tête du robot.**

Pour cet étape vous avez besoin de 4 vis M3\*6 et 2 entretoises. Fixez d'abord les deux vis avec les deux entretoises sur l'avant du châssis. Conseil : ne vissez pas trop fort pour que vous puissiez bouger les entretoises afin de fixer le support de la tête.

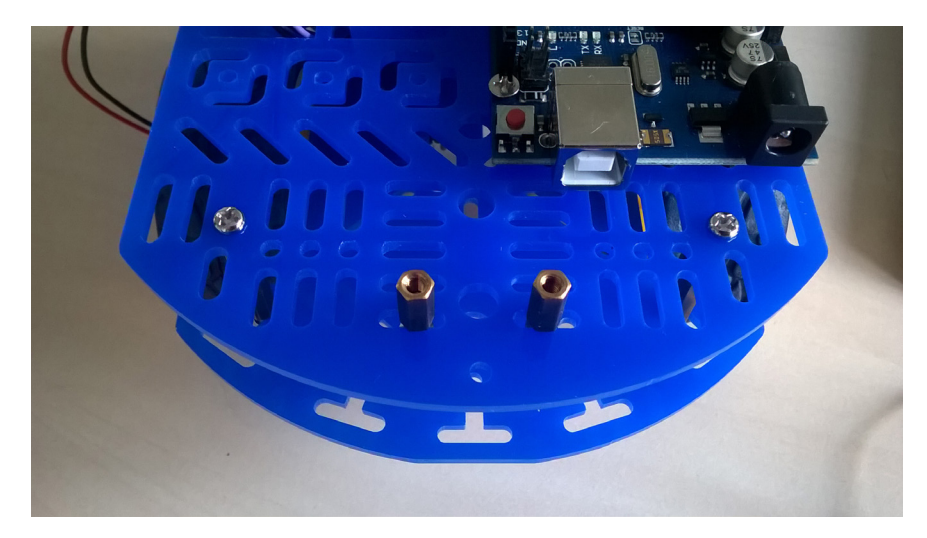

# **MONTAGE CHASSIS ANNEXE 3 11/11**

Ajoutez ensuite, le support de la tête est fixez-le en utilisant les deux vis restantes.

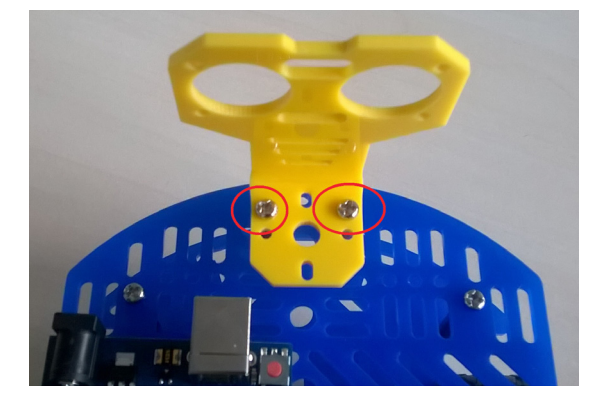

Pour finir, vissez le capteur de distance, en utilisant deux vis M3\*30 et deux écrous. Conseil : vous pouvez faire cet étape après la séance 3 « câblage » de ROSA.

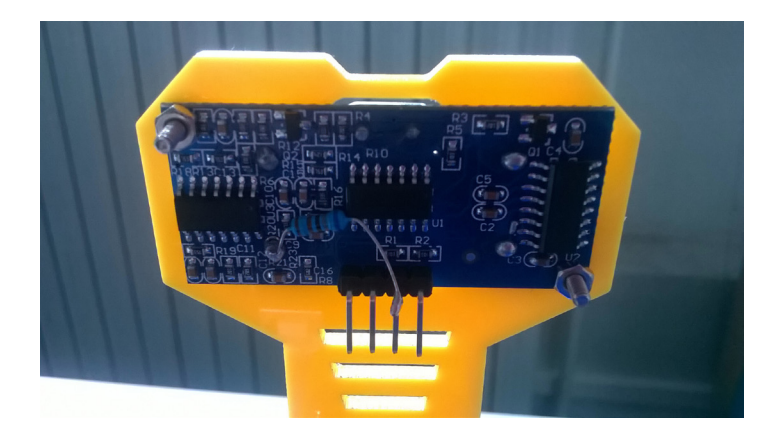

**Et voilà, vous avez réussi ! ROSA est prête !**

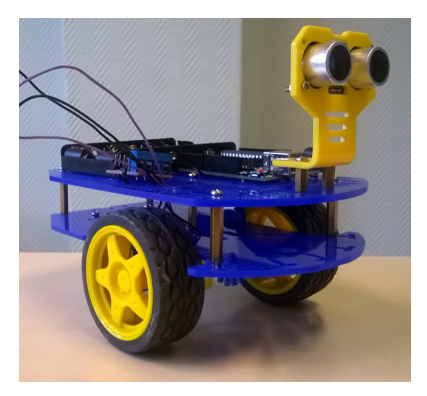

**Retrouvez cette annexe sur:** https://frama.link/montagechassis

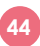

# **LES DIFFÉRENTS TYPES DE ROBOTS ANNEXE 4 1/2**

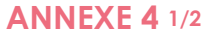

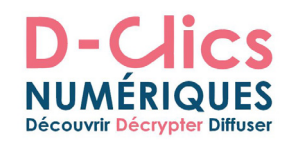

# Les différents types de robots

# Robot Mêkhano centré :

Robots industriels pour manipulation de pièces ou travail spécifique sur une chaîne de fabrication.

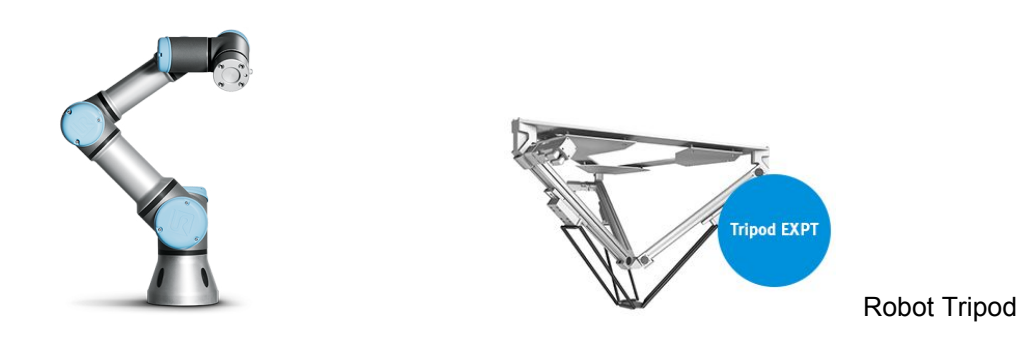

# Robot Anthropocentré - Humanoïde :

Un **robot humanoïde** ou androïde est un robot dont l'apparence générale rappelle celle d'un corps humain. Généralement, les robots humanoïdes ont un torse avec une tête, deux bras et deux jambes, bien que certains modèles ne représentent qu'une partie du corps, par exemple à partir de la taille. Certains robots humanoïdes peuvent avoir un « visage », avec des « yeux » et une « bouche ».

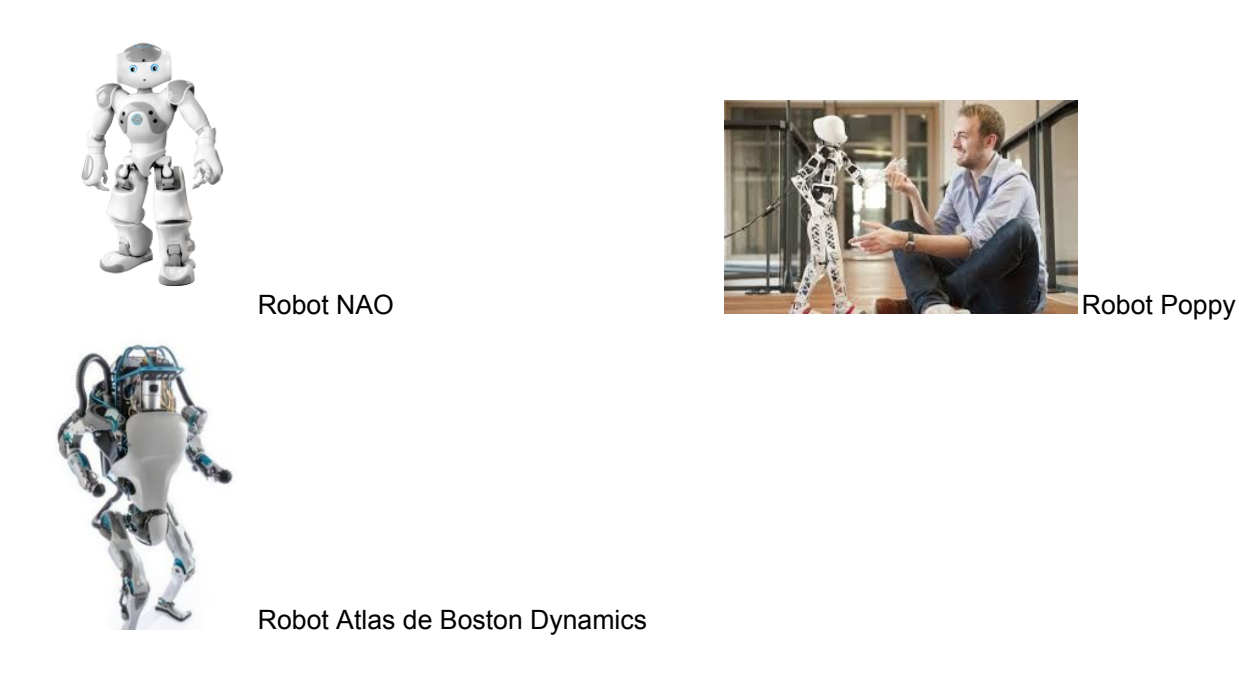

# **LES DIFFÉRENTS TYPES DE ROBOTS ANNEXE 4** 2/2

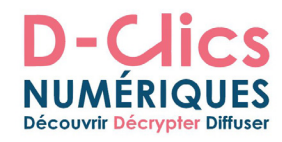

Robot zoo ou bio centré : Robot qui ont des formes des animaux.

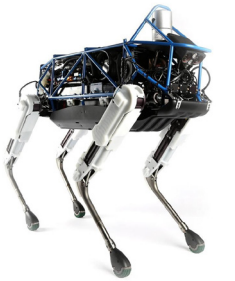

Robot de Boston Dynamics Robot Snake

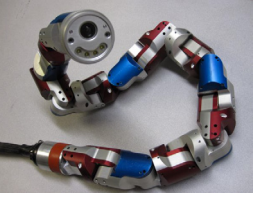

Quelques robots faits avec une carte Arduino :

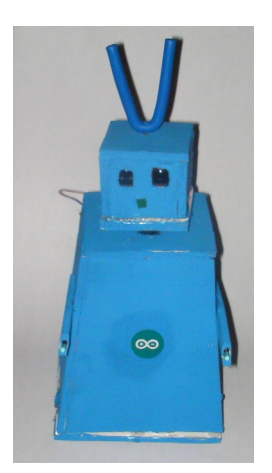

Image récupérée sur lmage récupérée sur lmage recupérée sur

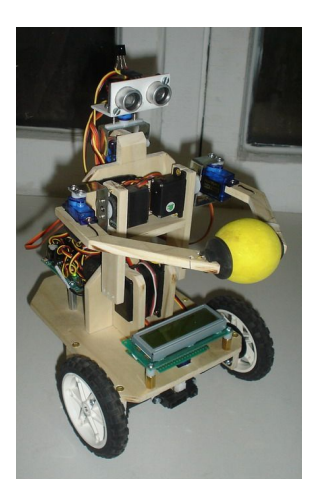

http://duino4projects.com/ https://seriousrobotics.files.w http://cdn.instructables.com/ ordpress.com

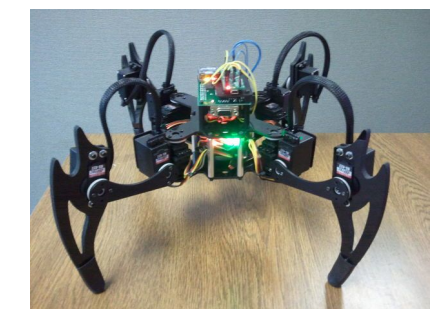

**Nous vous proposons une liste de vidéos qui montrent les différents robots déjà existant et/ou de différentes situations où l'existence d'un robot peut apporter des choses supplémentaires à l'activité humaine.** 

Ces vidéos peuvent être utilisées pour emmener une réflexion sur:

- la place que les robots occupent dans notre société
- la place que les robots occuperont dans le futur proche
- l'utilité des robots dans les différents domaines etc.

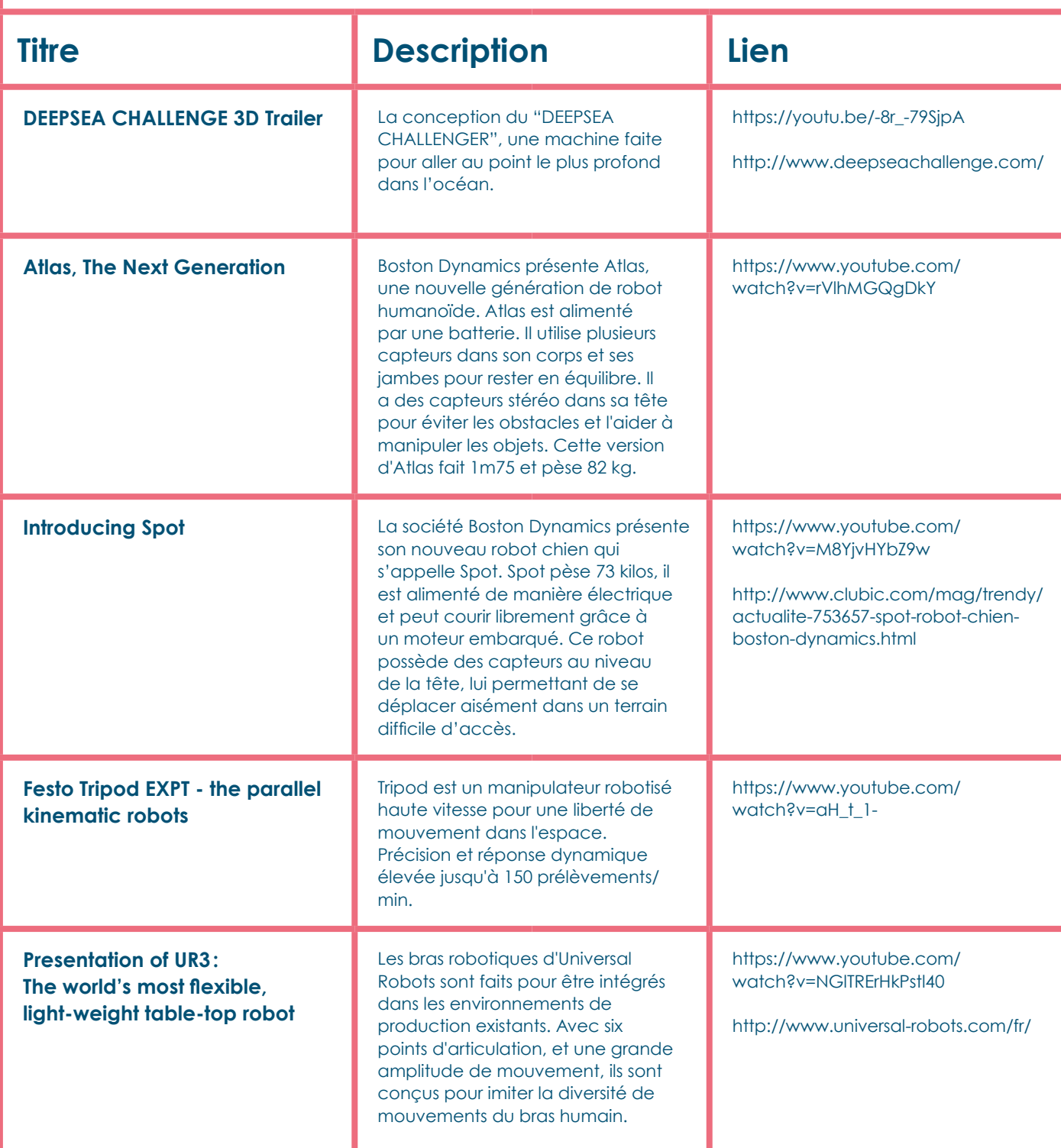

## **LES ROBOTS ANNEXE 6 1/6**

# Les robots

Parmi les objets qui embarquent des ordinateurs, les « robots » ont une importance scientifique, sociétale et économique grandissante. Les robots sont partout : dans les usines et dans les champs, au fond des mers et dans l'espace, dans les jardins et les salons. En outre, ils ont pénétré notre culture et certains d'entre eux participent au renouvellement de la vision que nous avons de nous-mêmes.

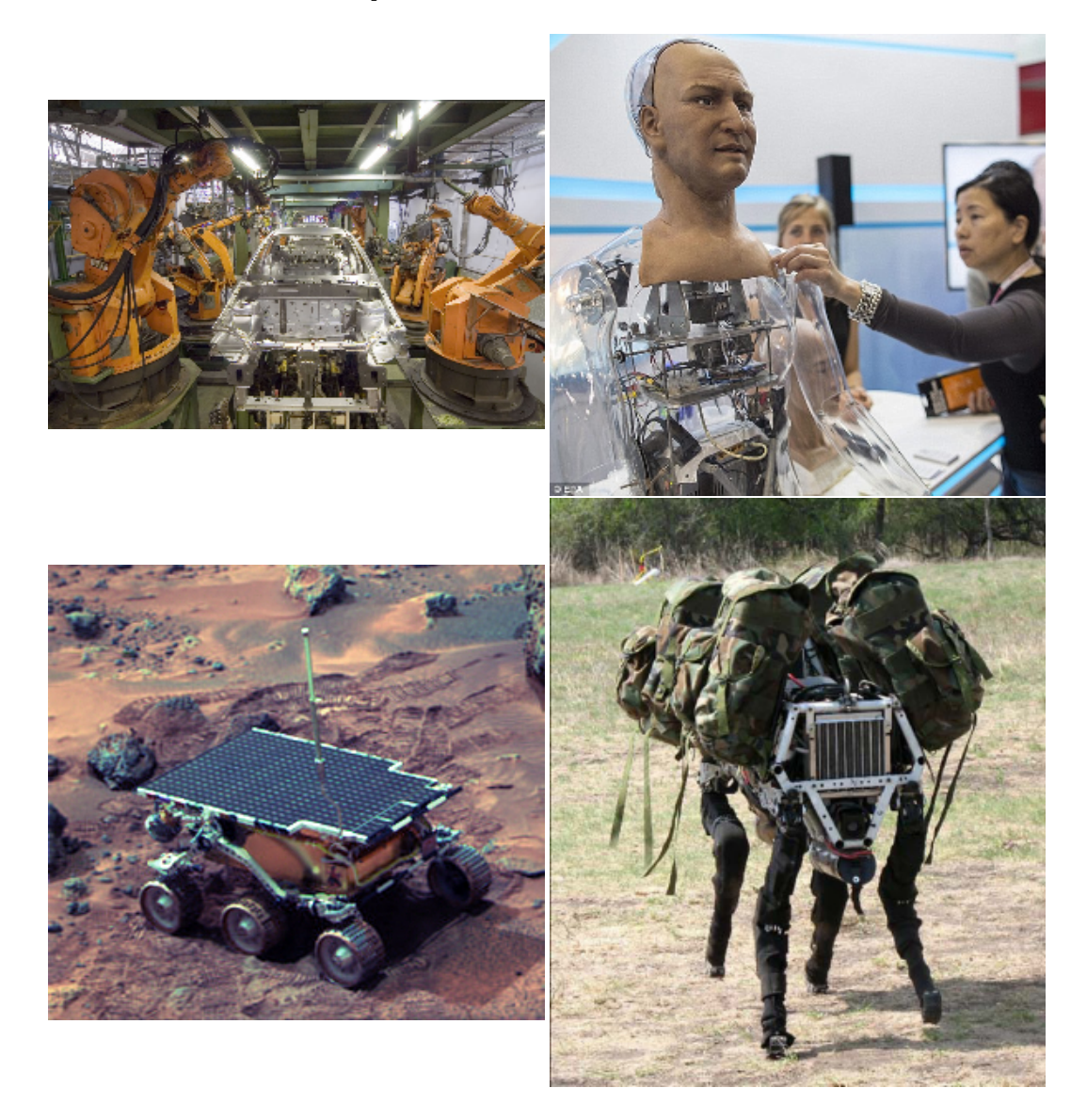

Quelques exemples de robots. De gauche à droite et de bas en haut: bras mécaniques utilisés dans l'industrie automobile ; robot humanoïde dédié à la reconnaissance et à la reproduction des émotions; robot explorateur sur Mars ; *robot militaire destiné à transporter des charges lourdes sur des terrains accidentés.* 

D'un point de vue technique, un robot est une machine dotée de capteurs (de contact, de distance, de couleur, de force, ...) qui lui permettent de percevoir son environnement, de

Extrait de "1, 2, 3... codez !", Editions Le Pommier, 2016. Publié sous licence CC by-nc-nd 3.0.

moteurs l'autorisant à bouger et à agir sur cet environnement, et d'un système qui contrôle ce qu'effectue le robot en fonction de ce qu'il perçoit. Une caractéristique fondamentale des robots, qui les distingue des automates, est cette rétroaction entre perception et action. Les automates (tels que ceux de Jacques de Vaucanson ou de Pierre et Henri-Louis Jaquet-Droz au XVIIIe siècle) ne sont pas des robots car leurs mouvements ne dépendent pas de ce qui se passe autour d'eux : ils n'ont pas de capteurs et leurs enchainements sont entièrement prédéterminés par le programme.

En pratique, cette définition d'un robot recouvre une très vaste diversité de machines : les bras articulés programmables des usines automobiles, les voitures (en mode d'assistance à la conduite) et les avions qui sont aujourd'hui largement automatisés, les aspirateurs qui font le ménage tout seuls, certains objets électroniques des magasins de jouets, ou les robots biomimétiques en forme d'animaux (singes, poissons...) que l'on<br>rencontre parfois dans les laboratoires de recherche. rencontre parfois dans les laboratoires de recherche.

Cette diversité n'est pas seulement une diversité de formes, c'est aussi une diversité d'usages, qui sous-tendent une diversité de logiques de fonctionnement. Ainsi, les robots se spécialisent selon deux axes majeurs : l'autonomie et les capacités d'adaptation et/ou d'apprentissage.

L'autonomie : il existe des robots qui agissent sans qu'un humain les guide, et d'autres dont le comportement est, soit influencé par un humain, soit presque totalement contrôlé par un humain. Par exemple, dans une usine, les robots qui travaillent à la chaine et répètent toujours le même geste le font souvent de manière autonome. En revanche, les robots utilisés dans les centrales nucléaires (pour opérer dans les zones à forte radiation) sont typiquement téléguidés par un humain qui leur dit où aller et quoi faire après chaque action.

L'adaptation et l'apprentissage : le comportement de certains robots est figé au départ et une fois pour toutes par le programmeur, alors que d'autres robots sont capables d'acquérir de nouveaux comportements et de nouvelles connaissances par leurs expériences : leur comportement évolue en fonction de l'histoire de leurs interactions avec l'environnement. Ainsi, certains robots sont capables d'apprendre à reconnaître des objets dans des images ou encore d'apprendre à marcher en expérimentant et évaluant eux-mêmes différentes stratégies. Ces mécanismes d'adaptation sont permis par des « algorithmes d'apprentissage », qui reposent sur la détection automatique de régularités dans des flux de données captées par le robot, et sur des méthodes d' « optimisation » permettant de raffiner de manière progressive et itérative les paramètres des solutions à un problème.

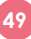

# **LES ROBOTS ANNEXE 6 3/6**

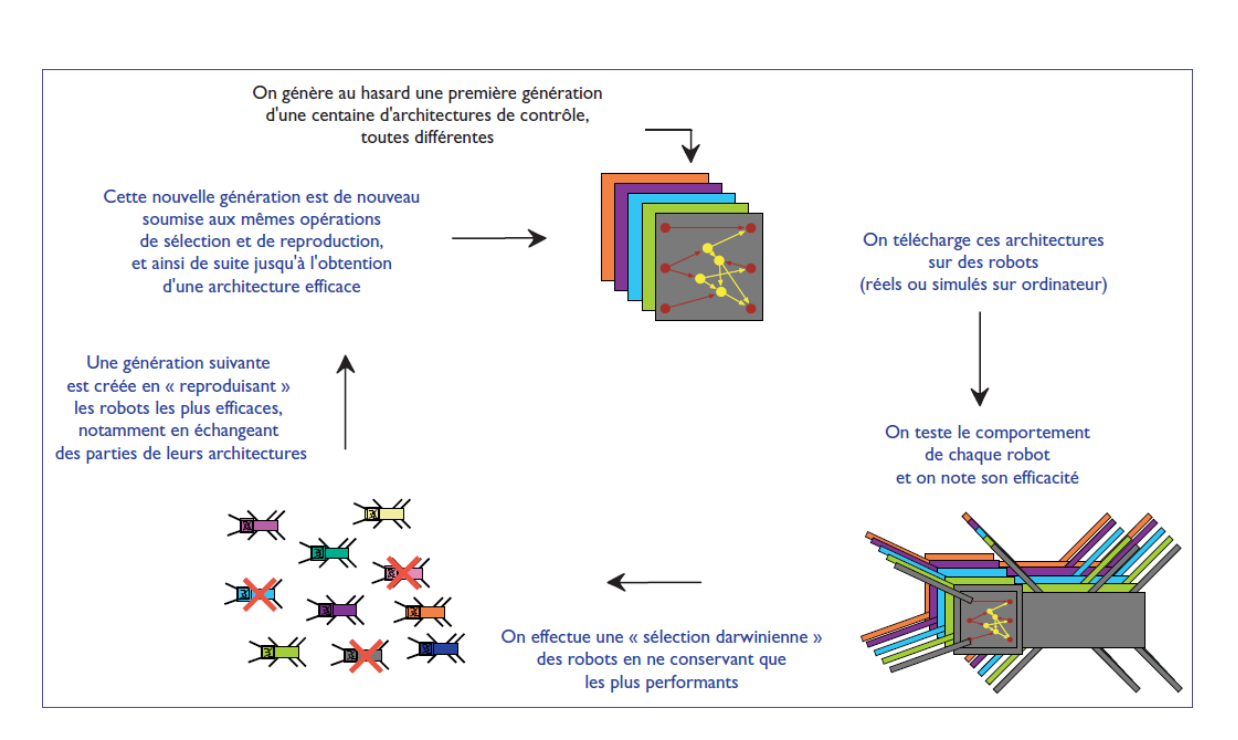

Exemple de processus itératif permettant à des « générations » de robot d'apprendre à réaliser une tâche par eux-mêmes (par exemple, se déplacer).

Grâce à ces algorithmes d'apprentissage, certains robots sont capables d'inventer des solutions et des comportements non prédits par leur concepteur, et même de sélectionner pour eux-mêmes des objectifs qui ne sont pas préprogrammés. Il est par exemple possible de programmer un robot en lui donnant des instructions lui demandant de rechercher des situations nouvelles afin d'augmenter ses connaissances sur le monde qui l'entoure. Ainsi, certains algorithmes permettent de doter ces machines de formes d'apprentissage et de créativité. Néanmoins, les capacités et les performances de ces algorithmes sont aujourd'hui, et encore pour très longtemps probablement, très faibles en comparaison des capacités d'adaptation et de raisonnement de nombreux animaux, et en particulier de l'humain.

Comme nous l'avons vu, ces différentes logiques de fonctionnement répondent à différents besoins : il existe en effet une grande variété de raisons, et donc de fonctions, pour lesquelles les robots sont construits et utilisés. On peut en particulier considérer trois familles de fonctions : *travailler et explorer, assister l'humain, modéliser les* mécanismes cognitifs et comportementaux du vivant.

### **Travailler et explorer.**

La plupart des robots en service dans le monde sont industriels (on en compte aujourd'hui environ 9 millions). Très tôt, les entreprises se sont intéressées à ces machines pour deux raisons :

• D'abord, les robots peuvent être utilisés pour remplacer les travailleurs humains dans les tâches répétitives, pénibles et nécessitant de faibles compétences, comme les montages, la peinture ou les soudures de pièces ;

Extrait de "1, 2, 3... codez !", Editions Le Pommier, 2016. Publié sous licence CC by-nc-nd 3.0.

• En outre, ces machines sont capables de réaliser des travaux à la chaine bien plus rapidement et efficacement que les humains.

Le premier robot industriel, *Unimate*, est apparu en 1961 : installé dans une usine automobile de General Motors, ce bras articulé manipulait de lourdes pièces de fonderie. Dans les années 1970, l'usage des robots dans l'industrie a pris son envol. Aujourd'hui, les robots ont pénétré toutes les branches de l'industrie et ne sont plus restreints au seul secteur de l'automobile. Par exemple, dans l'agriculture et l'agro-alimentaire, les robots vont dans les champs cueillir fruits et légumes, certains coupent, pressent et mettent en bouteille ; d'autres trient et mettent en cartons ; d'autres encore groupent en palettes. Dans certains aéroports, des flottes de robots s'occupent de transporter les bagages et<br>de les charger dans les soutes. de les charger dans les soutes.

Les robots ne sont pas seulement utiles dans l'industrie pour les tâches simples et répétitives, ils sont aussi utilisés pour travailler dans des environnements dangereux pour l'homme. L'industrie nucléaire est un exemple typique. Qu'ils soient autonomes ou partiellement téléguidés, les robots des centrales nucléaires peuvent déambuler dans les enceintes confinées et radioactives, ils peuvent manipuler les substances dangereuses et s'occuper de la maintenance des autres machines. Un autre exemple est l'industrie pétrolière : les robots sous-marins sont par exemple utilisés pour contrôler l'état de la coque des navires afin de prévenir les accidents et d'identifier les « navires poubelles ». Les robots sont enfin cruciaux pour l'exploration des endroits où l'homme ne peut pas aller, au premier rang desquels l'espace et les corps du Système solaire. C'est en 1966 que le premier robot mobile arrive sur la Lune, embarqué dans la sonde *Surveyor*. Suivront le soviétique *Lunokhod*, puis toute la série des américains Mariner. En 1997, un robot atterrit sur la planète Mars : *Sojourner*, qui est propulsé par l'énergie qu'il capte grâce à ses panneaux solaires ; il envoie à la Terre des milliers de clichés et provoque un engouement du grand public. Sojourner navigue en partie de manière autonome car, étant donné la distance avec la Terre, il est très difficile de le téléguider en temps réel. En 2004, une nouvelle mission robotisée concentre l'attention du monde entier : Spirit et Opportunity, équipés de spectromètres et d'un bras qui leur permet de creuser la surface, apportent la preuve que de l'eau a coulé sur Mars.

### **LES ROBOTS ANNEXE 6 5/6**

### Assister l'humain dans son quotidien.

Si le XXe siècle a vu l'avènement des robots travailleurs et explorateurs, à l'aube du XXIe siècle, une autre grande famille de robots prend son essor : les robots d'assistance à la personne. Dans nos maisons, les robots d'assistance aux travaux ménagers se démocratisent. On retrouve aussi des assistants robotisés dans les magasins ou sur nos lieux de travail. L'activité médicale est particulièrement transformée par la robotique : si les robots d'assistance chirurgicale sont quotidiennement utilisés depuis une quinzaine d'années, on voit émerger aujourd'hui de nouveaux usages. Ainsi, des robots accompagnent les personnes qui ont des difficultés physiques ou cognitives, par exemple pour les aider à se lever et s'asseoir, pour les stimuler cognitivement quand ils ont des problèmes de mémoire, ou pour jouer le rôle de facilitateur des contacts avec la famille ou<br>l'entourage médical. Demain, des l'entourage médical. Demain, des chercheurs introduiront d'autres robots, Prothèse robotisée. © BeBionic beaucoup plus petits, dans les blocs opératoires : ce sont des capsules<br>
endoscopiques miniaturisées capables endoscopiques d'explorer conduits intestinaux, artères ou veines pour aider le chirurgien dans son diagnostic. Apparaissent aussi depuis quelques années des prothèses robotisées de mains ou de bras entiers destinées aux amputés.

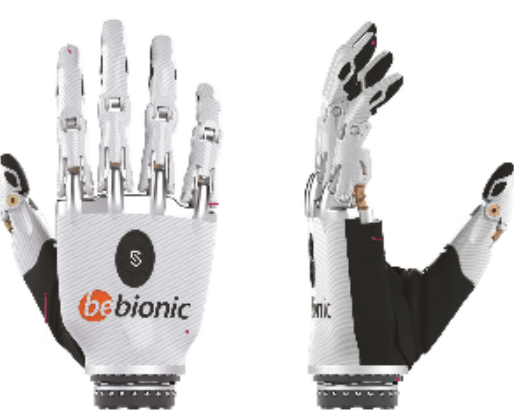

### Modéliser le vivant et la cognition.

Les robots sont devenus essentiels comme outils pour penser et modéliser les systèmes complexes dans le domaine du vivant. En particulier, les robots sont aujourd'hui utilisés dans des laboratoires de recherche pour comprendre comment les êtres vivants s'adaptent à leur environnement naturel, en termes de comportement et de déploiement de capacités cognitives. En effet, ce comportement est le résultat de la dynamique des interactions entre un cerveau, un corps physique et un environnement, dynamique qui se redéfinit en permanence car le cerveau est modifié à chaque nouvelle interaction. Les robots embarquent à la fois un « cerveau » (des programmes qui permettent de traiter

Extrait de "1, 2, 3... codez !", Editions Le Pommier, 2016. Publié sous licence CC by-nc-nd 3.0.

l'information acquise par le robot, selon des règles précises), des « organes sensoriels » (les senseurs) et des « systèmes moteurs » (les actuateurs). De cette manière, les robots peuvent, comme les êtres vivants, modifier et être modifiés par l'environnement physique dans lequel ils agissent. Leur « cerveau » aussi en est modifié, car le robot acquiert de nouvelles connaissances qu'il peut réutiliser dans ses interactions successives.

Les chercheurs peuvent étudier la complexité de l'interaction cerveau-corps-environnement, grâce à des expérimentations possibles sur des robots et impossibles sur des êtres vivants comme par exemple « éteindre » une partie de leur cerveau artificiel pour voir comment le comportement est modifié ou altérer des parties du corps. Certains laboratoires étudient ainsi le contrôle moteur, la perception visuelle, le repérage dans l'espace, ou encore les mécanismes de l'apprentissage et de l'évolution de la parole et du langage chez l'humain. Dans le cadre de ces projets, les interactions avec les neurosciences, la biologie, la psychologie ou encore l'éthologie jouent un rôle central.

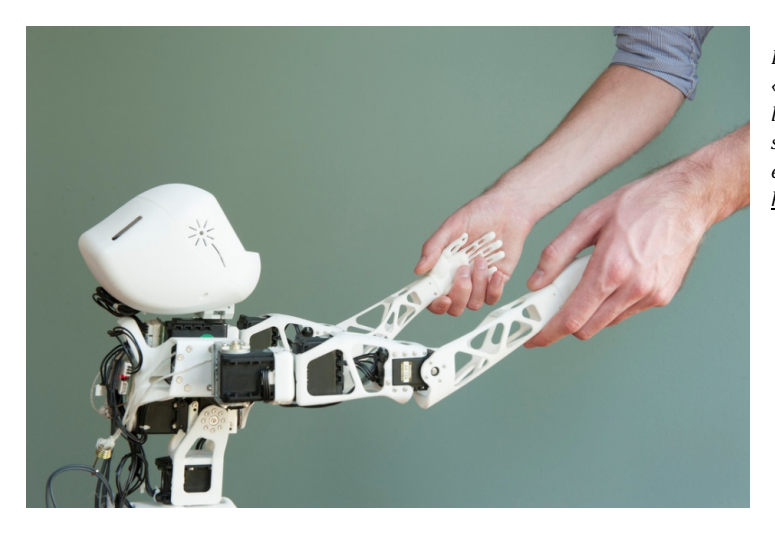

Le robot humanoïde Poppy est « open source ». Il est développé par *l'Inria* à la fois pour des recherches sur la cognition et pour des projets éducatifs. Plus de détails sur: *https://www.poppy-‐‑project.org*

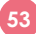

# **DIDACTICIEL SUR LE MONTAGE DU CHASSIS ANNEXE 7**

# **Montage du chassis**

Le Magician chassis est une plateforme robotique facile à assembler soi-même. Il fonctionne grâce à deux moto-réducteurs à courant continu. Il propose un support 4 piles AA pour l'alimentation mais il est conseillé d'utiliser un support 6 piles. Une fois le châssis monté, on peut l'équiper de capteurs ou d'actionneurs pour en faire un véritable robot intelligent et autonome.

*Les 2 roues à disque permettent d'y connecter des encodeurs. Montage facultatif.*

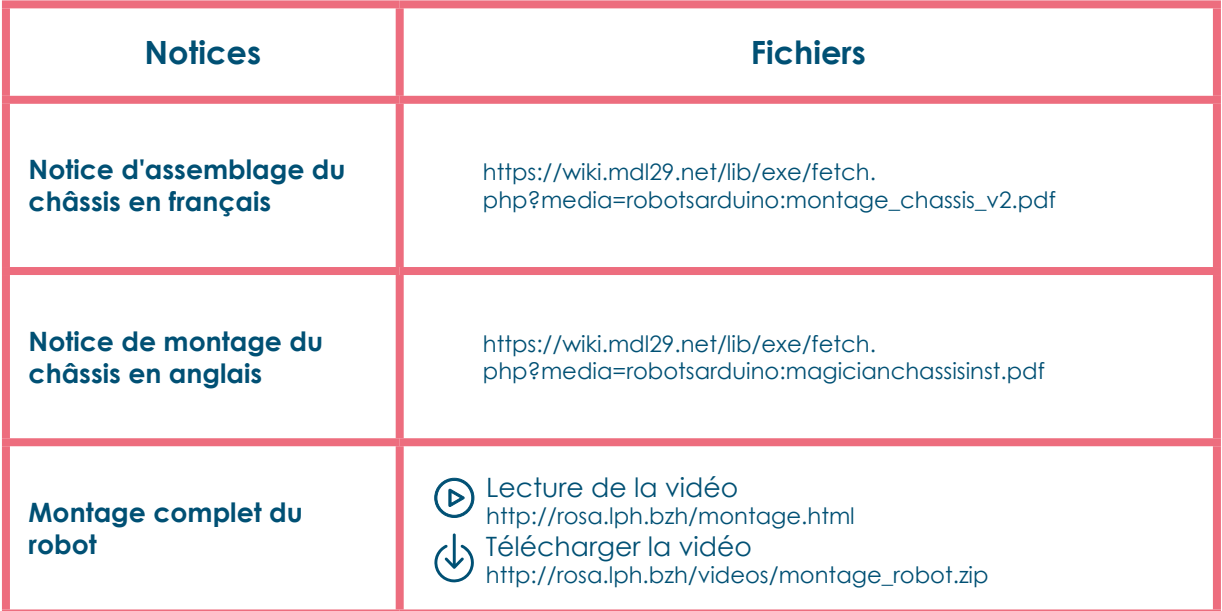

*Si vous avez des problèmes pour fixer la carte Arduino sur le châssis, je vous conseille de le faire avec du scotch double face.*

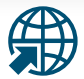

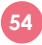

## **CAPTEURS / MOTEURS ANNEXE 8**

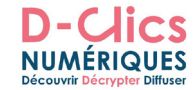

## **Quelques informations sur la partie mécanique/électronique de ROSA**

### **Les capteurs**

Un capteur est un dispositif qui transforme l'état d'une grandeur physique observée (comme la température, **la distance**, la luminosité, le débit, le niveau, la pression, le son) en une mesure utilisable. Il permet donc d'acquérir des données, des nombres, comme une amplitude de courant ou de tension, une hauteur de mercure pour un thermomètre, ou encore une distance de déviation d'une bulle pour un niveau. Tout capteur doit être associé à un contrôleur pour pouvoir donner une information manipulable : par exemple dans le cas d'un capteur de distance à infrarouges, le capteur envoie un faisceau infrarouge, et détecte la réflexion de ce faisceau par un objet. Il faut alors qu'un petit contrôleur calcule le temps qu'a mis le faisceau à être réfléchi pour pouvoir déterminer la distance à laquelle se trouve l'objet.

Le capteur que nous utilisons pour ROSA c'est un capteur de distance, autrement dit un capteur Ultrason.

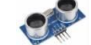

### **Les actionneurs**

Un actuateur, ou actionneur, est un dispositif d'une machine (**moteur**, vérin, speaker, lampe, etc.) qui permet à une machine de transformer l'énergie qui lui est fournie en un phénomène physique utilisable. Un actionneur exécute les ordres qui lui sont envoyés par la partie commande de la machine.

ROSA utilise deux moteurs, deux roues à vitesse variable qui lui permettent d'avancer, de reculer et de tourner.

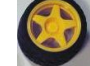

*Il s'agit ici de faire comprendre aux enfants que chez les robots rien n'est naturel, et qu' ils ont besoin d'un petit outil pour sentir chacune de ces choses. Par exemple s'ils n'ont pas de capteurs de distance, ils ne peuvent pas voir !*

### **Qui sert à ROSA de cerveau ?**

Comment fait-elle pour réfléchir, pour réagir ? Tout cela est géré par son programme. Vous pouvez ici introduire la notion de programme sans trop la détailler, car les enfants la comprendront en manipulant lors des activités suivantes.

# **TRANSFORMATION DES MOUVEMENTS ANNEXE 9**

## La transformation des mouvements - Robotique

## **Translation Example 2018**

Une translation est une transformation géométrique qui correspond à l'idée intuitive de « glissement » d'un objet, sans rotation, retournement ni déformation de cet objet. **Rotation**

### **Rotation Research Accounting the Contract of Contract Accounting to the Contract of Contract Accounting to the Contract Oriental Accounting to the Contract Oriental Accounting to the Contract Oriental Accounting to the**

La rotation (du latin rotare : « tourner ») est le mouvement d'un corps autour d'un point ou d'un axe. La rotation d'un moteur caractérise de mouvements circulaires.

Les transformations de mouvements qui nous intéressent en robotique, sont des systèmes qui utilisent la rotation d'un moteur électrique (l'axe du moteur tourne) pour réaliser un mouvement de translation (gauche à droite, haut en bas, avant en arrière).

### La roue avancer au collé au collé au collé au collé au collé au collé au collé au collé au collé au collé au collé au La roue. In the state of the state of the state of the state of the state of the state of the state of the state of the state of the state of the state of the state of the state of the state of the state of the state of th

Le système le plus connu est la roue. Si on colle une roue à l'axe du moteur, la roue tourne et fait avancer ou reculer un véhicule. Le moteur doit être collé au châssis du véhicule.

Voici une roue vue de côté. La roue déplace le châssis sur un sol fixe :

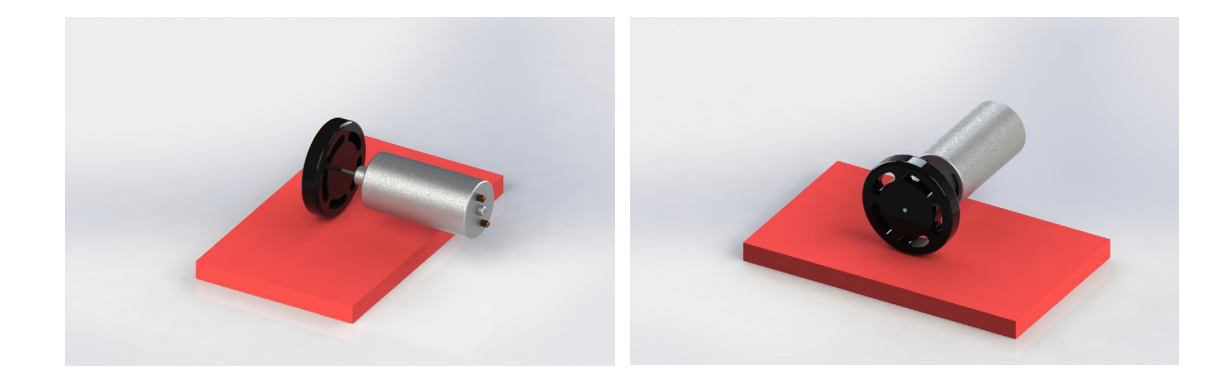

Vu de haut, la roue est collée à l'axe du moteur.

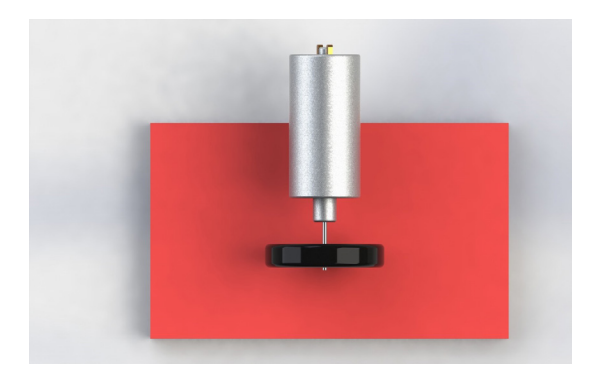

sur la route.<br>
 et un dans les sur la roues de la contrat de la contrat de la contrat de la contrat de la contrat de la cont Ce système est utilisé dans les voitures et les trains. Les roues tournent et font avancer le véhicule sur la route.

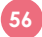

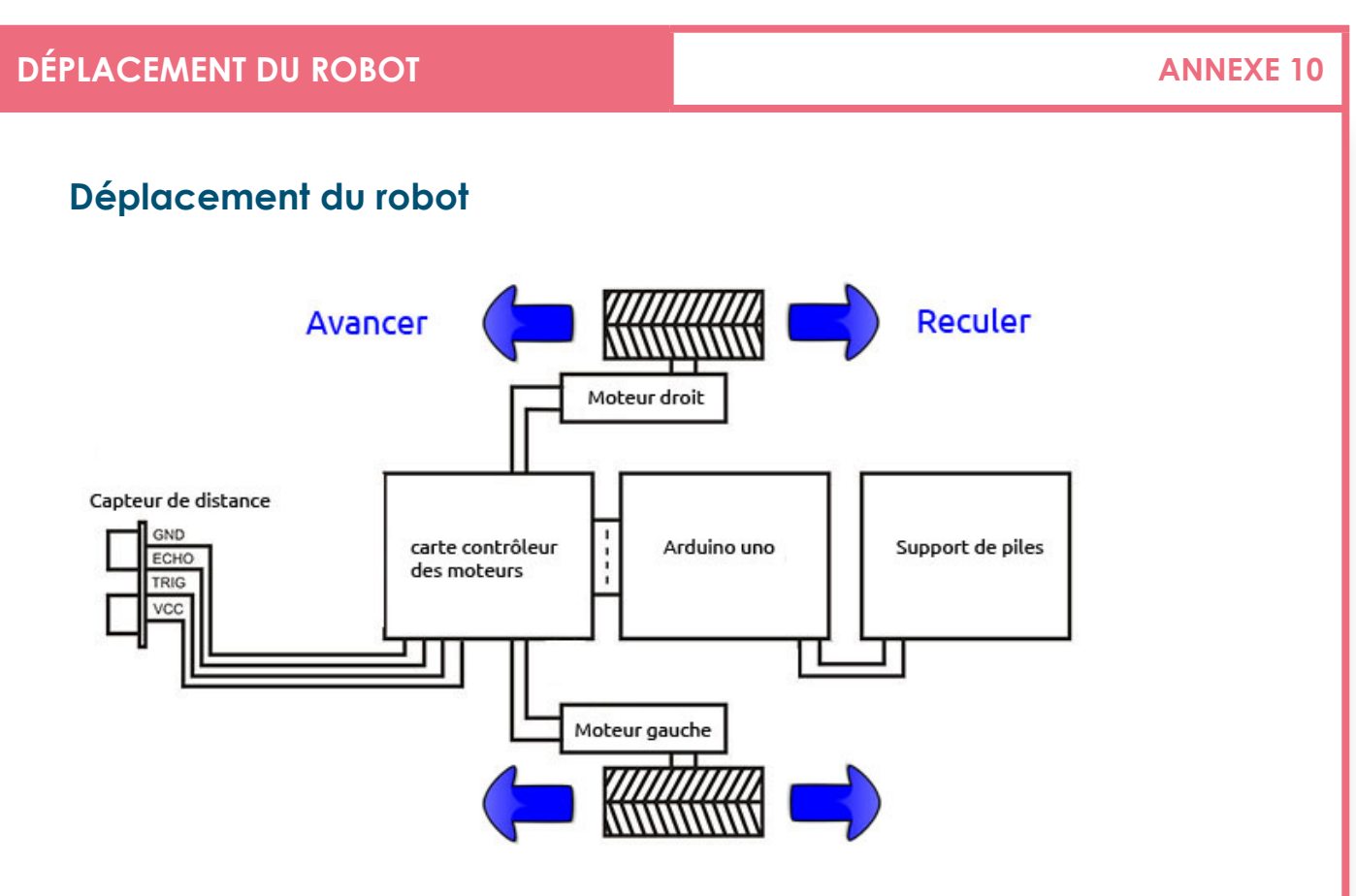

Le robot peut:

- •Avancer
- •Reculer
- •Tourner à droite
- •Tourner à gauche
- •Tourner sur place

Le tout plus ou moins rapidement, en changeant la vitesse des moteurs dans le code.

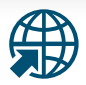

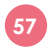

# **TEST DES MOTEURS AVEC UNE PILE ANNEXE 11**

# **Test des moteurs avec une pile**

Pour tester le sens des moteurs, il suffit d'utiliser pile AA ou 9v. L'inversion du sens de rotation d'un moteur s'effectue en inversant la polarité de la pile.

Lecture de la vidéo http://rosa.lph.bzh/test\_moteurs.html

Télécharger la vidéo http://rosa.lph.bzh/videos/test\_moteurs.zip

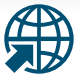

### **Présentation Arduino**

### **Introduction**

Si on considère qu'un robot est un dispositif **mécatronique** (mécanique, électronique & informatique) pouvant réaliser des tâches programmées de manière autonome, alors il y a longtemps qu'ils sont parmi nous: lave-vaisselle, lave-linge, magnétoscope, sans même parler des robots tondeuses ou aspirateurs! Ce qui les distingue des simples appareils électromécaniques (comme une ancienne machine à laver), c'est leur gestion des tâches à l'aide d'un **microcontrôleur**. Il s'agit d'une sorte de petit ordinateur minimaliste et de faible puissance, mais aussi de faible consommation. C'est lui qui commande les tâches en fonction de son environnement.

Dans le cas d'un **lave-vaisselle moderne**, il s'agit de commander de nombreuses actions (ouverture de vannes, pompes, chauffage de l'eau, ouverture du réservoir de poudre…) selon divers programmes, et en fonction de différents capteurs (porte fermée, arrivée d'eau ouverte, température de l'eau, débitmètre, choix du programme…) et de réagir en fonction de capteurs de pannes (pompe défectueuse, arrivée d'eau fermée, capteur antidébordement…). L'ensemble du dispositif informatique et électronique commandant le lave-vaisselle est appelé **système embarqué**.

Arduino est une famille de cartes contenant un microcontrôleur et de nombreux connecteurs (entrées/sorties) qui peuvent recevoir des informations de capteurs et produire des signaux à même d'interagir avec des moteurs, des **relais** ou d'autres circuits électroniques.

Sa particularité est d'être entièrement Open Source, d'un faible prix et aisément programmable. Dès lors, Arduino est devenu une référence dans le monde des bricoleurs et bidouilleurs de toutes sortes. Il suffit de voir **la diversité des réalisations présentées ici** pour s'en rendre compte!

Arduino permet de faire une introduction à l'automation, à l'électronique, à la mécanique et à la programmation à moindre coût. Tout ceci nous amène à penser qu'il a parfaitement sa place sur Edurobot et à l'école!

### **Présentation**

Le projet Arduino est intéressant à plus d'un titre; à commencer par son origine: l'Italie du Nord. Le magazine en ligne OWNI a publié un bon article sur l'origine et l'histoire d'Arduino; la lecture de cet article est vraiment recommandée, car elle permet d'aborder Arduino en comprenant la philosophie qui a mené au projet actuel.

### **http://owni.fr/2011/12/16/arduino-naissance-mythe-bidouille/**

Arduino est donc un projet **Open Hardware**, c'est-à-dire basé sur le principe Open Source. La partie matérielle est sous licence **Creative Commons Attribution Share-Alike** (c'est la raison pour laquelle la section et les documents Arduino d'Edurobot possèdent la même licence). La partie logicielle est sous licences **GPL** et **LGPL**.

Cela signifie que chacun peut construire son propre Arduino, mais que des entreprises peuvent aussi créer et vendre leurs propres modules Arduino. Néanmoins seuls les modules « officiels » portent le nom d'Arduino. Dès lors, toute une série de modules compatibles Arduino est commercialisée sous divers noms: Freeduino, Sanguino, Seeduino, Uduino, Diduino…

Arduino se programme à l'aide d'une application java open source. Le langage de programmation est du **C++**, soit l'un des langages les plus populaires.

### **Pourquoi Arduino à l'école?**

Première constatation: en général, la programmation et l'électronique ne font pas partie de nos plans d'études. Mais pris ensemble et pas séparément, la partie logicielle et matérielle sont non seulement des outils d'apprentissage, mais aussi de création. L'Arduino prend alors part à un projet créatif bien plus ambitieux et parfaitement compatible avec les plans d'études.

**Or, apprendre aux élèves à programmer sur Arduino, c'est leur donner non seulement la clé d'accès aux ordinateurs, mais aussi aux objets qui les entourent.**

Les élèves vont acquérir de multiples compétences, par exemple:

- la programmation
- les circuits électriques
- les bases de l'électronique
- l'automation

Travailler avec un Arduino en périscolaires et extrascolaires est donc une activité riche, en particulier pour transformer les jeunes en citoyens responsables, créatifs et acteurs du numérique.

Arduino est surtout une plateforme d'expérimentation et de recherche. En cela, elle est idéale pour découvrir le monde et le fonctionnement de bien des appareils.

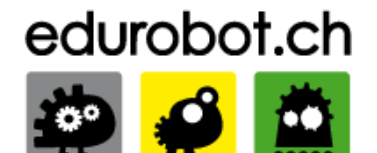

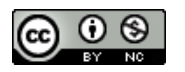

**59**

Licence d'utilisation .<br><mark>Non les termes de la Licence Creat</mark>i **Commons Attribution - Pas d'Utilisation Commerciale 2.5 Suisse**

# **PRÉSENTATION ARDUINO**

# **Présentation Arduino**

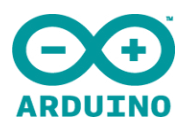

# Découverte de la carte Arduino

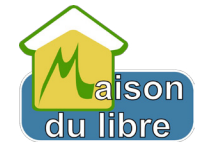

# **Sommaire**

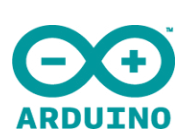

- >Pour quoi faire?
- >Pour qui?
- > Qu'est ce que c'est ?
- >Comment ça marche ?
- >Faut-il des connaissances en électronique ?

# Pour quoi faire ?

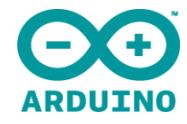

Dans le parcours « robotique » nous utilisons la carte Arduino pour faire interagir le robot avec l'environnement. Arduino peut interagir avec le monde réel:

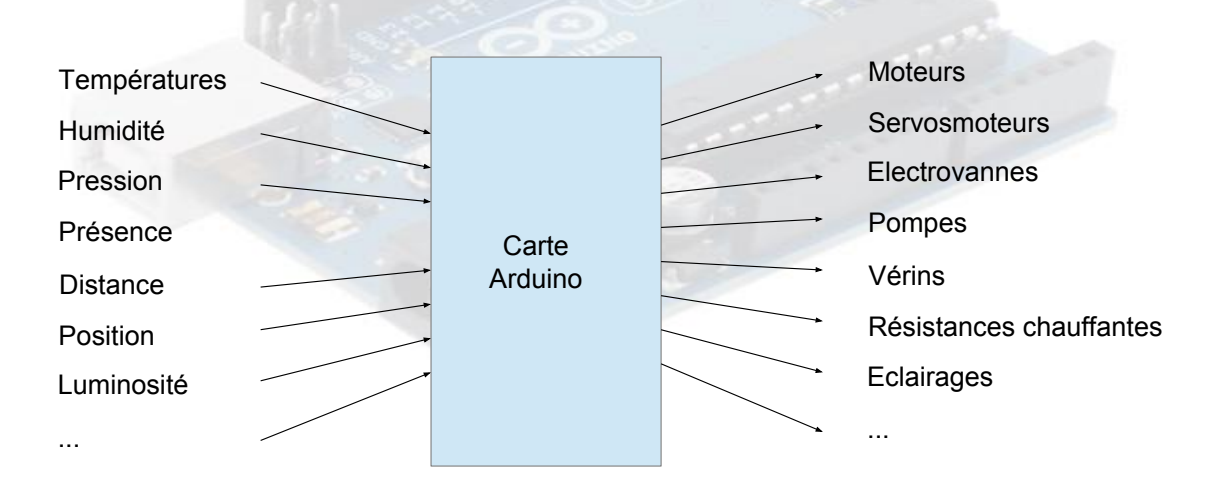

# Pour qui?

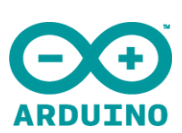

≻Le projet « Arduino » a été initié par un groupe d'enseignants et d'étudiants d'une école de design italienne en 2004 - 2005.

≻Les utilisateurs d'Arduino sont :

 $\overline{\phantom{0}}$ 

- >des « bidouilleurs » dont beaucoup ont des
- connaissances très limitées en électronique ;
- >des artistes qui ont besoin d'animer leurs œuvres ou de créer des interactions avec elles ;
- >des étudiants et des élèves :

≻et bien sûr, des animateurs, des enfants et des jeunes, dans les différents temps éducatifs et de loisirs

# **PRÉSENTATION ARDUINO ANNEXE 13** 3/8

# **C'est quoi?**

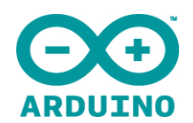

Une plate-forme de développement et de prototypage Open Source.

Le rôle de la carte Arduino est de stocker un programme et de le faire fonctionner.

- ≻Shields (cartes d'extension) qui permettent d'ajouter des fonctions qui s'enfichent sur la carte Arduino :
	- ≻Commande pour faire tourner les moteurs, lecteur carte SD...
	- ≻Ethernet, WIFI, GSM (téléphone portable), GPS...
	- >Afficheurs LCD...
- >IDE (Environnement de Développement Intégré) multi OS (système d'exploitation) :
	- ≻édition du programme
	- **≻**compilation du programme
	- ≻transfert du programme dans la carte via le port USB

# **Diverses Cartes Arduino**

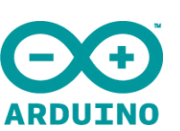

C'est celle qu'on utilise dans le parcours

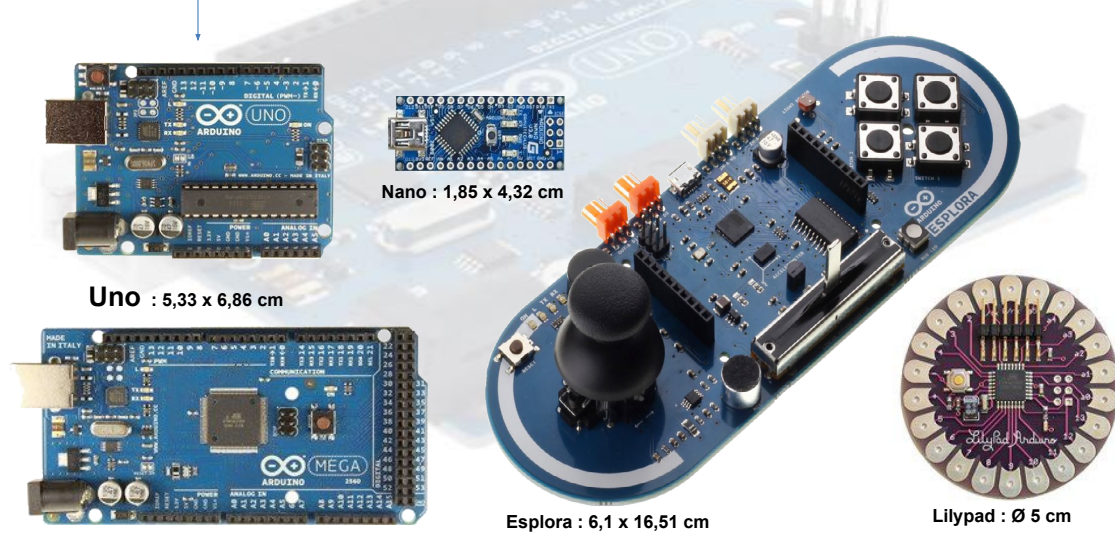

**Mega : 5,33 x 10,16 cm**

## **ANNEXE 13 4/8**

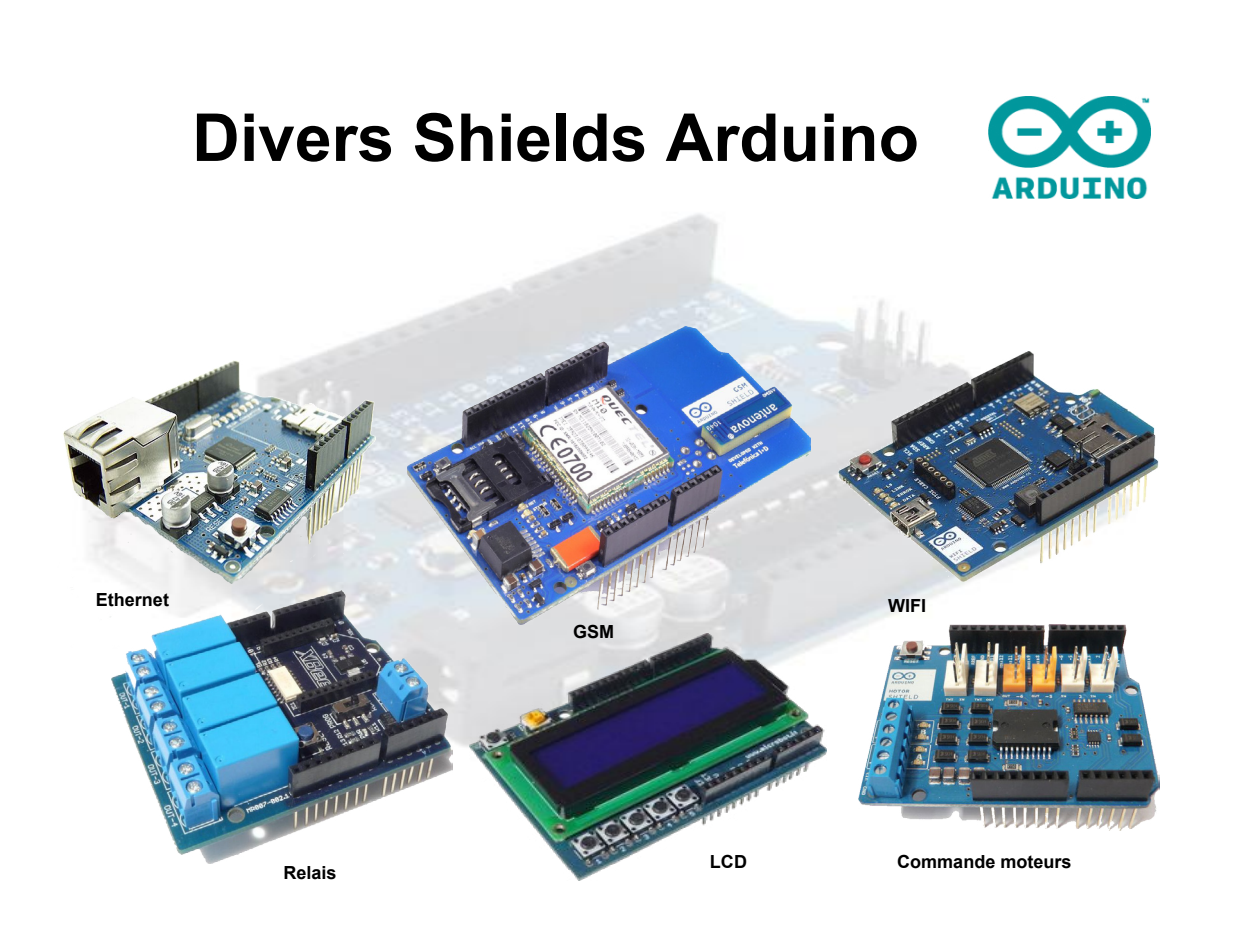

# **Carte Arduino + Shields** мп

Shields (cartes d'extension) qui permettent d'ajouter des fonctions qui s'enfichent sur la carte Arduino

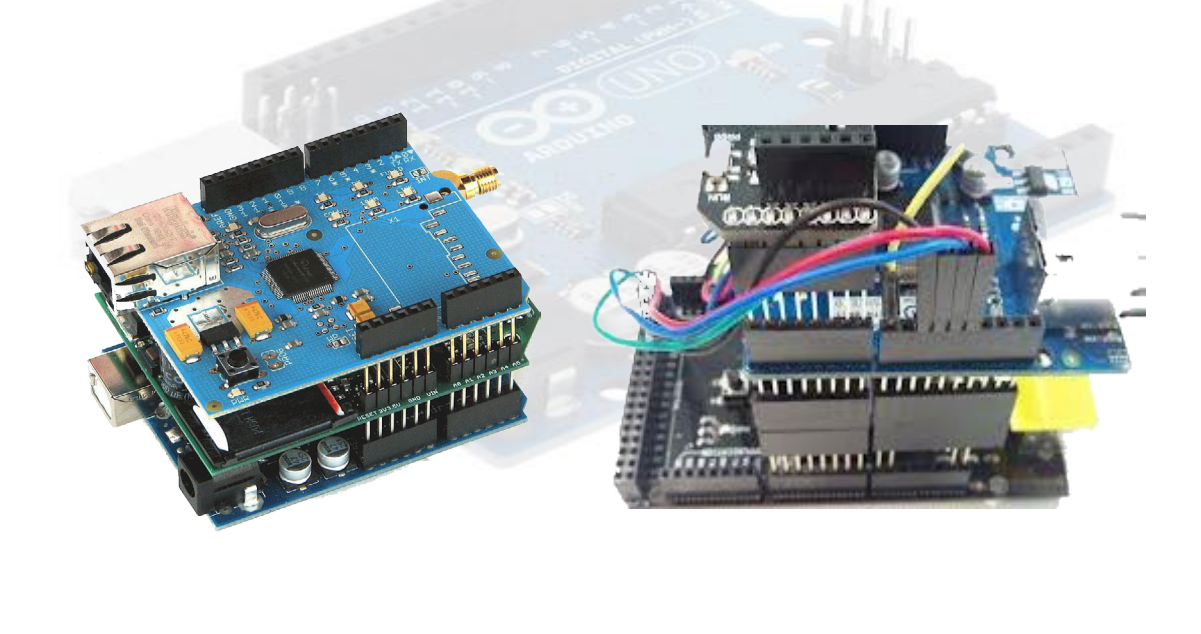

### **SÉANCE 3**

# **PRÉSENTATION ARDUINO ANNEXE 13** 5/8

# **C'est quoi?**

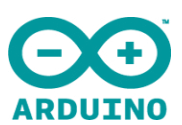

Un environnement de développement intégré fonctionnant sur divers systèmes d'exploitation (Windows, Mac OS, Gnu/Linux) qui permet d'éditer le programme sur un ordinateur et de le transférer via le port USB.

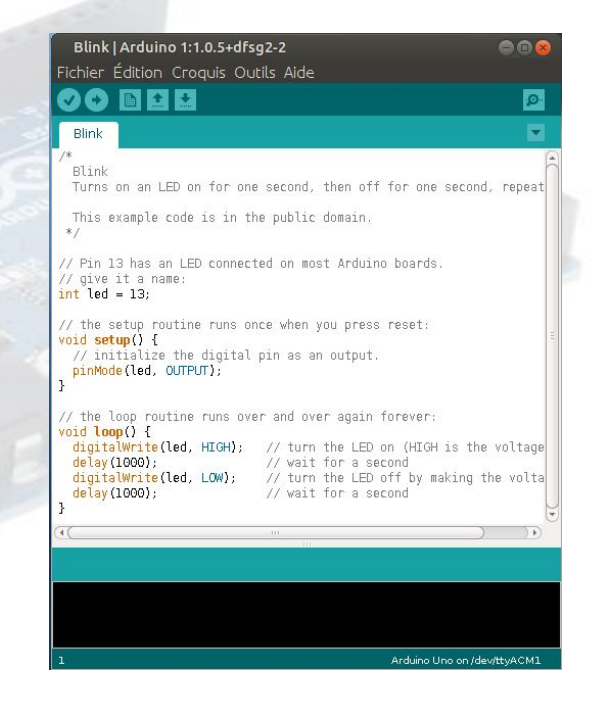

# **En quoi cela consiste?**

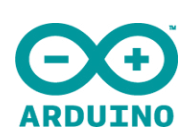

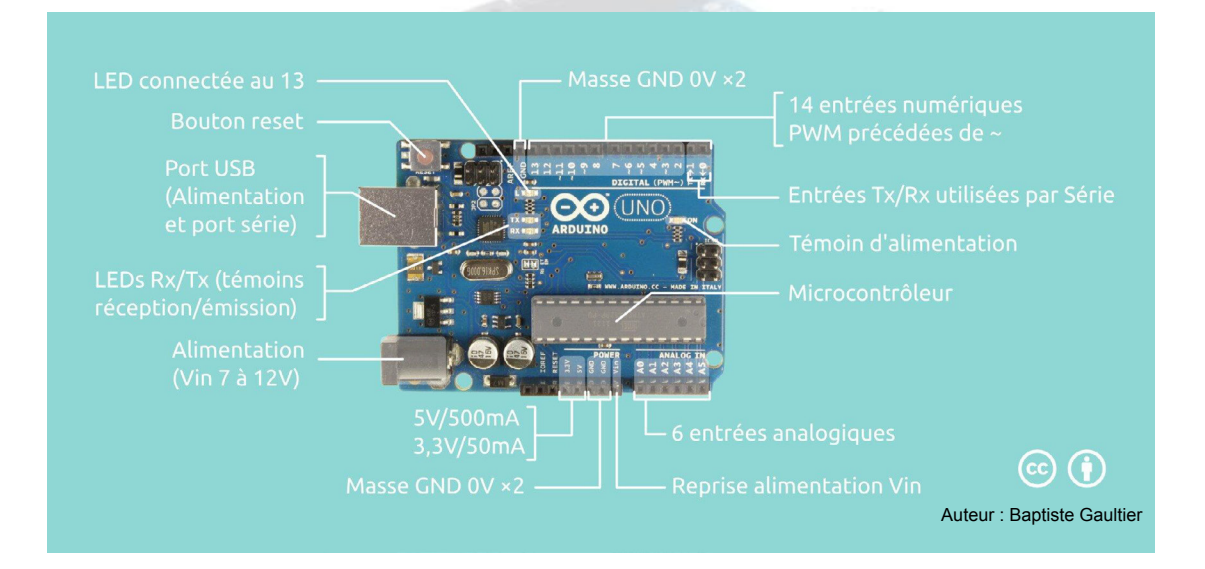

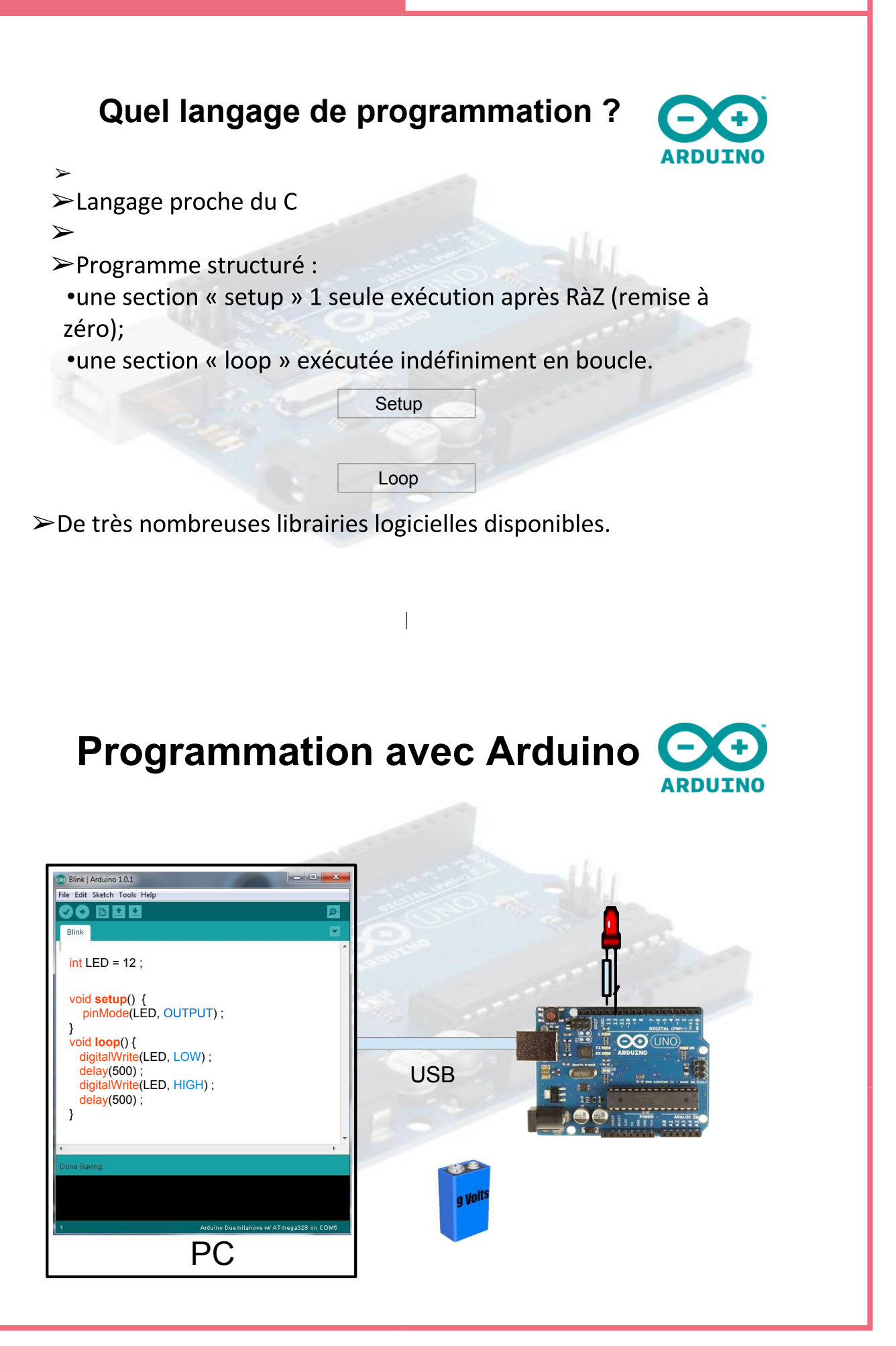

➢

➢

# **PRÉSENTATION ARDUINO ANNEXE 13** 7/8

# **D'autres outils de programmation**

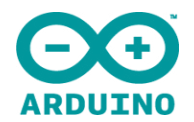

# ➢Ardublock (programmation en mode graphique)

➢C'est un outil qui se greffe au logiciel Arduino. Il suffit de créer des blocs et de les paramétrer. Ce logiciel est vraiment un outil de qualité pour démarrer facilement sur Arduino, sans connaissances en programmation.

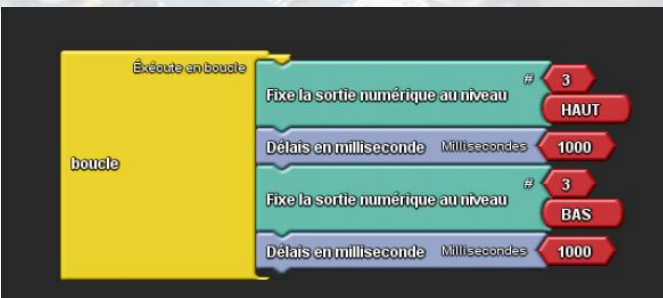

# **D'autres outils de programmation**

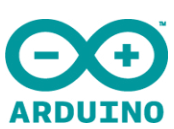

➢Scratch pour Arduino (programmation en mode graphique)

➢Permet de piloter un Arduino à partir du code SCRATCH et de ce fait rend accessible à tout public la programmation d'un robot à partir d'un environnement aussi ludique, visuel etb intuitif que celui de SCRATCH.

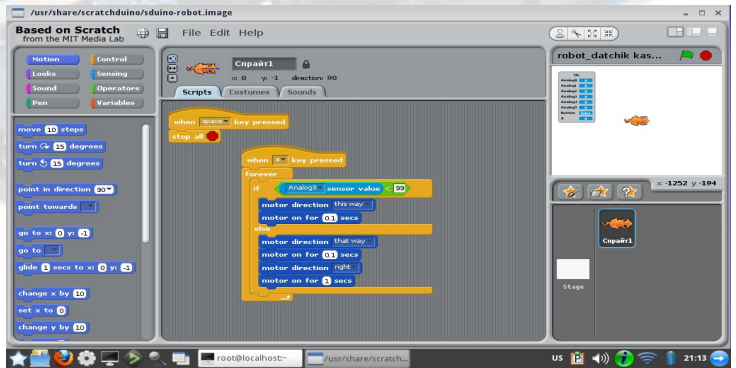

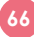

# **Arduino: faut-il des** connaissances en électronique ?

>Pas ou peu si on utilise des cartes et des modules tout faits.

 $\blacktriangleright$ 

>La communauté francophone est très active sur le forum => entraide, tutoriels, exemples de réalisations...

 $\blacktriangleright$ 

>Il faut des connaissances en électronique si on veut optimiser ou faire du sur-mesure.

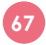

# **VOUS AVEZ DIT ARDUINO ! UNO ANNEXE 14 1/14**

**D-Clics NUMÉRIQUES** 

### **Vous avez dit Arduino ! UNO**

### **1 
 -‐ La carte 
 Arduino**

« Arduino » est une famille de cartes (circuits imprimés) en « open hardware » sur lequel on retrouve un microcontrôleur qui peut être programmé pour réaliser différentes opérations ainsi que de nombreux connecteurs (entrées/sorties) qui permettent d'ajouter des composants à la carte.

Cette carte électronique « Arduino » programmable et son logiciel multiplateforme ont été imaginés et développés par Massimo Banzi, David Cuartielles, Tom Igoe, Gianluca Martino, David Mellis et Nicholas Zambetti en 2006 afin d'offrir au plus grand nombre la possibilité de créer facilement des systèmes électroniques.

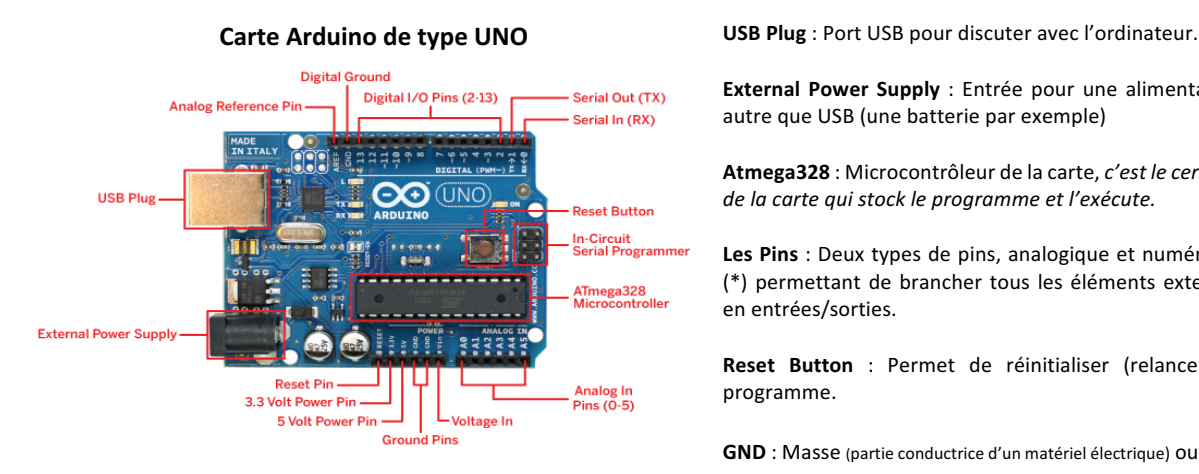

**External Power Supply** : Entrée pour une alimentation autre que USB (une batterie par exemple)

Atmega328 : Microcontrôleur de la carte, c'est le cerveau de la carte qui stock le programme et l'exécute.

Les Pins : Deux types de pins, analogique et numérique (\*) permettant de brancher tous les éléments externes en entrées/sorties.

Reset Button : Permet de réinitialiser (relancer) le programme.

**GND** : Masse (partie conductrice d'un matériel électrique) OU « - »

(\*) Les entrée/sortie sur la carte numérotées de 0 à 13 sont Numériques (Digital en anglais) et celles numérotées de A0 à A5 sont Analogiques.

**Connecteurs numériques** : destinés aux composants ayant 2 positions. Un interrupteur par ex. sera ouvert ou fermé. La carte lira la valeur 0 ou 1. Ou encore une LED sera allumée ou éteinte, il n'y a pas de position milieu. Connecteurs analogiques : destinés à des capteurs comme un variateur. Il sera possible de faire varier le signal de (0) à (1023). Entre les deux toutes les valeurs peuvent être reçues par le microcontrôleur.

### 2 – Ajout de composants sur la carte Arduino

Chaque composant est prévu pour fonctionner dans des conditions précises, il est donc important de connaître les caractéristiques des composants avant de les ajouter à la carte Arduino.

### *Exemple 
 d'une 
 LED :*

Les connecteurs de la carte Arduino délivrent 5V (cf. annexe 16) en sortie, or généralement une LED a besoin d'environ 3V pour un courant de 5mA. Si on branche directement une LED sur la carte, elle ne va pas aimer les 5V qui lui sont fournis et va chauffer jusqu'à cramer si elle reste allumée trop longtemps.

C'est pour cela qu'il faut ajouter une résistance en série pour que la LED ait ses 3V / 5mA, il faut une résistance qui encaisse les 2V de trop. R = U / I = 2V / 5mA = 400 Ohm.

**68**

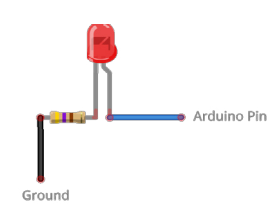

Le montage peut se réaliser sur une Breadboard, plaque additionnelle prévue à cet effet.

TEST de connexion d'une LED sans ajouter de résistance : Connecter la cathode (patte la plus courte) sur un connecteur de masse GND et l'anode (patte la plus longue) sur le connecteur 3.3 Volt Power Pin, puis alimenter la carte.

Puis tester en connectant l'anode sur le connecteur 5 Volt Power Pin ⇒ l'intensité de la LED est plus forte et elle chauffe (la débrancher avant qu'elle ne crame).

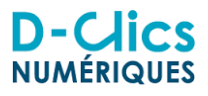

Pour les curieux : La carte Arduino a un régulateur à faible chute de tension qui assure la conversion entre la tension externe (piles, batterie) et les 5V nécessaires pour la carte. La tension d'alimentation externe recommandée se situe entre 7 volts et 12 volts.

### **3 – L'interface 
 du 
 logiciel 
 Arduino**

Après l'installation du logiciel (lien de téléchargement), le lancer pour rentrer sur l'interface de programmation

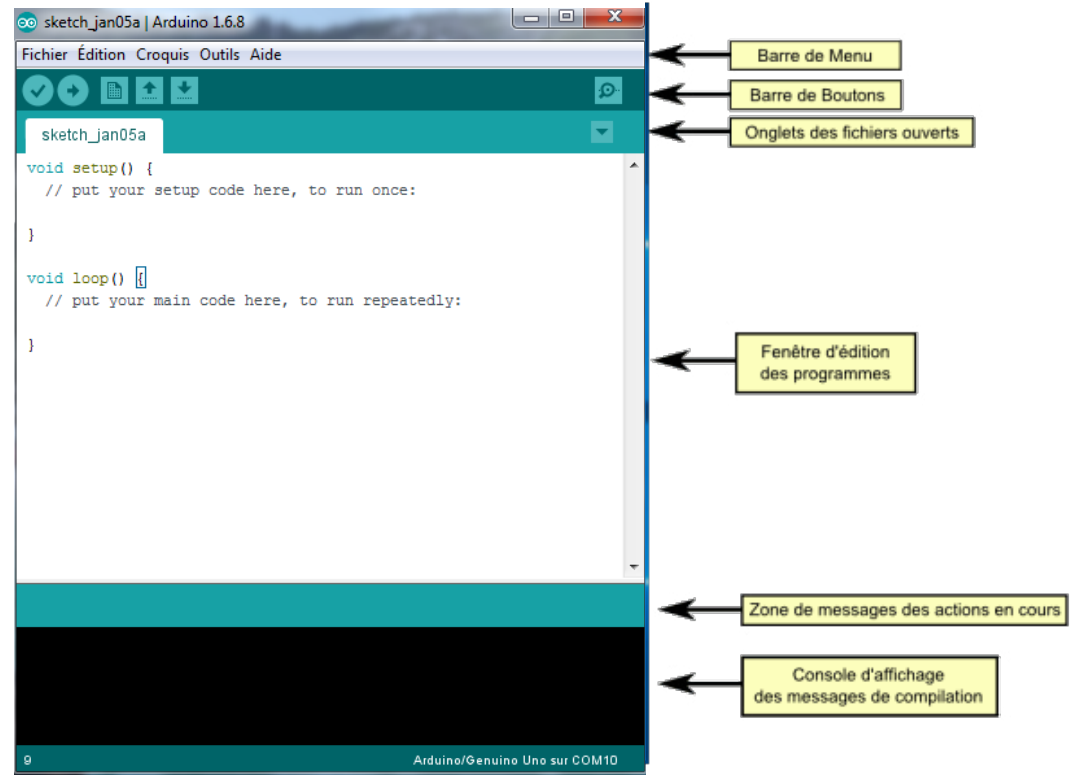

Cette interface ressemble à un éditeur de texte simple, il permet d'écrire des programmes en langage C/C++ simplifié, de les tester et de les transférer dans le microcontrôleur de la carte Arduino.

### Les Boutons du menu du logiciel Arduino

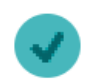

Ce bouton permet de vérifier le programme. Le logiciel Arduino va chercher si ce qui est écrit est conforme à ce qui est attendu, il teste et compile le programme. La compilation est la transformation du langage (C/C++) de programmation en langage machine utilisé par la carte.

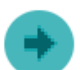

Ce bouton permet de téléverser le programme. Le logiciel va transférer le programme compilé dans la mémoire du microcontrôleur de l'Arduino qui le gardera en mémoire. Il l'exécutera tant qu'il sera alimenté en électricité. Il sera donc autonome et ne dépendra plus de l'ordinateur.

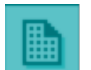

Ce bouton permet d'ouvrir une nouvelle fenêtre. L'interface de programmation Arduino permet de travailler sur plusieurs programmes (fenêtres) en simultané.

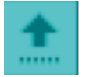

Ce bouton permet d'ouvrir un programme enregistré. De nombreux exemples de programmes sont proposés par Arduino et permettent une prise en main rapide ainsi que de retrouver les syntaxes correctes des mots clés les plus courants du langage de programmation.

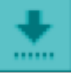

Ce bouton permet d'enregistrer votre programme. Les fichiers sont stockés dans des dossiers créés automatiquement, aussi appelés "Carnet de croquis".

## **VOUS AVEZ DIT ARDUINO ! UNO ANNEXE 14 3/14**

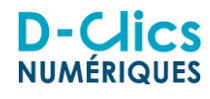

### **4 – La 
 programmation**

**4.1 - La structure du programme** 

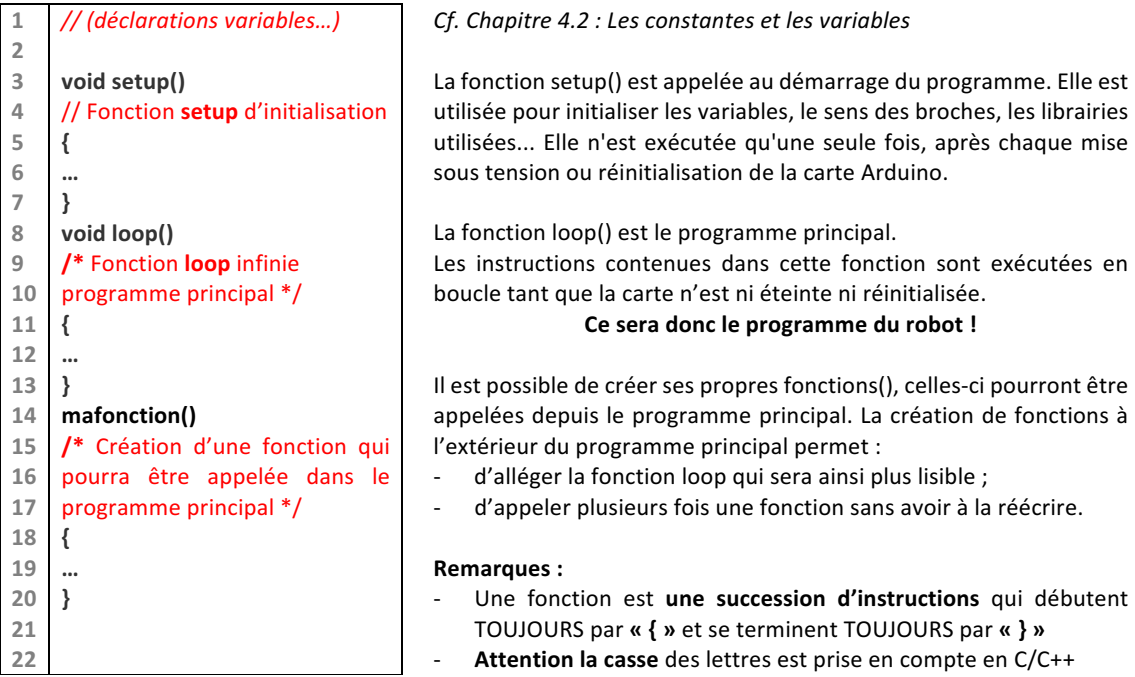

Pour commenter son programme il suffit de saisir le code // tout ce qui suivra sur la ligne sera lisible mais transparent pour le programme. Pour un bloc de plusieurs lignes à la suite on utilise : début /\* et fin \*/

### **4.2 - Les constantes et les variables**

On déclare les constances et les variables avant le setup (), on peut les apparenter à des « boites » dans lesquelles on range des informations : textes, nombres,... que l'on pourra utiliser à tout moment dans la programme et sur lesquelles on pourra effectuer des opérations. Ces espaces mémoire sont caractérisés par des noms qui permettent d'y accéder facilement.

Comme son nom l'indique la valeur d'une constante restera identique au cours du programme tandis que celle d'une **variable** pourra changer au cours du programme.

**Remarque :** Chaque variable et/ou constante que l'on utilise va prendre de la place dans la mémoire de l'Arduino. Il est donc important de bien choisir son type selon son utilisation. Les principaux types sont : **boolean maVariable = true ;**

« **boolean** » peut prendre deux états TRUE (vrai) (1) ou FALSE (faux) (0)  $\neq$  *Espace utilisé 1 bit* **int maVariable = 15 ;**

« int » est un nombre entier de – 32 768 à 32 767  $\rightleftarrows$  *Espace utilisé* 16 *bits* (soit 2 octets) **float maVariable = 1.23 ;**

« float » peut être un nombre à virgule de -3.4028235E+38 à 3.4028235E+38  $\Rightarrow$  *Espace utilisé 32 bits* **string maVariable = « Bonjour » ;**

« string » peut contenir du texte de 0 à 2 milliards de car.  $\neq$  Espace utilisé 10 octets + longueur de chaine

### **Exemples de déclarations :**

const int pinLed = 13; // On déclare ici une constante de type int qui aura pour nom pinLed et pour valeur 13. Je ferais mon montage en mettant ma LED sur le connecteur 13, ainsi à chaque fois que j'aurais besoin du numéro de la pin de la LED je pourrais aller le chercher dans la « boite » pinLed et récupérer le nombre 13. C'est plus long d'écrire pinLed que 13 cependant, lorsque mon montage changera, par exemple si je branche ma LED sur la pin *10, je n'aurai qu'à changer le nombre à l'intérieur de la boite pinLed sans changer mon programme.*

**float maVariable** = 3.14159265358979323846264338327950288419; // On déclare ici une **variable** de type float qui aura pour nom maVariable et pour valeur Pi.

# **D-Clics**

### 4.3 – Exemple : « programmation pour faire clignoter une LED »

*Une des forces d'apprentissage d'Arduino repose dans ces nombreux exemples intégrés au logiciel qui* permettent de se familiariser avec le code et peuvent s'utiliser comme des briques entre-elles. Tous ces exemples *se retrouvent dans fichier/exemples.*

Lancer le logiciel Arduino puis ouvrir un fichier **in Fullacher (01.Basics**) et sélectionner le croquis mis à disposition en exemple : **Blink** 

(On peut également ouvrir le fichier Blink en passant par le menu Fichier  $\Rightarrow$  Exemples  $\Rightarrow$  01.Basics  $\Rightarrow$  Blink)

### **Analyse 
 du code :**

**« void setup () »** Initialisation de l'Arduino, tout ce qui se situe entre les { } ne sera effectué qu'au démarrage. **« void loop () »** Boucle infinie, tout ce qui se trouve entre les { } va être répété indéfiniment.

### **Décomposition de setup() :**

**pinMode** (13, **OUTPUT**) ; // C'est l'information nécessaire à l'Arduino pour initialiser la pin 13. On lui indique que le « mode » de la « pin » numéro 13 est une sortie (OUTPUT).

Les pins peuvent être des entrées ou des sorties, on doit donc OBLIGATOIREMENT définir dans le setup le type de tous les connecteurs utilisés dans le montage. Si le connecteur était une entrée : pinMode (13, INTPUT) ;

On connecte donc la LED sur le PIN 13 : La cathode sur un connecteur GND et l'anode sur le connecteur 13.

### **Décomposition de loop():**

### **{** // DEBUT

**digitalWrite** (13, HIGH) ; // 1<sup>ère</sup> instruction (action) à effectuer. On écrit sur la pin 13 une valeur *haute*  $\Rightarrow$  on envoie du courant sur la sortie 13  $\neq$  la LED s'allume.

delay(1000) ; // 2<sup>ème</sup> instruction (action) à effectuer. On attend 1000 millisecondes soit 1 sec.

 $digitalWrite (13, LOW)$ ; // 3<sup>ème</sup> instruction (action) à effectuer. On écrit sur la pin 13 une valeur *basse*  $\Rightarrow$  on envoie plus de courant sur la sortie 13  $\neq$  la LED s'éteint.

delay(1000) ; // 4<sup>ème</sup> instruction (action) à effectuer. On attend 1000 millisecondes soit 1 sec.

} // FIN - La fonction loop() est exécutée en boucle on retourne donc au début

### **Remarques :**

La PIN 13 est alimentée en 5V lorsqu'on fait un digitalWrite HIGH et à 0V lorsqu'on fait un digitalWrite LOW. Noter le caractère « ; » à la fin des lignes. C'est une information pour indiquer la fin d'une action. Ce caractère est INDISPENSABLE à chaque fin d'action pour que le programme fonctionne correctement.

### PAR SIMPLIFICATION DE MONTAGE NOUS N'UTILISONS PAS DE RESISTANCE EN SERIE AVEC LA LED MAIS ATTENTION CE N'EST RON NI POUR LA LED NI POUR LES COMPOSANTS DE LA CARTE LET UN ELECTRONICIEN SAUTERAIT ALI PLAFOND EN VOYANT CE MONTAGE. A N'UTILISER DONC QUE DANS LE CAS DE CE TUTO ET SANS EN ABUSER.

Tester le programme en le téléversant dans le microcontrôleur de la carte Arduino :

Connecter la carte à l'ordinateur via un câble USB, choisir le modèle de la carte dans le menu Outils et vérifier la configuration du port COM de la prise USB. (*Normalement le port se sélectionne tout seul*).

Les paramètres du Port COM (gestionnaire de périphérique de votre PC) doit-être à 115 200 Bits par seconde Cliquer sur la petite flèche en haut à gauche « Téléverser ».

Le logiciel va compiler le croquis puis le téléverser vers la carte.

Si tout se passe bien, la LED doit clignoter à intervalle régulier d'une seconde,

### Téléversement terminé

Le croquis utilise 1 030 octets (3%) de l'espace de stockage de prog: Les variables globales utilisent 9 octets (0%) de mémoire dynamique,

Exercice : Modifier le programme en y ajoutant une constante pour la Pin sur laquelle est connectée la LED, modifier 
 **« void setup () »** et **« void loop () »** en conséquence. Changer les paramètres des instructions afin que la LED s'allume 0.5 seconde puis s'éteigne 2 secondes... (en boucle).

# **VOUS AVEZ DIT ARDUINO ! UNO ANNEXE 14 5/14**

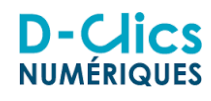

### **5** – La robotique avec une carte Arduino

### **5.1 
 – Rappel**

Les robots sont constitués de capteurs, d'un contrôleur et d'actionneurs. Le contrôleur recoit des informations des capteurs et envoi des instructions aux actionneurs. Capteurs  $\neq$  Contrôleur  $\neq$  Actionneurs

- Les capteurs se brancheront sur les Pins de la carte, ils seront configurés en entrées INTPUT
- Le microcontrôleur de la carte Arduino sera le contrôleur du robot.
- Les actionneurs se brancheront sur les Pins de la carte, ils seront configurés en sorties OUTPUT

Pour créer un robot avec une carte Arduino il suffit donc de choisir les capteurs et les actionneurs adaptés au robot souhaité et d'écrire le programme déterminant les actions que réaliseront les actionneurs du robot en fonction des informations reçus par ses capteurs.

Si l'on regarde l'exemple de la LED pinMode (13, OUTPUT); elle est connectée en sortie car elle reçoit des instructions du contrôleur **digitalWrite** (13, **HIGH**); **digitalWrite** (13, **LOW**); **C'est un actionneur**

### **5.2 
 – Les 
 Capteurs**

La library (ou bibliothèque de fonctions) associée à un capteur est un ensemble de fonctions qui ont été développées spécifiquement pour ce capteur. Elles sont le plus souvent disponibles en Open Source sur Internet. Pour utiliser une bibliothèque il faut la télécharger et l'installer dans le programme Arduino.

Il sera nécessaire d'inclure cette bibliothèque à votre programme afin que ces fonctions soient utilisables dans le bloc void loop() de celui-ci (de la même manière que les fonctions C++ de base). Pour les curieux : Il suffira alors de connaître les déclarations nécessaires à l'utilisation du capteur et les paramètres attendus par les fonctions développées dans la bibliothèque pour utiliser facilement un capteur sur votre robot.

### **Capteur de distance à utlrason**

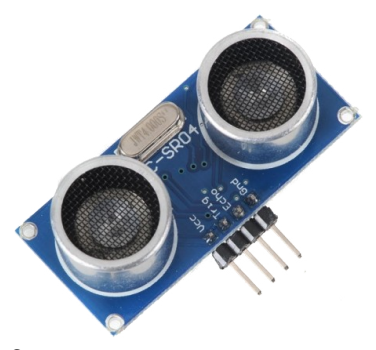

Connecteurs : **Vcc**: Alimentation 5V Trig : (input) connecté sur la Pin 12 **Echo** : (output) connecté sur le Pin 11 **Gnd**: Masse

Caractéristiques techniques du capteur de distance :  $-$  Alimentation : 5v – Consommation en utilisation : 15 mA. - Gamme de distance : 2 cm à 5 m et résolution : 0.3 cm.

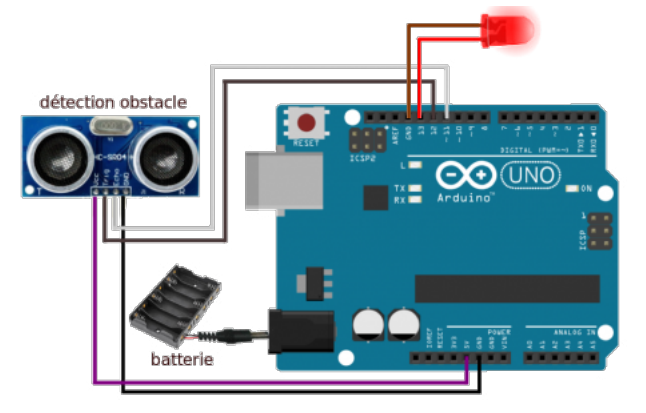

### **5.3 
 -‐ Fonctionnement 
 du 
 capteur de 
 distance**

Il envoie une impulsion niveau haut (5v) pendant au moins 10 us sur la broche 'Trig Input' qui déclenche la mesure. En sortie 'Echo Output' fourni une impulsion de 5v dont la durée est proportionnelle à la distance de *l'objet.* La distance en cm est calculée en utilisant la formule : distance = (durée de l'impulsion en  $\mu$ s) / 58.

Téléchargement la bibliothèque newping pour le capteur de distance à ultrason : Lien de téléchargement **Installation :** Menu Croquis  $\neq$  Inclure une bibliothèque  $\neq$  Ajouter la bibliothèque ZIP  $\neq$  Retrouver le répertoire de téléchargement de la bibliothèque newping.zip sur votre ordinateur et l'ouvrir.

### Pour les curieux : Structure d'une bibliothèque

Les bibliothèques Arduino sont composés d'au moins deux fichiers, un fichier d'en tête finissant par .h et un fichier source finissant par .cpp. Le fichier d'en tête contient les définitions des fonctions disponibles et le fichier source contient l'implémentation du code des fonctions qui ont été définies dans le fichier d'en tête.
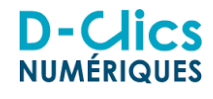

5.4 - Programmation : OBJECTIF « Allumer la LED quand un obstacle se trouve devant le capteur »

**Déclaration et Initialisation setup()** 

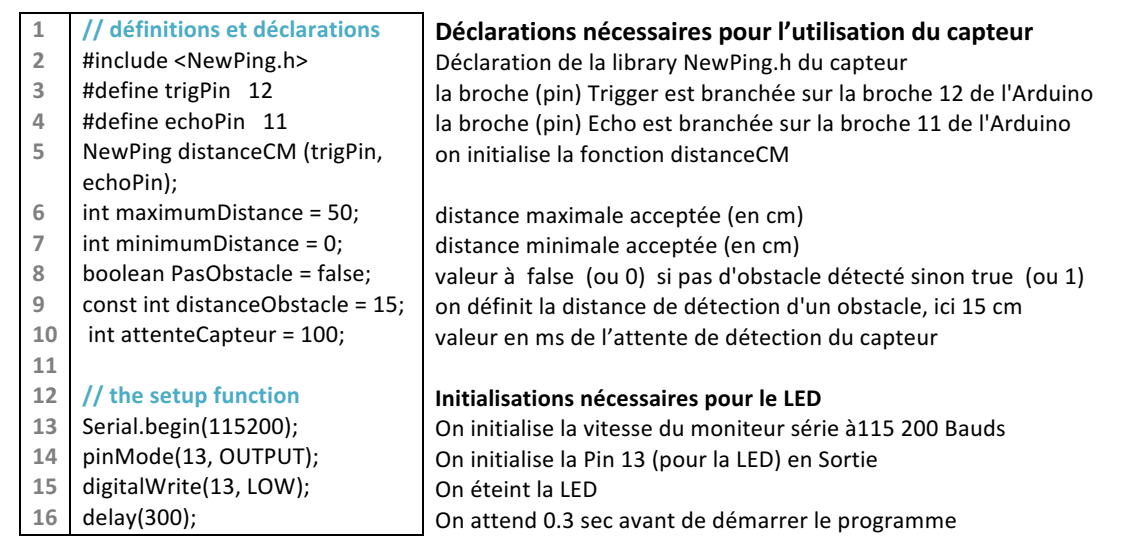

### *Programme principal loop()*

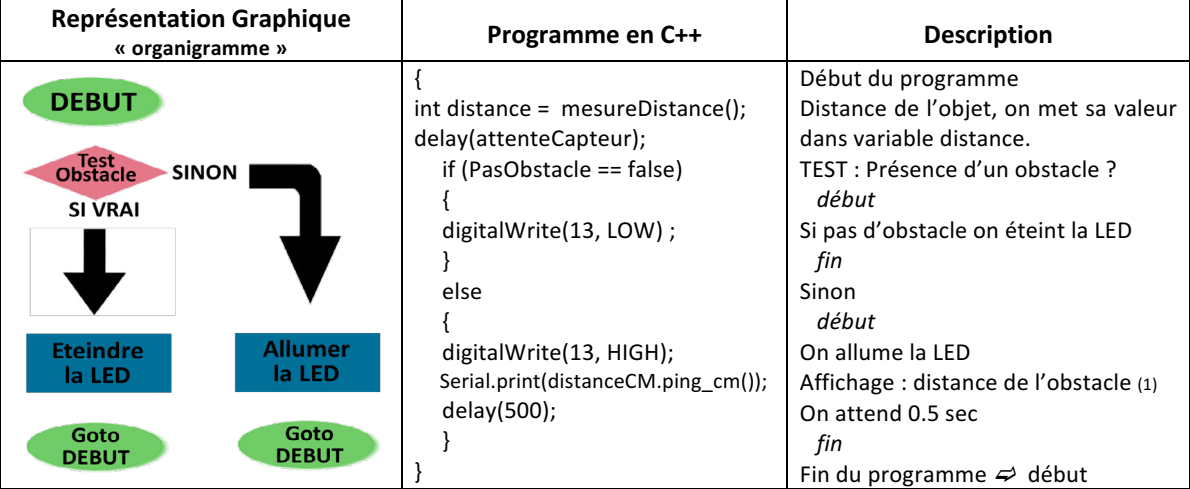

Fonction spécifique : Création de la fonction qui va renseigner la variable PasObstacle

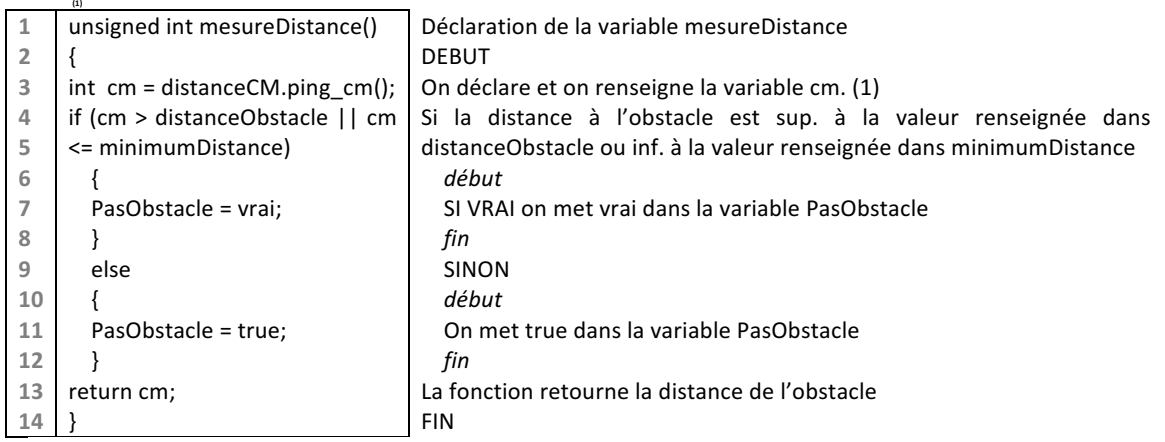

(1) Serial.print *permet* à tout moment d'afficher des informations dans le moniteur série du logiciel Arduino.

(2) distanceCM.ping cm() est une fonction de la bibliothèque newping.h qui calcule la distance de l'obstacle.

## **VOUS AVEZ DIT ARDUINO ! UNO<br>ANNEXE 14 7/14**

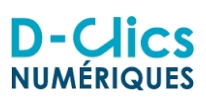

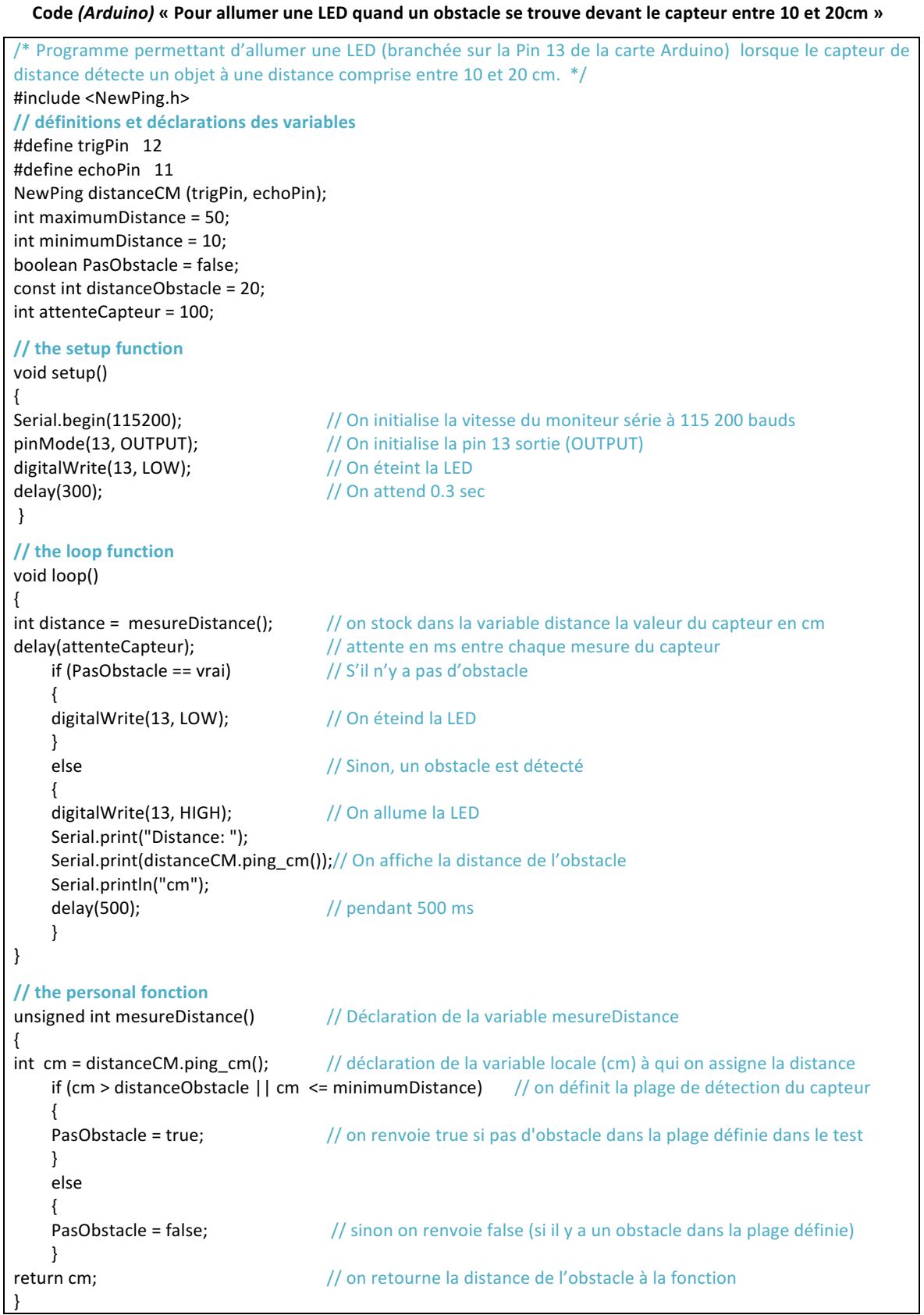

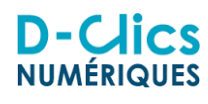

### **6 – ROSA (Robot Open Source Arduino)**

### **6.1 
 – Introduction**

Conçu à l'occasion du projet D-Clics numériques, ce robot se veut une machine simple à fabriquer et évolutive. Il s'agit d'un robot éviteur d'obstacles utilisant deux moteurs et un capteur de distance, pour découvrir les bases de la robotique notamment à travers :

- l'assemblage du châssis
- l'électronique (à travers le câblage des différents éléments)
- la programmation de la carte Arduino Uno

L'objectif du cahier des charges est de construire un robot à bas coût et évolutif.

- reproductibilité : toutes les pièces utilisées doivent être faciles à trouver
- low-cost : le coût doit être acceptable pour une utilisation en nombre, de l'ordre de 45€
- polyvalent : la carte Arduino peut être utilisée pour réaliser d'autres projets
- programmation libre et open-source : code open-source et GPL
- simplicité de réalisation
- Il doit être facilement réalisable sans avoir de compétences particulières en mécanique ou bricolage

Ce robot utilise un capteur ultrason qui mesure une distance. L'information est traitée par la carte Arduino et permet au robot lorsqu'il rencontre un obstacle frontal de s'arrêter quelques instants puis reculer. Ensuite il pivote à droite ou à gauche avant de redémarrer jusqu'à l'obstacle suivant.

Il est bien entendu possible de changer la programmation afin de lui attribuer d'autres comportements.

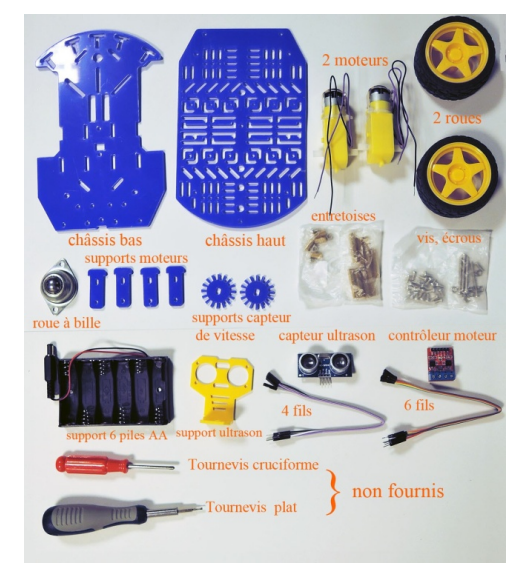

### **6.2 – Eléments 
 du 
 robot**

- Le chassis 2 plaques en acrylique de 3mm découpées au laser
- $2$  roues complètes  $+1$  roue à bille
- Pièces de jonction + 1 ensemble de quincaillerie, vis et écrous
- 1 capteur ultrason de distance avec son support
- 1 contrôleur (carte Arduino)
- 2 moteurs DC 6V double axe
- 1 ensemble de fil de câblage + 1 support de 6 piles AA

Le Robot est donc constitué d'un capteur (capteur de distance), d'un contrôleur (carte Arduino) et de deux **actionneurs** (moteurs).

Un moteur électrique permet de convertir l'énergie électrique (par ses composants qui transforment la puissance d'un champ magnétique) en énergie mécanique.

Caractéristiques : - Plus le voltage est élevé et plus le moteur tourne vite

- Le champ magnétique a 2 pôles, si on inverse ces pôles le moteur tournera en sens inverse

Pour tester les moteurs il suffit de relier les fils à chaque extrémité d'une pile, en inversant les fils le moteur *tournera 
 en 
 sens 
 inverse.*

Si on envoie le courant sur un des fils le moteur tourne dans un sens et si on l'envoie sur l'autre fil il tourne **en 
 sens 
 inverse.**

## **VOUS AVEZ DIT ARDUINO ! UNO<br>
ANNEXE 14 9/14**

# **D-Clics**<br>NUMÉRIQUES

**6.3 – Montage 
 du 
 châssis**

*Cf. fiche 
 de 
 montage*

## **6.4 – Câblages sur 
 la 
 carte 
 Arduino**

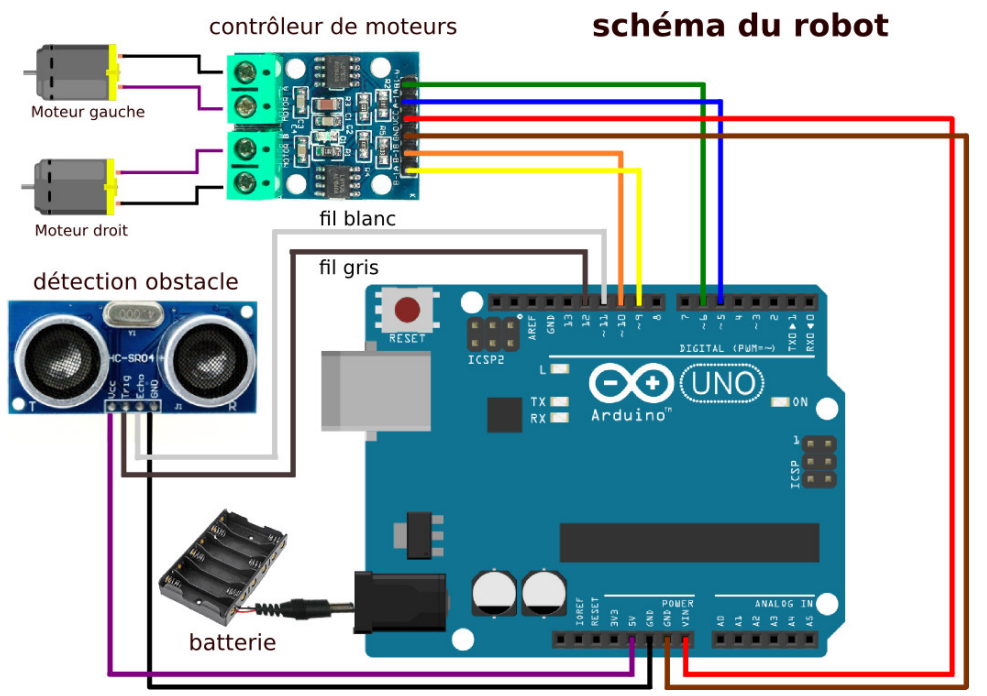

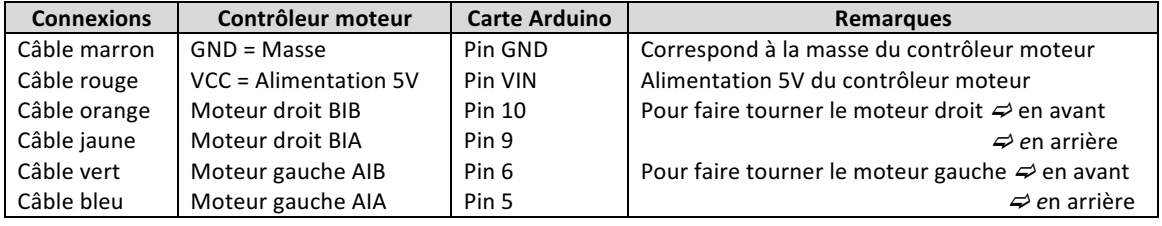

## **6.5 – Programmation**

La programmation de « ROSA » s'apparente à la programmation précédemment effectuée avec le capteur de distance et la LED (La LED est remplacée par des moteurs !)

En fonction de l'information reçue par le capteur on enverra des instructions aux moteurs.

## *Déclarations*

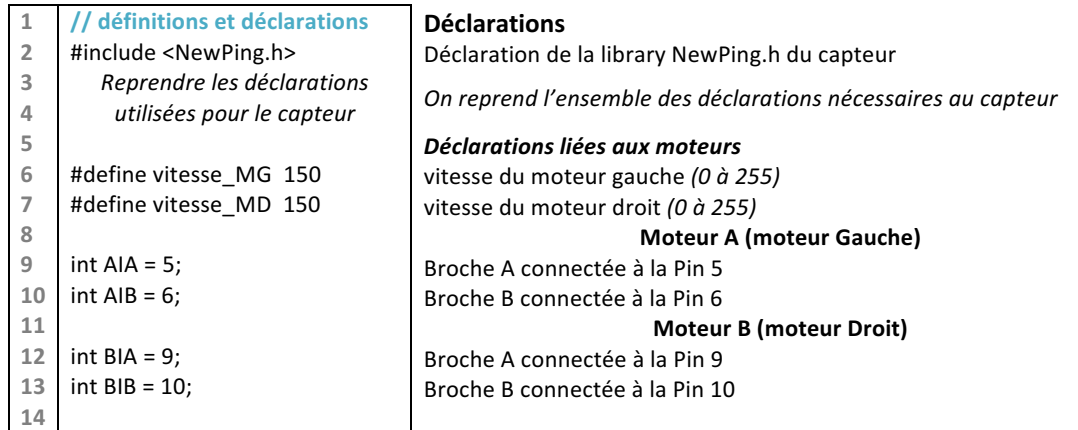

# **D-Clics**<br>NUMÉRIQUES

## **Initialisations Void setup()**

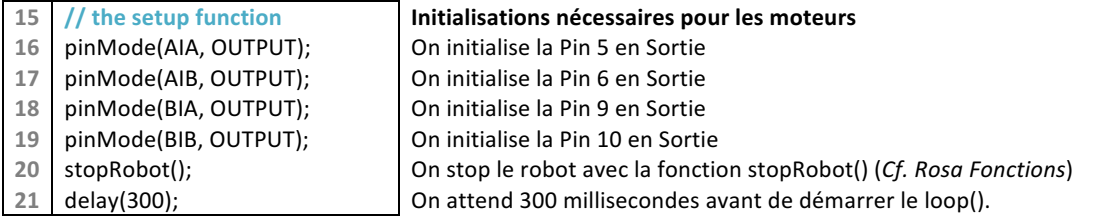

## **Programme principal loop()**

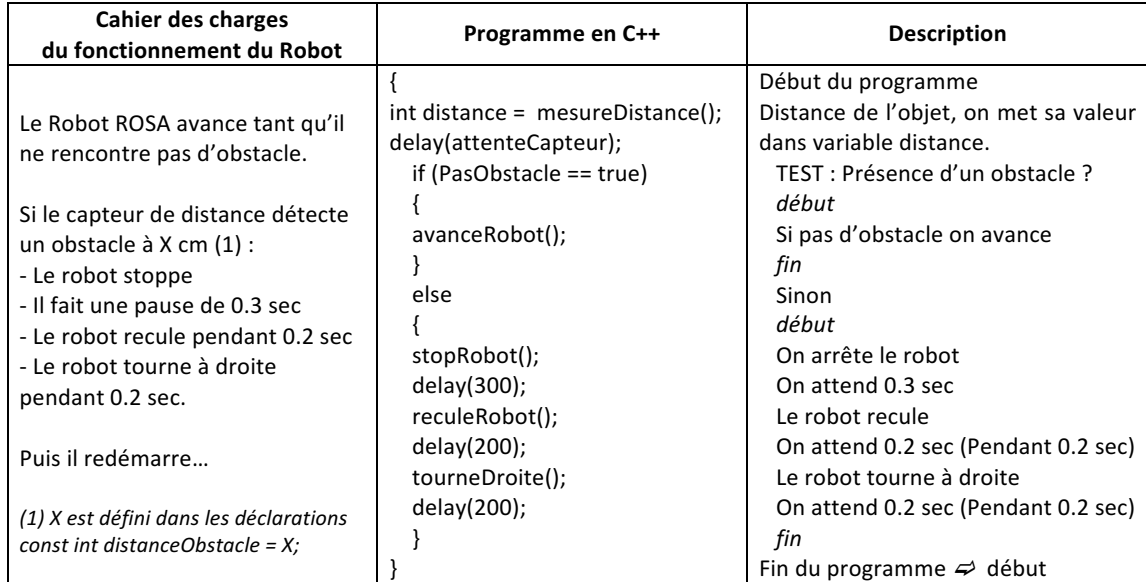

**Fonction spécifique** : Création des fonctions qui agissent sur les moteurs

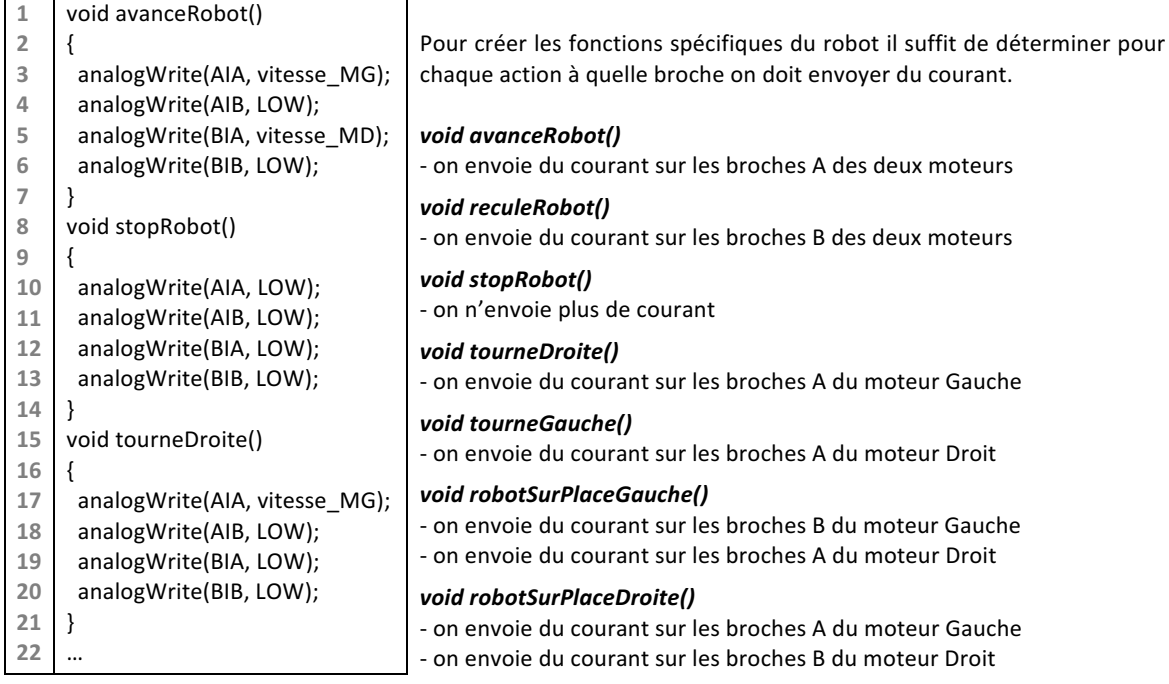

## **VOUS AVEZ DIT ARDUINO ! UNO<br>ANNEXE 14 11/14**

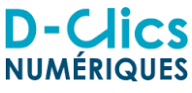

## **Code** *(Arduino)* **« du 
 Robot 
 ROSA »**

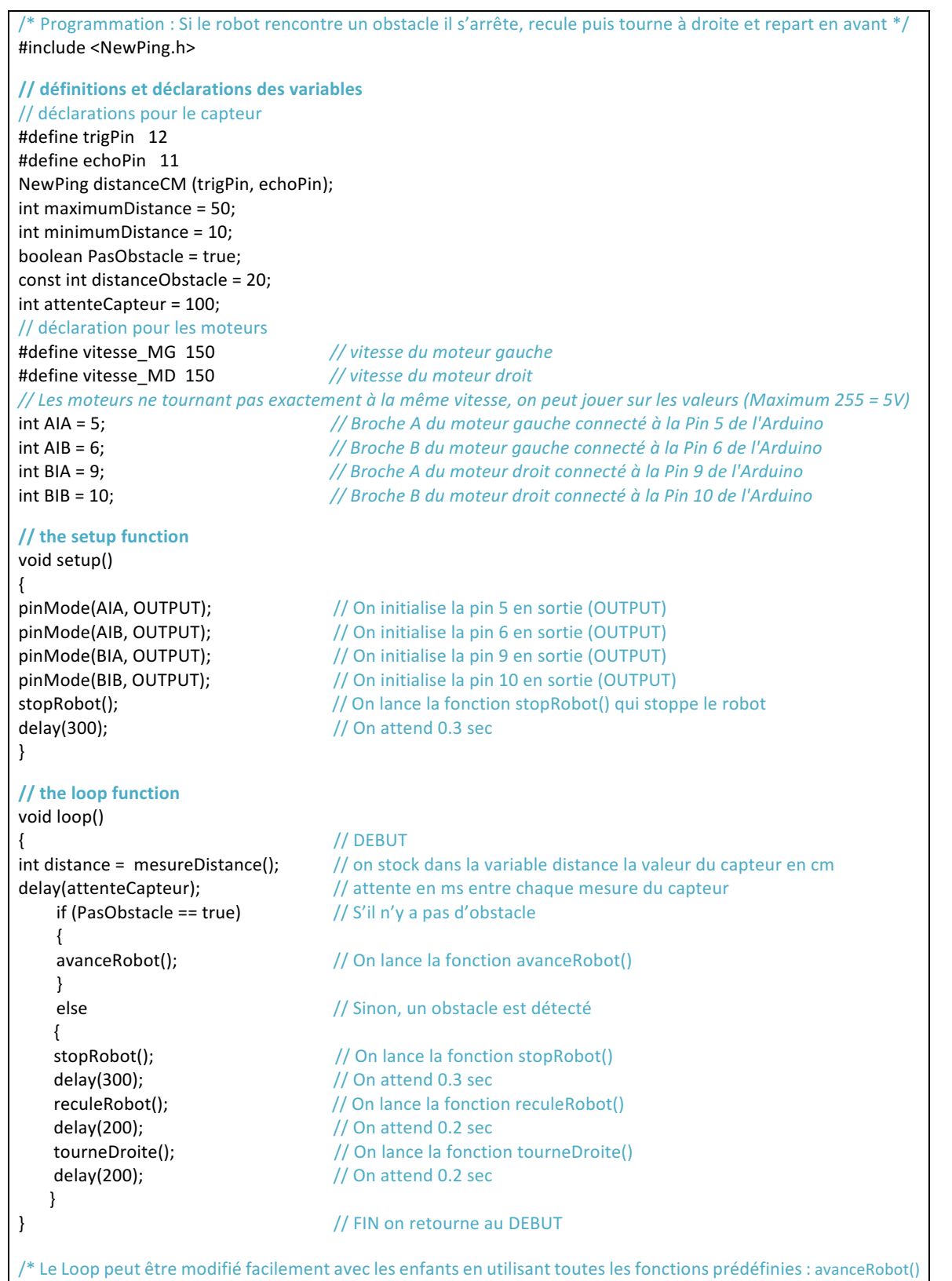

reculeRobot() tourneDroite() tourneGauche() robotSurPlaceGauche() robotSurPlaceDroite() stopRobot() \*/

**SÉANCE 3**

## **VOUS AVEZ DIT ARDUINO ! UNO ANNEXE 14** 12/14

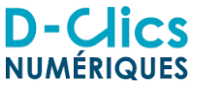

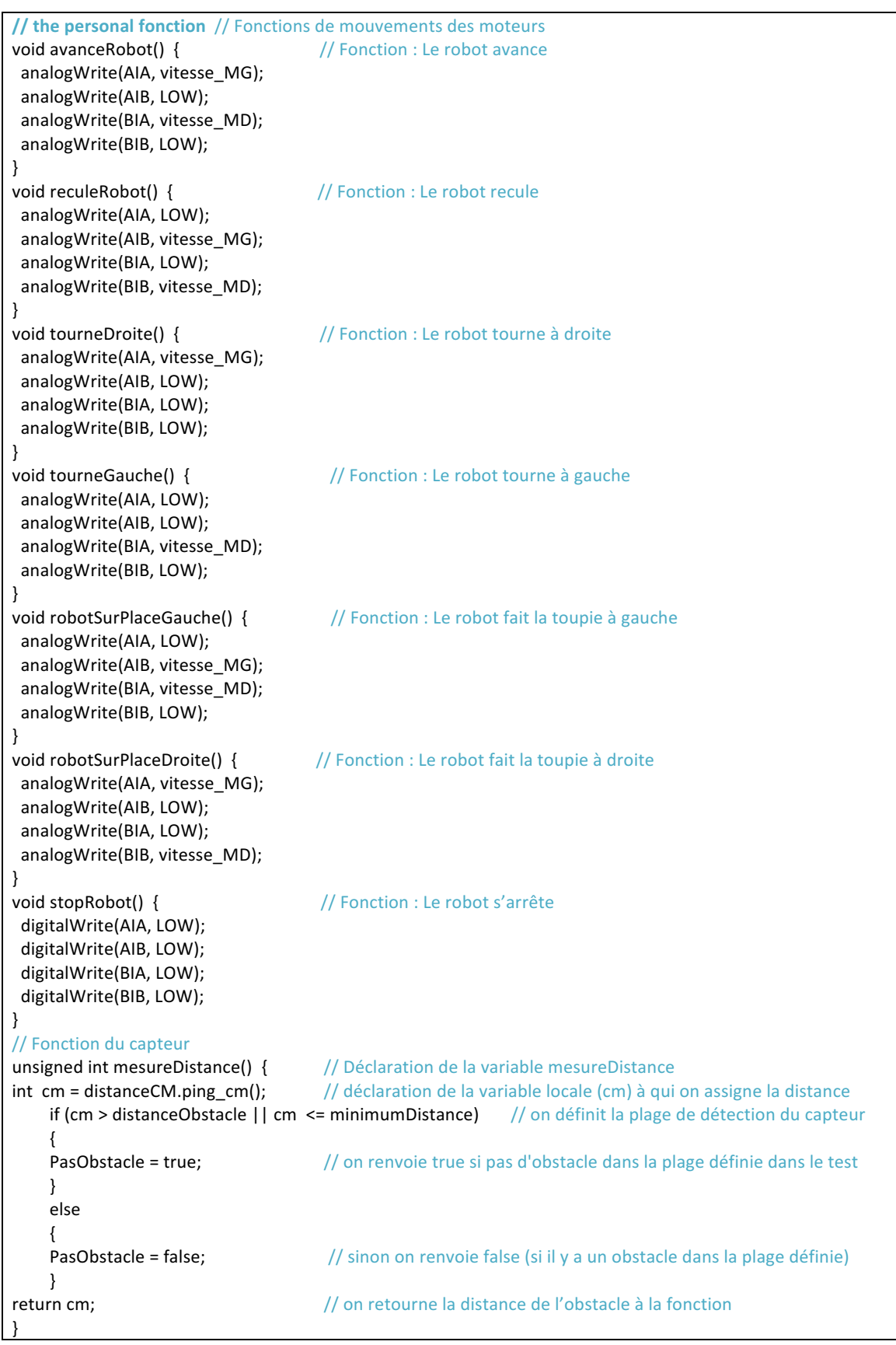

## **VOUS AVEZ DIT ARDUINO ! UNO<br>
ANNEXE 14 13/14**

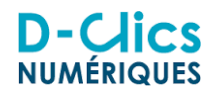

## **7 
 -‐ Récapitulatif**

1. Déclaration d'une variable : on vient avec cette ligne stocker la valeur à droite du signe égal (=) dans la variable à gauche du signe égal.

*int maximumDistance* = 50;

Dans notre cas, cela signifie que la variable appelée maximumDistance viendra prendre la valeur 50. Le mot clé *int* en début de phrase signifie que la variable sera un nombre entier.

2. Les blocs d'instructions : setup regroupe toutes les instructions qui seront exécutées au démarrage du programme. La fonction setup n'est exécutée qu'une seule fois, après chaque mise sous tension ou reset (réinitialisation) de la carte Arduino.

loop (boucle en anglais) contient les instructions que l'on souhaite voir exécutées encore et encore tant que l'Arduino est branché.

*void setup()* { } *void*  $loop()$  { }

> 3. Les fonctions : sont des instructions qui permettent d'exécuter une ou plusieurs actions. Les fonctions sont définies avec :

Un nom : ce qu'on devra taper pour appeler la fonction.

Une ou des entrées : ce sont des variables passées à la fonction appelées paramètres ou arguments. Ces arguments sont placés entre parenthèses.

Une sortie : le résultat de la fonction qui peut être stocké dans une variable.

Prenons l'exemple de la fonction suivante : analogWrite(AIB, LOW);

Dans ce cas, le nom de la fonction est analogWrite. Nous passons deux paramètres à la fonction : AIB et LOW. La fonction analog Write n'a pas de sortie. Avec cette fonction, nous éteignons la broche située sur la broche passée avec le premier paramètre (qui peut être un nombre ou une variable). Lorsque le second argument est placé à LOW, on vient d'arrêter le moteur. Tandis qu'on mettra en marche le moteur si le second argument utilise un nombre entier supérieur à 0. Ce nombre est compris entre 0 et 255. Faisons l'analogie avec l'électricité :

 $0$  correspond à  $0$  volt.

255 correspond à 5 volts.

Plus la tension est élevée plus le moteur tournera vite.

4. Autres fonctions

pinMode configure la broche spécifiée dans le premier paramètre pour qu'elle se comporte soit en entrée (INPUT), soit en sortie (OUTPUT) passée avec le second paramètre :

*pinMode(AIA, 
 OUTPUT);*

delay correspond au temps d'exécution d'une fonction. La durée est mesurée en millisecondes:

*avanceRobot()* delay(200); Le robot avancera pendant 200ms

Pour aller plus loin : Compléments sur la programmation Arduino par Eskimon

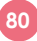

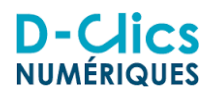

### **8 – Glossaire**

### **Actionneurs**

Les actionneurs sont des composants matériels, qui une fois correctement connectés à la carte Arduino, permettent d'agir sur le monde extérieur. Ils convertissent une valeur électrique en action physique. **Arduino**

Arduino est une plate-forme libre de création d'obiets électroniques composée d'un appareil d'entrée-sortie configurable (microcontrôleur) et d'un environnement de programmation.

### **Bibliothèque**

Une bibliothèque est un ensemble de fonctions regroupées et mises à disposition des utilisateurs d'Arduino. **Capteurs**

Les capteurs sont des composants matériels, qui une fois correctement connecté à la carte Arduino, peuvent fournir des informations sur le monde extérieur.

### **Circuit 
 imprimé**

Un circuit imprimé est un support, en général une plaque, permettant de relier électriquement un ensemble de composants électroniques entre eux, dans le but de réaliser un circuit électronique.

### **Fonction**

Une fonction effectue un traitement en fonction des infos qu'on lui donne (les arguments). L'instruction « return » sert à renvoyer le résultat des traitements effectués par la fonction à ce qui a appelé la dite fonction **IDE** (*Integrated Development Environment*)

Environnement de développement intégré (*EDI*) est un programme regroupant un ensemble d'outils pour le développement de logiciels. Un EDI regroupe un éditeur de texte, un compilateur, des outils automatiques de fabrication, et souvent un débogueur.

### **Interface de programmation**

Une interface de programmation applicative, souvent désignée par le terme API (Application Programming Interface) est une « façade », surcouche clairement délimitée afin de simplifier la programmation en cachant les détails de la mise en œuvre. Plusieurs interfaces existent pour programmer une carte Arduino : Ardublock, Scratch, ou encore Blockly.

### Langage de programmation

Un langage de programmation est une notation conventionnelle destinée à formuler des algorithmes et produire des programmes informatiques qui les appliquent. Le langage des cartes Arduino est le C/C++.

### **LED**

Une LED ou DEL (diode électroluminescente en français), ou est un composant capable d'émettre de la lumière lorsqu'il est parcouru par un courant électrique. Les LEDs laissent passer le courant que dans un seul sens, on parle de polarité des deux pattes, une positive (+, anode) et une négative (-, cathode).

### **Moniteur** sériel

Le moniteur sériel est un élément de l'environnement de programmation Arduino. Il permet de recevoir et d'envover des messages en communication sérielle à partir de l'ordinateur.

### **Pin**

Il s'agit des ports de l'Arduino. Ce sont les broches qui permettent de connecter des fils à la carte. Elles seront déclarées en entrée (INPUT) d'information ou en sortie (OUTPUT). (Cf. Tx - Rx)

### **Platine 
 d'essai**

Une platine d'essai est un support, le plus souvent en plastique, qui comporte des petits trous dans lesquels on peut positionner des composants ainsi que des fils qui permettent de réaliser un circuit électrique.

### **Platine de prototypage**

Une platine de prototypage est une plaque en époxyde ou en bakélite (plastique synthétique) qui comporte des trous et des lignes de cuivres permettant d'y souder des composants pour réaliser un circuit électronique.

## **Servomoteur**

Moteur qui peut recevoir des informations de positionnement et les atteindre de manière autonome.

### **Shield**

Carte comprenant un circuit complexe qui se connecte directement à l'Arduino et qui assure une fonction spécifique (communication internet, lecture de mp3, etc...).

### **Variable**

Une variable est un espace mémoire caractérisé par un nom dans lequel on range des informations : textes, nombres,... et que l'on pourra utiliser à tout moment dans le programme.

## **RODOT IDIOT ANNEXE 15 1/3**

## PIXEES RESSOURCES RESSOURCES INTERVENTIONS FORMATIONS CONTACTS **RESSOURCES** ON UTILISE DES RESSOURCES CLÉS EN MAIN QUI ONT FAIT LEURS PREUVES SUR LE TERRAIN **RESSOURCES JOUER À «ROBOT-IDIOT» POUR S'INITIER AUX ALGORITHMES** ALAUN

## **Jouer à "Robot-idiot" pour s'initier aux algorithmes**

Qu'est ce qu'un algorithme ? Et pourquoi ne pas répondre à cette question en jouant ?

## **Jeu**

« robot-idiot »

## **Acteurs**

Adulte et enfants

## **Résumé**

Le « robot-idiot » doit sortir d'un petit labyrinthe que l'on aura construit dans le séjour en déplaçant quelques tables ou chaises, ou en dessinant à la craie sur le sol de la cour. On se met dans la « peau » d'un robot pour voir ce qu'il peut ou pas faire.

Comprendre l'informatique en jouant à faire le robot  $\circ$ https://youtu.be/9AtmJ9mTaB0

## **La fiche d'activité**

## Disponible ici.

https://pixees.fr/wp-content/uploads/2015/09/Activit%C3%A9-d%C3%A9branch%C3%A9e\_Le-jeu-du-robotidiot.doc

L'activité dans sa première partie est adaptée au plus petit (dès le début du primaire), de même que la version proposée en vidéo, la seconde partie « La rupture et si on connaissait pas la sortie ?!? » est prévue pour aller plus loin quand l'enfant est en cycle 3 (à partir du cours moyen).

## **Références**

Un document complet pour le parent ou l'animateur (http://images.math.cnrs.fr/Dis-maman-ou-papa-c-est-quoi-un.html)

une vidéo récréative sur le sujet (https://files.inria.fr/mecsci/grains-videos3.0/videos/18-algorithmes.mp4)

et un tutoriel vidéo « Comprendre l'informatique en jouant à faire le robot » par Marie Duflot.

## **Objectif**

Initier les enfants à la notion d'algorithme en les faisant agir et en se dirigeant selon un « programme » préparé au préalable. Donner un sens à la notion « d'algorithme » à travers un savoir-faire concret. Mais aussi proposer un savoir-être pertinent par rapport à l'intelligence mécanique (la machine calcule très vite et de manière exacte … mais est bête comme nos pieds !).

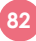

## **Notions scientifiques**

Algorithme (https://pixees.fr/?p=435), Variable (http://fr.wikipedia.org/wiki/Variable\_%28math%C3%A9matiques%29), Bug

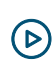

Comprendre la différence entre mon intelligence et celle de la machine en jouant à « robot-idiot » https://youtu.be/inXtIOKgeZI

## **Initiation au jeu**

Préparer la pièce, au préalable faire un parcours simple sans trop d'obstacle puis selon la compréhension des enfants, élever le niveau.

Celui qui incarne le rôle du robot n'a pas le droit de comprendre le langage humain, mais juste un langage très limité pour effectuer une action décomposée en étapes élémentaires.

## **Actions**

L'enfant qui imitera le robot ne pourra que:

- Avancer d'un pas
- Tourner à gauche d'un quart de tour
- Tourner à droite d'un quart de tour

Comment sortir d'un labyrinthe ?

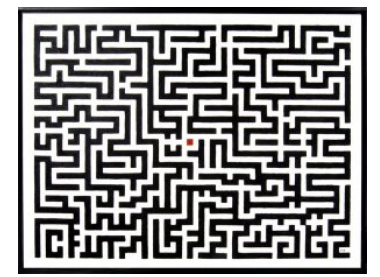

On fabriquera des petites cartes à jouer en découpant un vieux carton en petits carrés avec les mots « avancer », « gauche », « droite ». Et on lui donnera une séquence de ces cartes qui sera son « algorithme ».

Il devra exécuter cet algorithme sans « réfléchir » (gare au mur – et à la rigolade – s'il y a un bug !). Ensuite on aura sûrement envie de ne pas répéter « avance d'un pas, avance d'un pas, avance d'un pas » mais « avance de trois pas ». Donc l'instruction aura une valeur variable qui permettra d'avancer plus efficacement. Avec un crayon à papier et une gomme, on pourra mémoriser la valeur et l'effacer ensuite.

Le jeu pourra se compliquer s'il y a une porte (concrétisée par un objet quelconque) qui peut-être fermée ou ouverte, sans qu'on le sache à l'avance. Il faudra alors introduire une condition dans notre algorithme: « si la porte est fermée alors [fais le tour] »… mais bien entendu il faudra expliquer en détail ce que veut dire « fais le tour » ! Pour le robot, il y aura alors deux paquets de cartes à choisir selon la condition.

## **ROBOT IDIOT ANNEXE 15 3 /3**

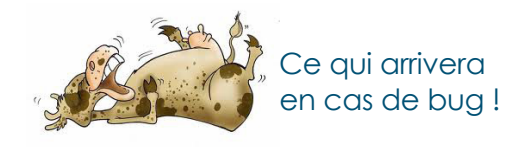

## **Aller plus loin**

Tester deux langages différents.

Un langage formel se distingue d'une langue naturelle par sa spécialisation, son caractère artificiel, le caractère limité de son lexique et la simplicité des règles qui régissent sa grammaire. Un exemple simple est le langage formé de quatre mots: « nord », « sud », « est » et « ouest » et d'une construction, la séquence, qui permet de former des suites de tels mots. Ce langage permet d'indiquer un chemin à suivre sur une grille carrée.

Par exemple l'expression « nord, nord, nord, est, est, est, sud, sud, sud, ouest, ouest, ouest » indique, par exemple, de se déplacer de trois carreaux vers le nord, puis de trois carreaux vers l'est, puis de trois carreaux vers le sud et enfin de trois carreaux vers l'ouest, dessinant ainsi un carré sur le sol.

Ce même mouvement peut être exprimé dans le langage: « avancer, avancer, avancer, tourner-à-droite, avancer, avancer, avancer, tourner-à-droite, avancer, avancer, avancer, tourner-à-droite, avancer, avancer, avancer, tourner-à-droite » qui ne comprend que trois mots: « avancer », « tourner-à-droite » et « tourner à gauche », composés par une opération de séquence.

On pourra alors étudier ces deux langages et les comparer.

- Apprendre à traduire un itinéraire d'un langage dans un autre.
- Étudier les avantages et inconvénients de chaque langage. On peut, par exemple, introduire une petite erreur exprès dans la séquence d'instructions, comme un « tourner à droite d'un quart de tour » à la place d'un « tout droit ». Avec le langage « boussole » on voit que l'erreur aura pour conséquence un décalage dans le déplacement et que la boussole nous remettra dans le bon sens rapidement (sans pour autant réparer l'erreur). Avec le langage « avance/tourne » on voit que cette erreur va nous conduire vraiment très loin (toute une partie du chemin va tourner et nous conduire très loin de l'objectif sur la grille). Mais attention: gardons à l'esprit que dans les deux cas, il s'agit bien d'un bug… loin ou pas, on ne va pas atteindre l'objectif ! Si il s'agit de sortir du labyrinthe mais que juste à côté de la porte il y a un piège… alors on ne veut vraiment pas se tromper. Même pas un tout petit peu !
- Rechercher des propriétés: par exemple une expression formée dans le premier des langages présentés ci-avant dans le second –, la mise en évidence de la redondance d'un langage – par exemple, « tourner-à-gauche » pourrait être remplacé par une séquence de trois « tourner-à-droite ».

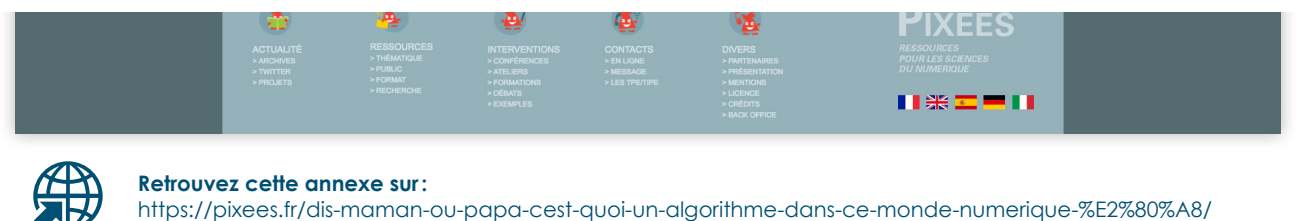

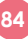

Arnaud Reugnoat La Maison du Libre https://wiki.mdl29.net/doku.php?id=projets:robotarduino

## **Lois simples d'électricité**

Les deux notions fondamentales sont le **courant** et la **tension**, elles peuvent être facilement comprises en prenant l'analogie d'un circuit électronique avec un cours d'eau.

### **La tension**

La tension est une différence de potentiel entre deux points du circuit, ce qui n'est pas très parlant. En prenant l'exemple d'une écluse sur un cours d'eau, une tension peut-être comparée à la différence de niveau entre l'amont de l'écluse et l'aval de l'écluse.

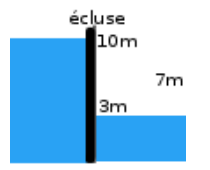

Ici la différence de niveau est de 7 mètres. Dans un circuit électronique, l'unité utilisée est le **Volt** (V), et sa valeur peut être positive ou négative. La tension est donc la pression de l'eau.

### **Le courant**

Le courant est la quantité d'électrons qui parcourt le circuit électronique. Il est en général comparé au débit d'un cours d'eau, lui mesuré en m<sup>3</sup>/s. Le courant est le diamètre du tuyau d'eau qui permet ce débit. Le courant d'un circuit utilise l'unité **Ampère** (A). L'intensité du courant se note avec la lettre **I**.

### **Résistance**

La résistance est ce qui s'oppose au débit de l'eau ou qui permet de le réguler, c'est le robinet ou les gorges d'une rivière, les rochers. La résistance est le composant électronique de base dont la principale caractéristique est d'opposer une plus ou moins grande résistance (mesurée en ohms) à la circulation du courant électrique. Son unité est donc le **Ohm** (Ω) et se note R. Exemple de résistance :

### **Loi d'ohm**

La loi d'Ohm permet de lier par une relation simple l'intensité, la résistance et la tension.

Avec la carte Arduino, il vous faudra protéger vos LED avec une

résistance d'une valeur comprise entre 200Ω et 1kΩ.

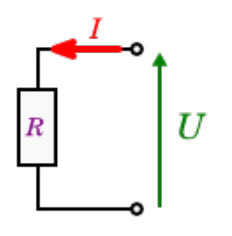

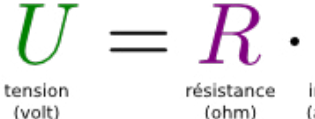

intensité (ampère)

**NUMÉRIQUES** 

## **LA PROGRAMMATION EXPLIQUÉE AUX ENFANTS ANNEXE 17** 1/5

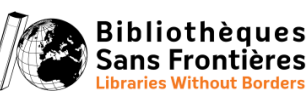

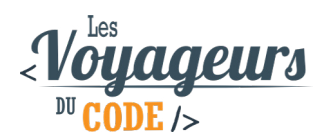

### **LA PROGRAMMATION EXPLIQUEE AUX ENFANTS / ADOLESCENTS**

### **I) Est-ce qu'un ordinateur est intelligent ?**

*[Poser la question : Qui croit qu'il est plus intelligent qu'un ordinateur et faire un vote à main levée en demandant à chacun d'expliquer sa position.*

*Puis demander à un des participants d'exécuter une série d'instructions :*

- *S'asseoir, se lever plusieurs fois d'affilée*
- *Avancer d'un pas, puis d'un autre pas, et ainsi de suite jusqu'à arriver devant le mur et continuer de demander au participant d'avancer d'un pas*

*Puis demander aux autres enfants, si exécuter ces tâches requièrent de l'intelligence.*

### **Explication :**

Un ordinateur calcule très vite, il peut répéter une action plusieurs millions de fois sans se lasser, mais il n'est pas intelligent.

La différence entre un humain et un ordinateur est que face à une situation nouvelle, l'être humain peut s'adapter : il essayera de trouver des similitudes entre son expérience et cette nouvelle situation, expérimentera, fera des suppositions, bref il peut improviser.

Alors qu'un ordinateur lui est incapable d'agir en dehors de ce pourquoi il a été programmé. C'est d'ailleurs un des enjeux du développement des intelligences artificielles.

### **II) Vous avez dit programmation ?**

Un ordinateur, on vient de le voir, ne fait qu'exécuter les instructions qu'on lui a données. Derrière chaque programme de l'ordinateur, une personne lui a dit quoi faire et comment le faire. Et cette personne qui lui a dit quoi faire, c'est un programmeur.

Que ça soit pour créer un jeu vidéo, ou un site internet ou même une application de téléphone : il y a toujours un ou plusieurs développeurs qui ont expliqué aux ordinateurs, téléphones, tablettes quoi faire.

## **III) Qu'est-ce que le langage informatique ?**

*[Poser la question : qui sait quelle langue parle l'ordinateur ?]*

Alors le souci quand on veut expliquer quoi faire à un ordinateur, c'est qu'il parle une langue qui s'appelle le binaire : des 0 et des 1 et rien d'autre !

Le binaire, l'ordinateur le comprend très bien mais pour les humains, c'est compliqué à parler.

[Voici un petit exemple :

J'ai un ami néerlandais qui parle néerlandais mais qui ne parle pas français et moi je parle français mais pas néerlandais. Comment pouvons-nous faire pour nous comprendre l'un l'autre ?

Peut-être que nous connaissons une langue commune. Effectivement, lui et moi parlons anglais : on va pouvoir se comprendre ! ]

Avec l'ordinateur c'est pareil, il comprend le binaire, moi pas, on va donc trouver un langage commun : un langage informatique que lui et moi pourrons comprendre.

Des langages informatiques, il y en a pleins mais ils ont tous la même fonction : donner des instructions.

### **IV) L'algorithme**

Mais même si on peut communiquer avec l'ordinateur, il a sa façon à lui de penser : le binaire. 0 et 1, on peut les assimiler à « Oui » et « Non ». Alors pour expliquer à quelqu'un qui ne comprend que les oui et non, comment faire pour jouer à *Super Mario* ? Il va falloir structurer ce qu'on lui demande, être clair, précis et méthodique. Et pour cela, on utilise les algorithmes.

Derrière ce nom un peu effrayant se cache en réalité quelque chose de très commun.

Un algorithme est une succession d'actions (difficile de faire plus bref comme définition).

Et le meilleur exemple d'algorithme : une recette de cuisine !

*Prendre des carottes. Les éplucher. Les râper. Les mettre dans un saladier. Ajouter de la vinaigrette. Servir.*

Voici l'algorithme des carottes râpées.

Alors vous vous doutez bien, que tous les algorithmes ne sont pas aussi simples. En réalité, il existe ce qu'on appelle des structures de contrôle qui permettent de les complexifier :

**87**

Voici les principales :

- Les conditions,
- Les boucles,
- Les variables.

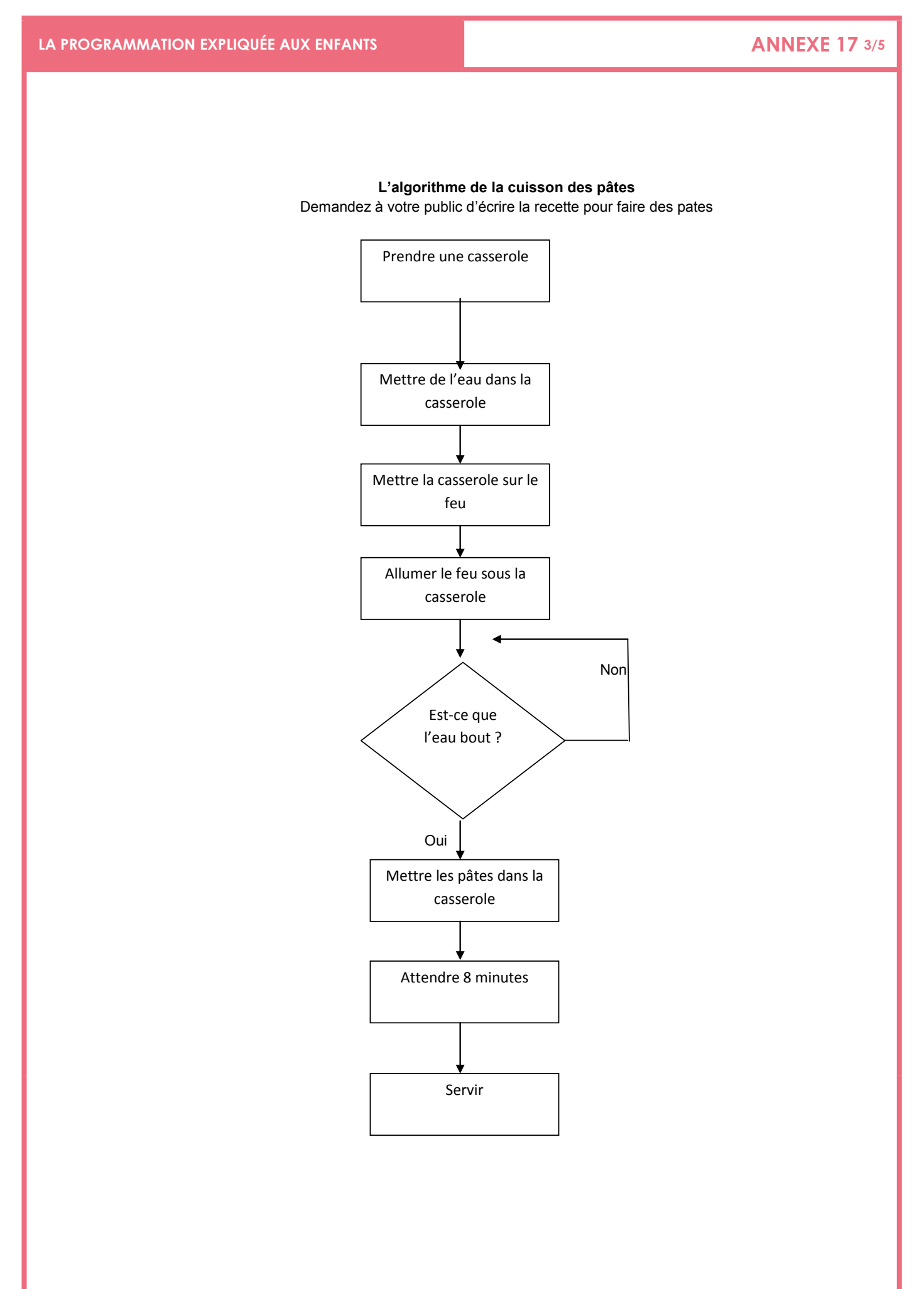

## **Les conditions :**

Très souvent, nos actions dépendent de plusieurs paramètres :

*S'il fait beau → Je ne prends pas de pull.* 

Les conditions permettent à un programme de faire une action en fonction d'une ou plusieurs informations. Les termes utilisés sont « Si » et « Sinon » (« If » et « Else » en anglais). Les conditions peuvent s'imbriquer les unes dans les autres.

S'il fait beau et s'il fait chaud  $\rightarrow$  Alors je sors en Tee-shirt.

**Dans notre exemple** : **SI** l'eau bout, **alors** je mets les pâtes.

## **Les boucles :**

En programmation, un des maîtres-mots est *optimisation*. Alors souvent plutôt que de réécrire des lignes de codes, on demande à l'ordinateur de répéter une opération en utilisant une boucle.

Une boucle peut se répéter un certain nombre de fois, ou tant qu'une condition n'est pas vérifiée.

**Dans notre exemple** : tant que l'eau ne bout pas, il se repose en boucle la question (« Est-ce que l'eau bout ? »).

### Un autre exemple :

Imaginons que vous n'ayez une casserole ne pouvant faire des pates que pour 2 personnes et que vous êtes 4, il faudra donc répéter 2 fois, votre recette.

## **Les variables :**

Les variables sont des espaces de mémoire dans l'ordinateur dans lesquels on peut lui demander de garder une information pour nous (soit sous la forme d'un nombre soit sous la forme de mots). Dans un jeu vidéo, votre nombre de vie ou votre score sont des variables :

- $\triangleright$  Vous pouvez commencer avec votre variable « Vie » = 3,
- Quand vous touchez un ennemie, retire 1 à votre variable « Vie »
- $\triangleright$  Si vous tombé à variable « Vie » = 0, vous avez perdu

**Dans le cas de notre exemple** : la recette ne fonctionne que pour des pâtes ayant un temps de cuisson de 8 minutes. Pour du riz longue cuisson, le programme ne fonctionne pas.

Ce que nous allons donc faire, c'est qu'au début de notre recette, nous allons créer une variable que nous appellerons « temps de cuisson » qui va dépendre de ce que l'on veut faire cuire et après avoir versé le riz dans la casserole, on va « attendre : temps de cuisson ».

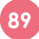

## **LA PROGRAMMATION EXPLIQUÉE AUX ENFANTS ANNEXE 17 5/5**

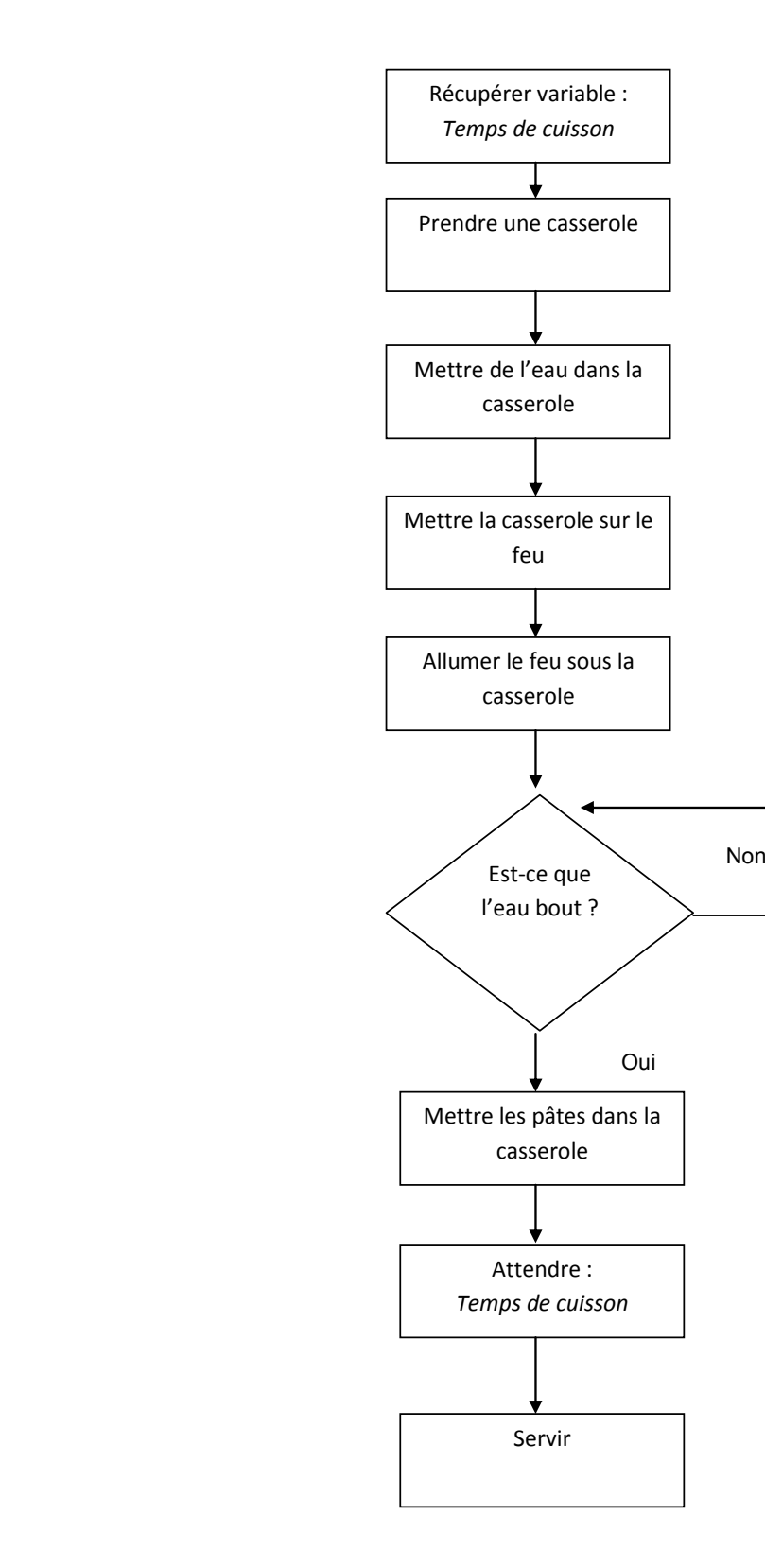

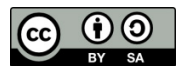

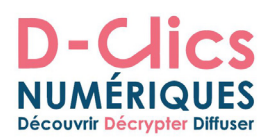

## **Algorithme VS organigramme de programmation**

Un **algorithme** est une suite finie et non ambiguë d'opérations ou d'instructions permettant de résoudre un problème ou d'obtenir un résultat (https://fr.wikipedia.org/wiki/Algorithme).

Un **organigramme de programmation** (parfois appelé algorigramme, logigramme ou plus rarement ordinogramme) est une représentation graphique normalisée de l'enchaînement des opérations et des décisions effectuées par un programme d'ordinateur. (https://fr.wikipedia.org/wiki/Organigramme\_de\_programmation ).

Une **différence** significtive entre algorithme et programme (représenté par un organigramme) est que l'exécution d'un algorithme doit toujours se terminer avec un resultat, alors que celle d'un programme peut conduire à une boucle infinie (ne jamais s'arrêter). On peut donc utiliser des organigrammes de programmation pour représenter un algorithme néanmoins un organigramme ne représente pas forcément un algorithme.

Pour aller plus loin: https://openclassrooms.com/courses/introduction-aux-algorigrammes

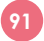

## **ORGANIGRAMME DE PROGRAMMATION ANNEXE 19**

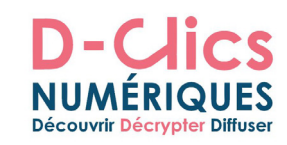

## **Organigramme de programmation: bon(ne) perdant(e)**

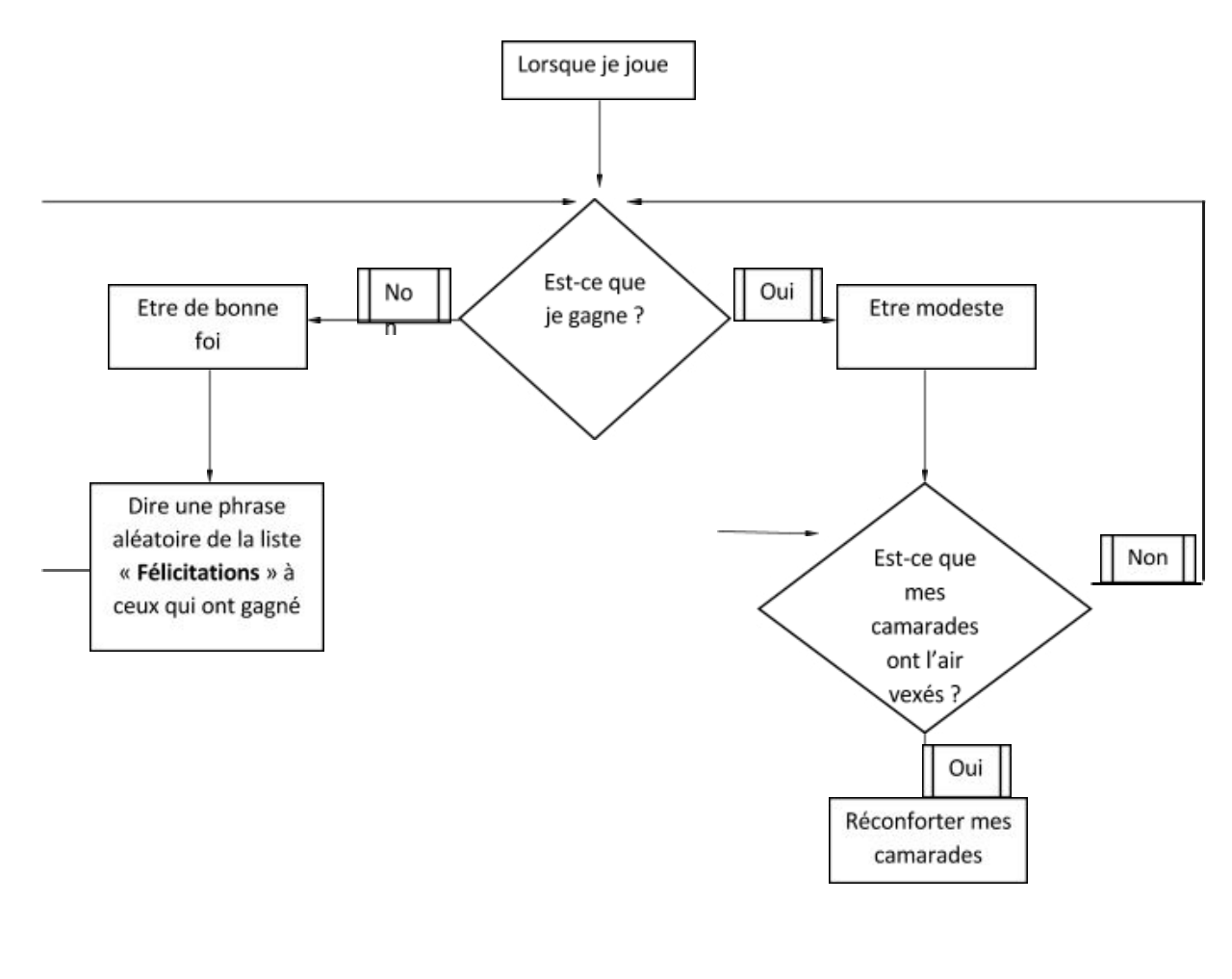

**92**

## **Félicitations:**

- « Très bien, tu as réussi ! » -
- « Bravo!»
- « Félicitation ! »

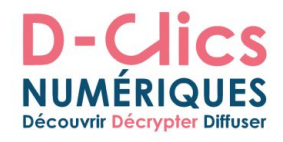

## **Organigramme de programmation : La récréation**

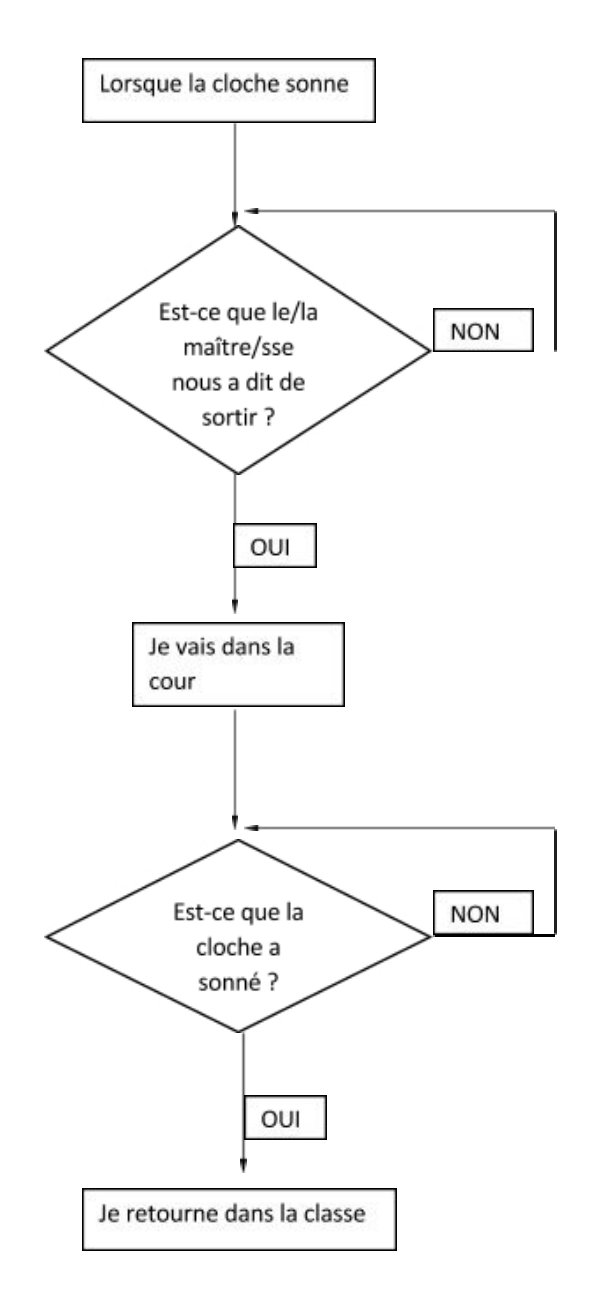

## **INSTALLATION DE LA BIBLIOTHÈQUE NEW PING**

## **Installation de la bibliothèque NewPing**

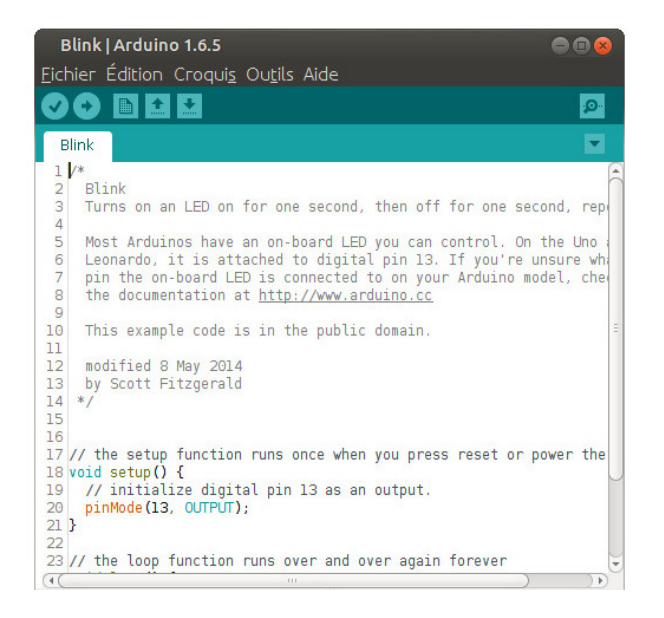

Bien qu'il soit possible de programmer la carte Arduino avec Ardublock, Scratch, ou encore Blockly nous allons utiliser l'environnement Arduino.

## **Lancer l'IDE Arduino**

## **Késako une bibliothèque sous Arduino ?**

Les bibliothèques (ou librairie) permettent d'appeler des fonctions toutes prêtes par rapport à un shield ou un capteur. La bibliothèque NewPing permet d'utiliser facilement le capteur de distance (le HC-SR04).

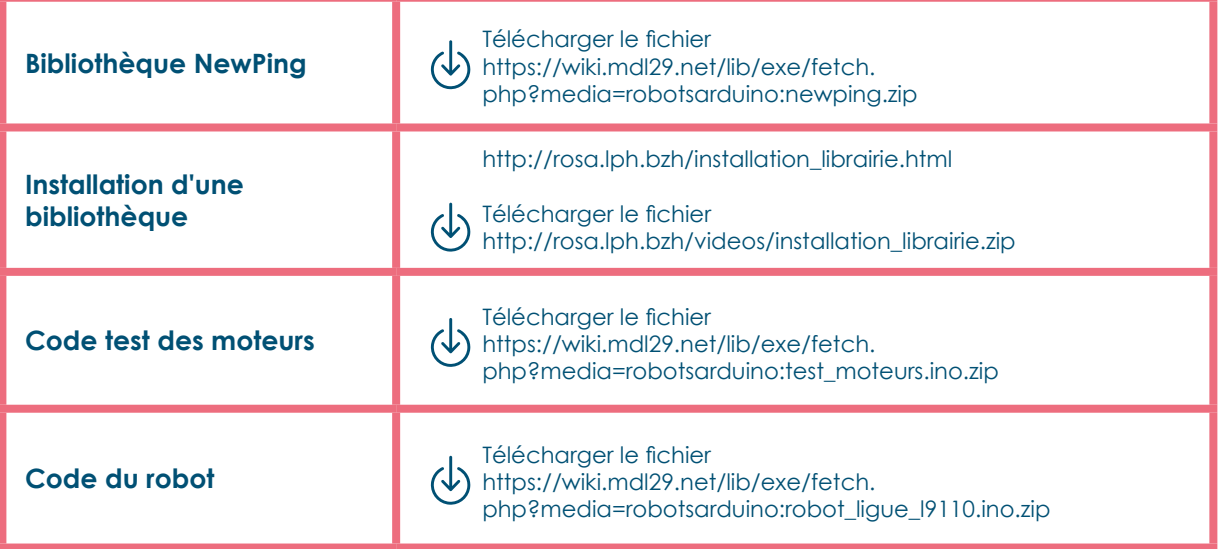

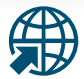

**Retrouvez cette annexe sur:** https://frama.link/programmationRosa

## **CODE ROSA ANNEXE 22 1/6**

# **Le Code de ROSA 1** Déclaration des constantes<sup>1</sup> et variables<sup>2</sup> #include <NewPing.h> On importe la bibliothèque New Ping. Elle possède une fonction qui mesure la distance. On définit les broches du capteur ultrason: #define trigPin 12 la broche (pin) Trigger est branchée sur la broche 12 de l'Arduino #define echoPin 11 la broche (pin) Echo est branchée sur la broche 11 de l'Arduino NewPing distanceCM (trigPin, echoPin); on initialise la fonction DistanceCM int maximumDistance = 50; distance maximale acceptée (de 0-450 cm) int minimumDistance = 0; distance minimale acceptée (en cm) boolean PasObstacle = false; valeur à false (ou 0) si pas d'obstacle détecté sinon la valeur prend true (ou 1) const int distanceObstacle = 15; on définit la distance de détection d'un obstacle, ici

int attenteCapteur = 100; valeur en ms

## **Déclaration des variables pour la vitesse de chaque moteur**

15 cm

Les moteurs ne tournant pas exactement à la même vitesse, vous pouvez modifier les valeurs suivantes.

La valeur maximale acceptée est 255 (sans unité)

Analogie avec l'électricité : 255 correspond à 5 volts

 #define vitesse\_MG 150 vitesse du moteur gauche #define vitesse\_MD 150 vitesse du moteur droit

1 Une constante est une variable dont la valeur est inchangeable lors de l'exécution d'un programme.

2 Une variable est un un espace de stockage qui associe un nom à une valeur. Les variables peuvent changer de valeur au cours du temps.

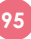

## **SÉANCES 5, 8**

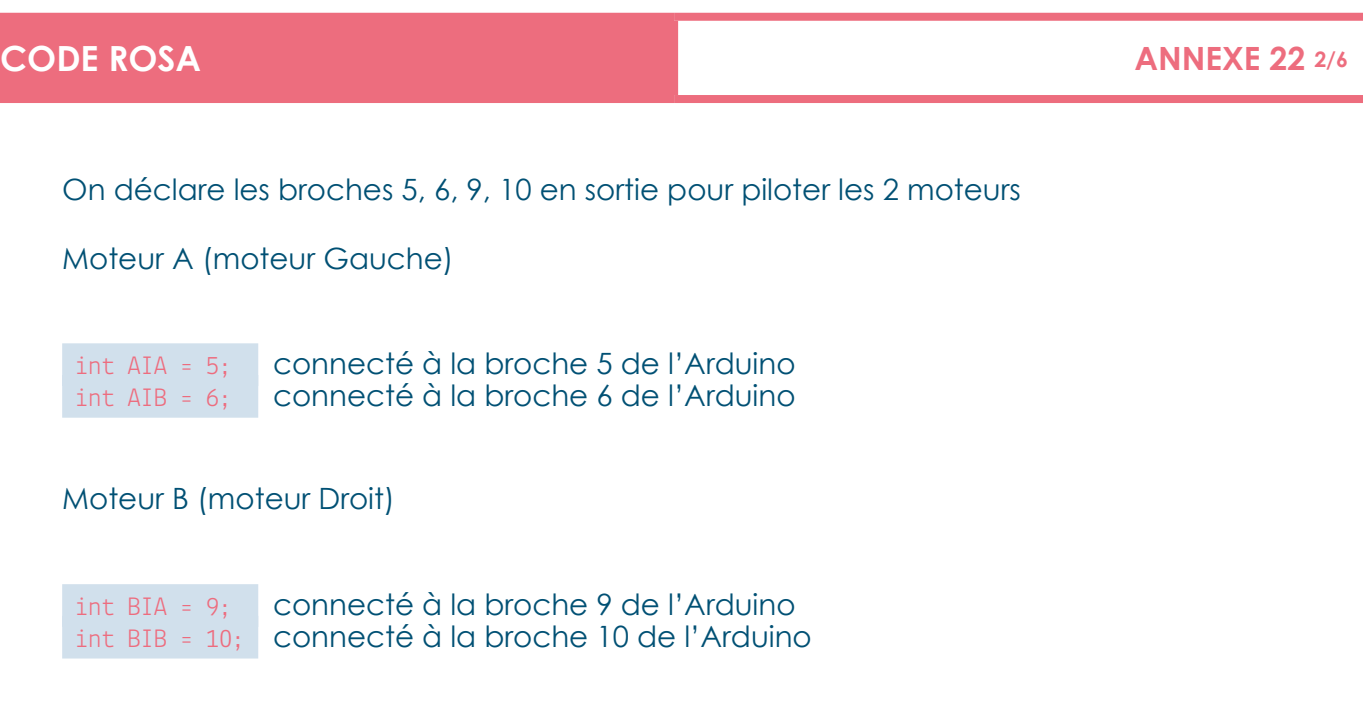

*\* Vous pouvez inverser les moteurs, en respectant bien le branchement sur la carte Arduino. Ex. le moteur gauche devient le moteur droit.*

## **2 La fonction SETUP**

La fonction setup() est appelée au démarrage du programme. Cette fonction est utilisée pour initialiser les variables, le sens des broches, les librairies utilisées. La fonction setup n'est exécutée qu'une seule fois, après chaque mise sous tension ou reset (réinitialisation) de la carte Arduino.

## void setup() { Moteur gauche pinMode(AIA, OUTPUT); pinMode(AIB, OUTPUT); Moteur droit pinMode(BIA, OUTPUT); pinMode(BIB, OUTPUT); stopRobot(); le robot est à l'arrêt delay(300); pendant 300 ms }

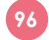

## **CODE ROSA ANNEXE 22 3/6**

## **<sup>3</sup>La fonction LOOP**

La boucle (loop) = le programme principal. Le code dans cette fonction est exécuté en boucle. C'est la partie qu'on utilisera avec les enfants.

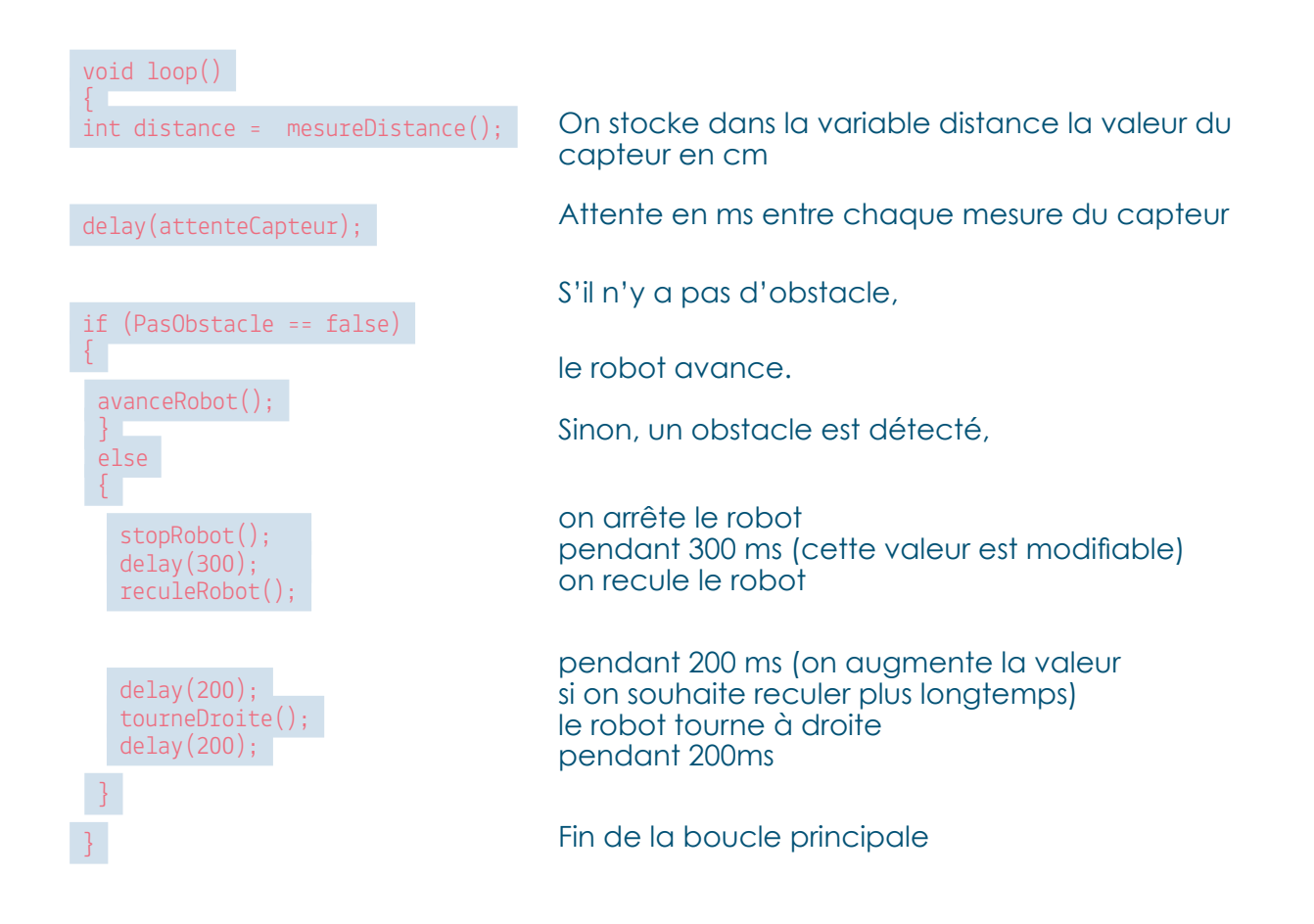

## **<sup>4</sup>Les fonctions du robot préprogrammées**

Nous pouvons utiliser les fonctions suivantes avec les enfants et changer le code principal qui se trouve dans la fonction LOOP :

- avanceRobot()
- reculeRobot()
- tourneDroite()
- tourneGauche()
- robotSurPlaceGauche()
- robotSurPlaceDroite()
- stopRobot()

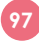

```
Pour appeler une fonction dans la boucle 
    principale (loop) on utilise la syntaxe sui-
    vante :
     avanceRobot(); 
    On rajoute un point-virgule en fin de 
    ligne.
    5Écriture du code pour les fonctions 
       du robot
      void avanceRobot() 
    \mathcal{L}Moteur A
        analogWrite(AIA, vitesse_MG); 
        analogWrite(AIB, LOW); 
       Moteur B
        analogWrite(BIA, vitesse MD);
         analogWrite(BIB, LOW); 
      } 
      void reculeRobot() 
    \mathcal{L}Moteur A
         analogWrite(AIA, LOW); 
         analogWrite(AIB, vitesse_MG); 
       Moteur B
         analogWrite(BIA, LOW); 
        analogWrite(BIB, vitesse_MD);
      } 
    void tourneDroite() 
    \{Moteur A
        analogWrite(AIA, vitesse_MG); 
        analogWrite(AIB, LOW); 
       Moteur B
         analogWrite(BIA, LOW); 
         analogWrite(BIB, LOW); 
      } 
                                                       void tourneGauche() 
                                                       { 
                                                        Moteur A
                                                         analogWrite(AIA, LOW); 
                                                          analogWrite(AIB, LOW); 
                                                        Moteur B
                                                         analogWrite(BIA, vitesse_MD); 
                                                         analogWrite(BIB, LOW); 
                                                       } 
                                                       void robotSurPlaceGauche() 
                                                     \mathcal{L}Moteur A
                                                         analogWrite(AIA, LOW); 
                                                         analogWrite(AIB, vitesse_MG); 
                                                        Moteur B
                                                         analogWrite(BIA, vitesse_MD);
                                                          analogWrite(BIB, LOW); 
                                                       } 
                                                       void robotSurPlaceDroite() 
                                                     \mathcal{L}Moteur A
                                                         analogWrite(AIA, vitesse_MG);
                                                        analogWrite(AIB, LOW); 
                                                        Moteur B
                                                          analogWrite(BIA, LOW); 
                                                         analogWrite(BIB, vitesse_MD);
                                                       } 
                                                       void stopRobot() 
                                                      \left\{ \right. digitalWrite(AIA, LOW); 
                                                          digitalWrite(AIB, LOW); 
                                                          digitalWrite(BIA, LOW); 
                                                          digitalWrite(BIB, LOW); 
                                                      } 
CODE ROSA ANNEXE 22 4/6
```
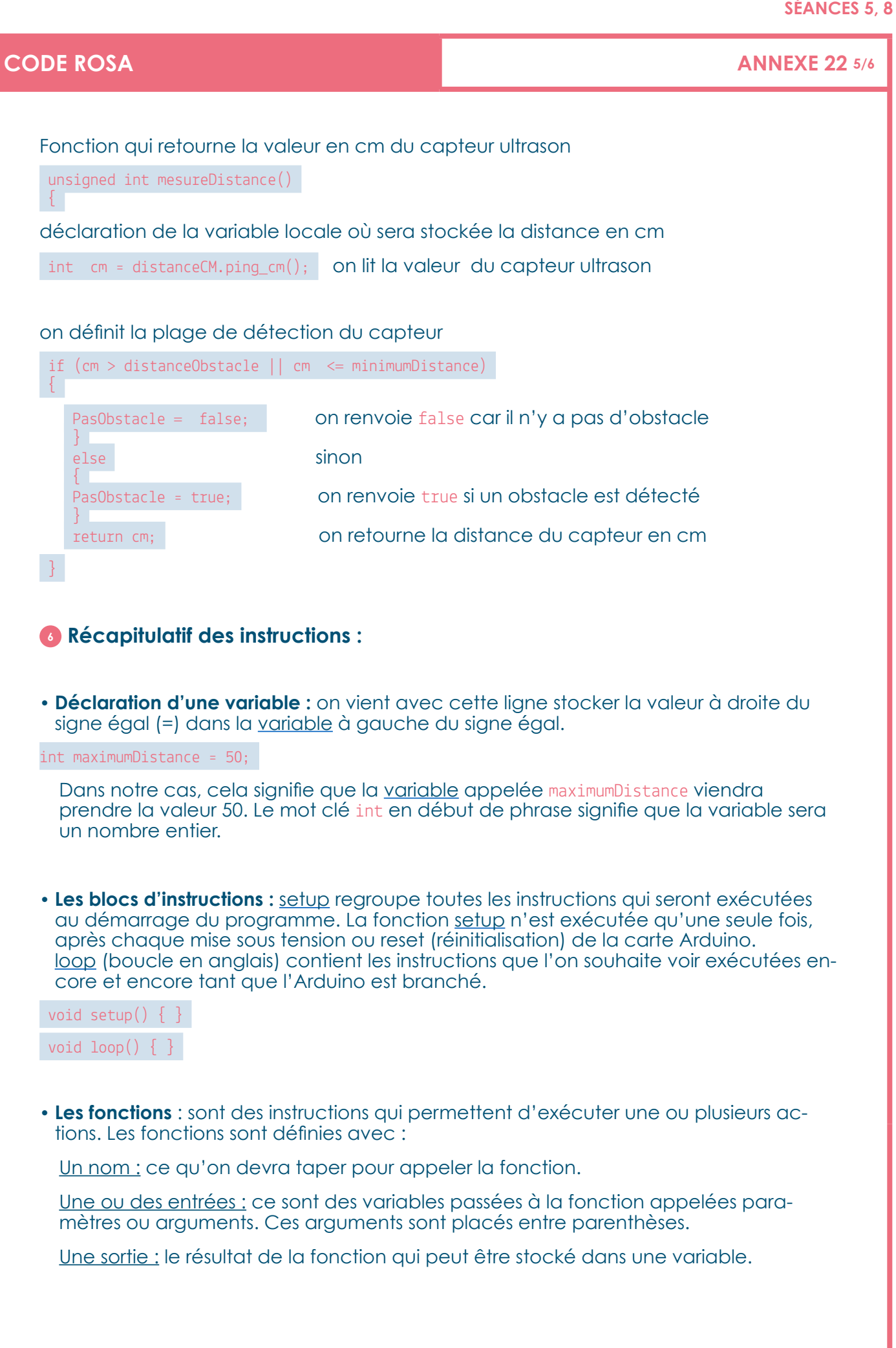

## **CODE ROSA ANNEXE 22 6/6**

Prenons l'exemple de la fonction suivante :

analogWrite(AIB, LOW);

Dans ce cas, le nom de la fonction est analog witte. Nous passons deux paramètres à la fonction : AIB et LOW. La fonction [analogWrite](http://www.mon-club-elec.fr/pmwiki_reference_arduino/pmwiki.php?n=Main.DigitalWrite) n'a pas de sortie. Avec cette fonction, nous éteignons la broche située sur la broche passée avec le premier paramètre (qui peut être un nombre ou une variable). Lorsque le second argument est placé à LOW, on vient d'arrêter le moteur. Tandis qu'on mettra en marche le moteur si le second argument utilise un nombre entier supérieur à 0. Ce nombre est compris entre 0 et 255. Faisons l'analogie avec l'électricité :

0 correspond à 0 volt.

255 correspond à 5 volts.

Plus la tension est élevée plus le moteur tournera vite.

## • **Autres fonctions**

[pinMode](http://www.mon-club-elec.fr/pmwiki_reference_arduino/pmwiki.php?n=Main.PinMode) configure la broche spécifiée dans le premier paramètre pour qu'elle se comporte soit en entrée (INPUT), soit en sortie (OUTPUT) passée avec le second paramètre :

pinMode(AIA, OUTPUT);

[delay](http://www.mon-club-elec.fr/pmwiki_reference_arduino/pmwiki.php?n=Main.PinMode) correspond au temps d'exécution d'une fonction. La durée est mesurée en millisecondes:

**100**

avanceRobot()<br>delay(200);

Le robot avancera pendant 200ms

Pour aller plus loin : [Compléments sur la programmation Arduino](http://eskimon.fr/category/arduino/partie-2) par Eskimon : http://eskimon.fr/category/arduino/partie-2

Arnaud Reungoat and a state of the United States of the United States and Arnald States Juin 2016

http://mdl29.net **License : GNU General Public License** 

**Retrouvez cette annexe sur :** https://frama.link/codeRosa

**SÉANCE 6**

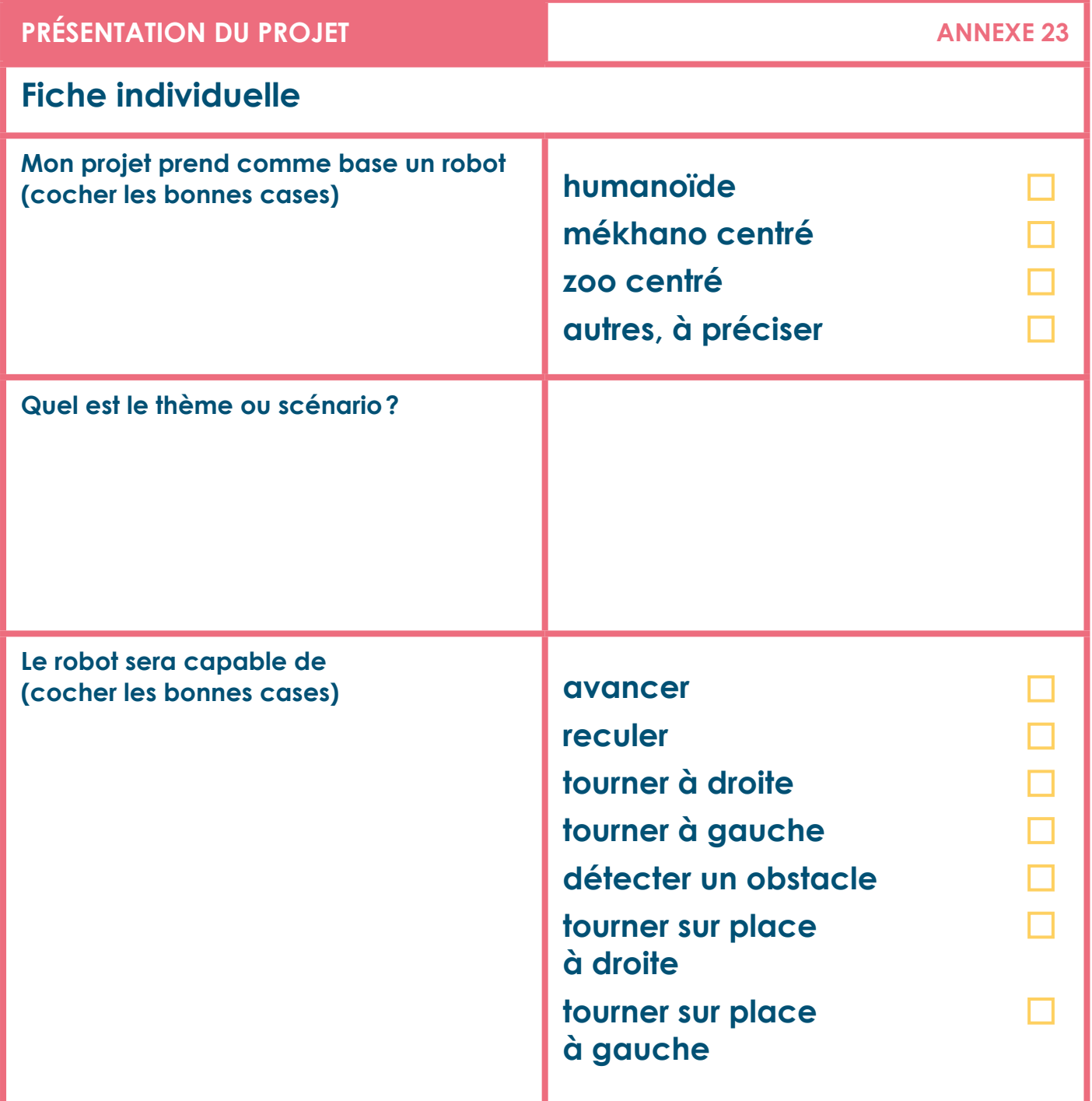

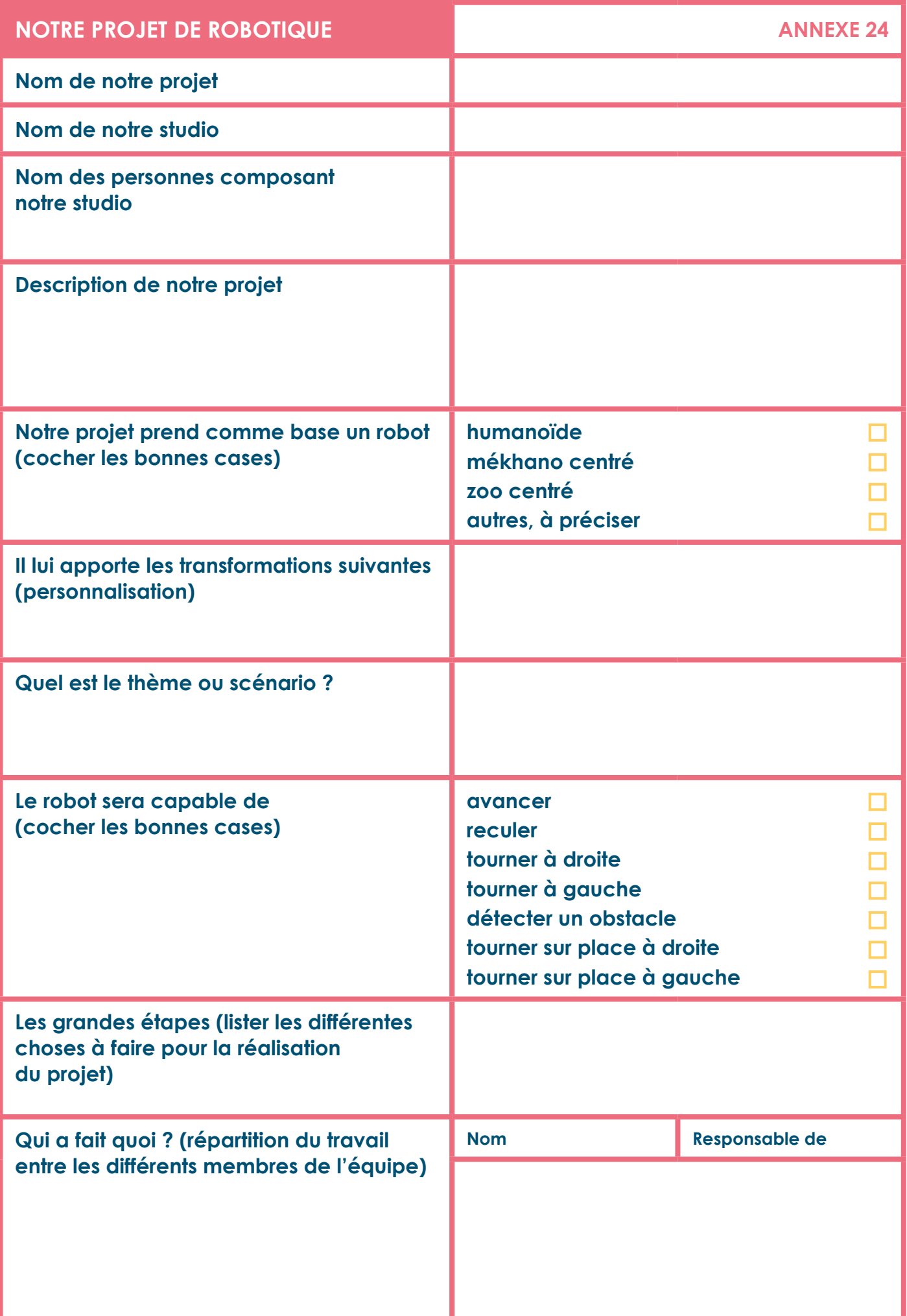

## **GABARIT DE LA CARTE ÉLECTRONIQUE UTILISÉE AUGUST DE LA CARTE ÉLECTRONIQUE UTILISÉE AUGUST DE LA CARTE LE CONTRA**

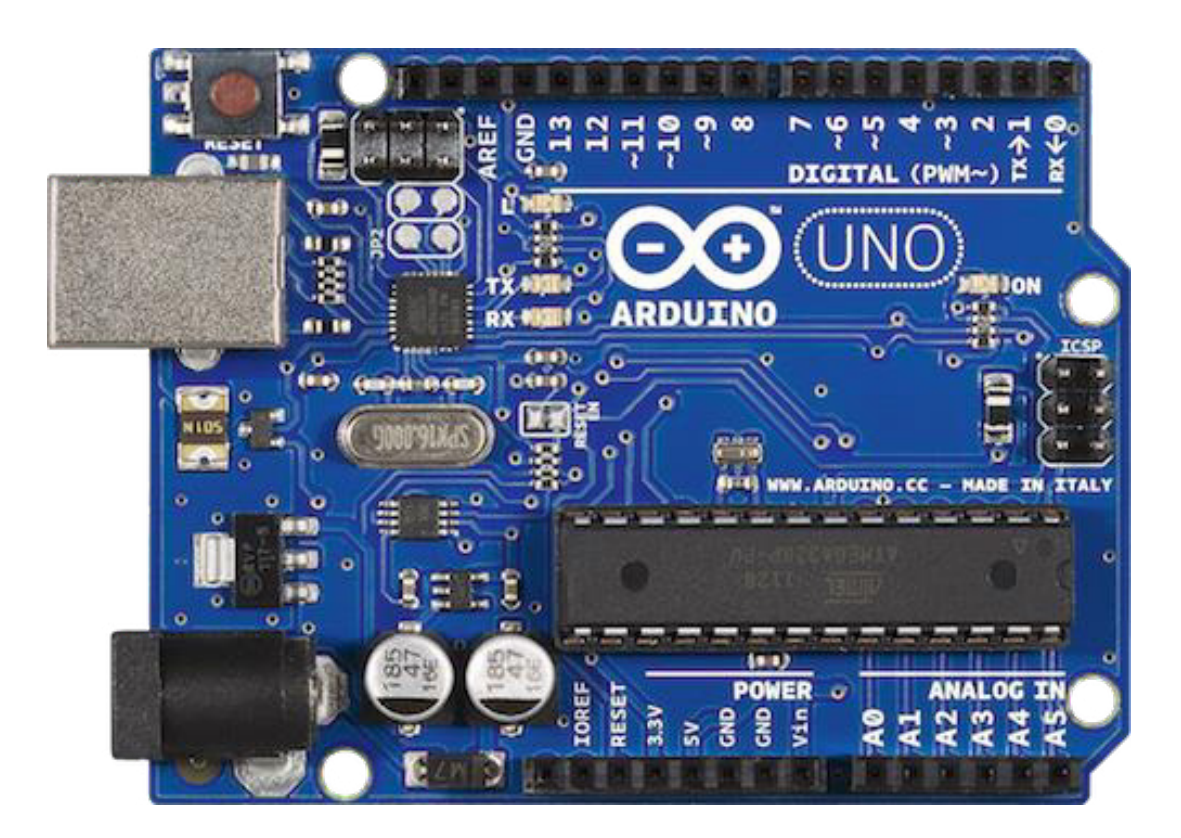

## **MODÈLE BOÎTE DE ROBOT ANNEXE 26**

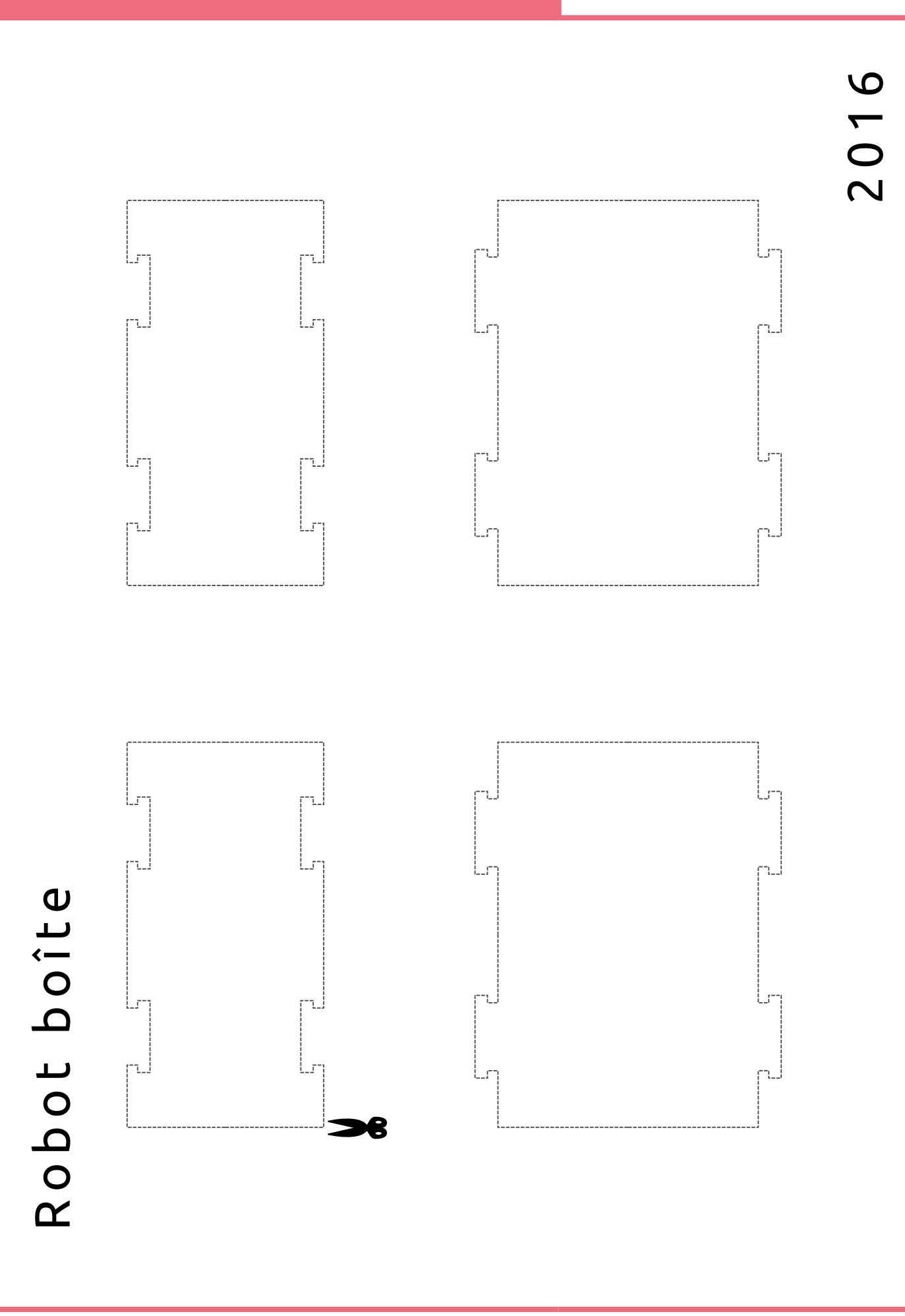

## **SÉANCES 9, 10**

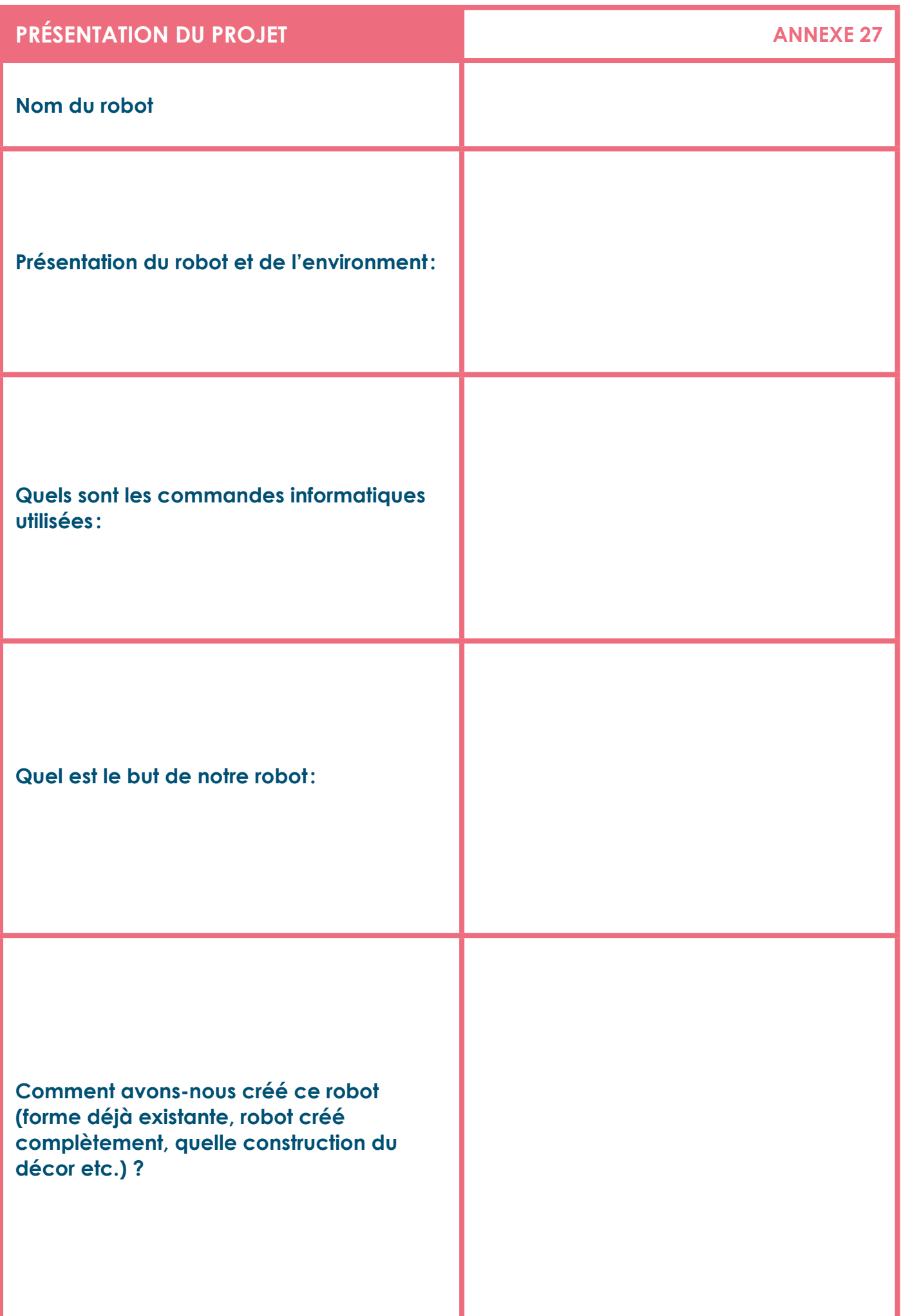

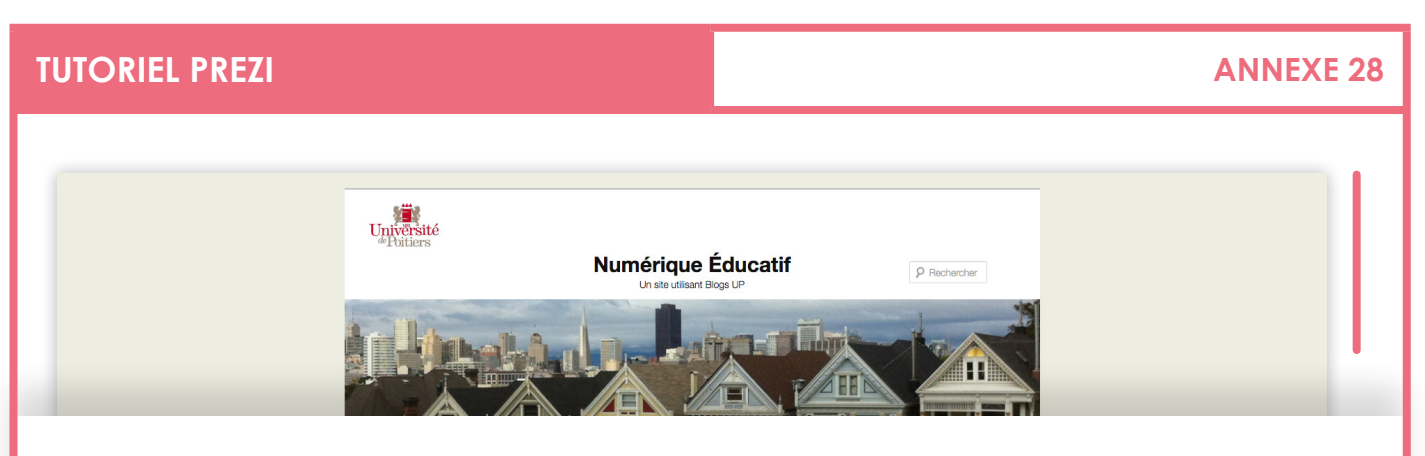

## **Tutoriel Prezi**

Actualisation de ce tutoriel en ligne avec les dernières modifications de l'interface Prezi le 23 septembre 2014.

Pour pouvoir faire une utilisation pertinente d'un outil, il est indispensable de le connaître, de s'entraîner, de le pratiquer. Après et seulement après on pourra choisir celui-ci, ou un autre. La présentation Prezi qui suit permet une prise en main rapide de cet outil de présentation dynamique.

Retrouver le tutoriel sur: http://blogs.univ-poitiers.fr/t-roy/2014/04/10/tutoriel-prezi-en-francais/

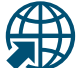

**Retrouvez cette annexe sur:** http://blogs.univ-poitiers.fr/t-roy/2014/04/10/tutoriel-prezi-en-francais/

Featuring WPMU Bloglist Widget by YD WordPress Develope

Tél: (33) (0)5 49 45 30 00 - Fax: (33) (0)5 49 4

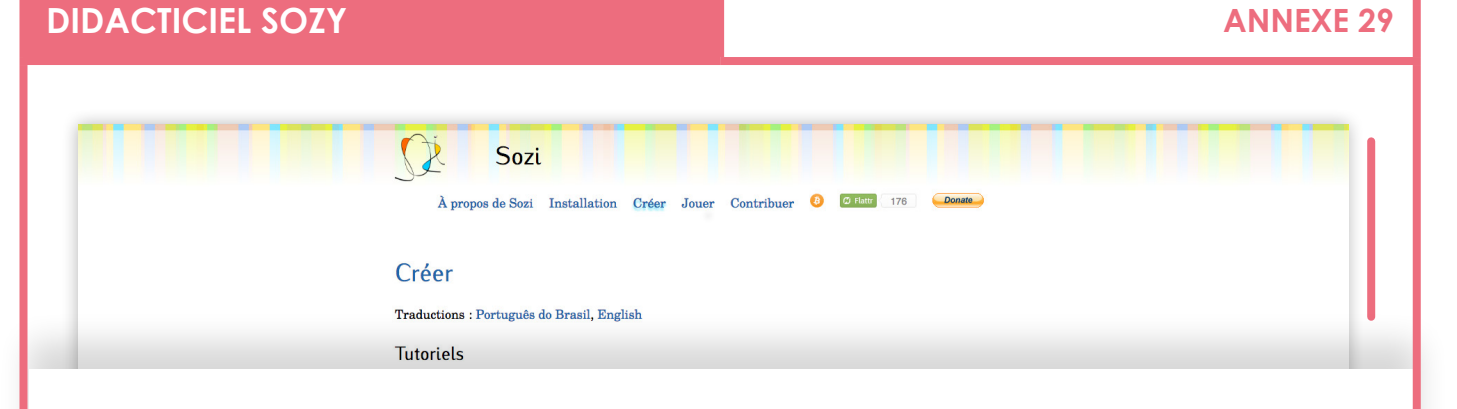

## **Créer**

## **Tutoriels**

- Votre première présentation (http://sozi.baierouge.fr/pages/tutorial-first-fr.html)
- Utiliser les calques (http://sozi.baierouge.fr/pages/tutorial-layers-fr.html)
- Les effets de transition (http://sozi.baierouge.fr/pages/tutorial-transitions-fr.html)
- Créer un lien vers une vue ou une URL (http://sozi.baierouge.fr/pages/tutorial-links-fr.html)
- Insérer une présentation Sozi dans une page HTML (http://sozi.baierouge.fr/pages/tutorial-embedding-fr.html)
- Montrer et cacher des objets (http://sozi.baierouge.fr/pages/tutorial-showing-hiding-fr.html)
- Insérer de l'audio ou une vidéo (http://sozi.baierouge.fr/pages/tutorial-media-fr.html)
- Convertir les présentations Sozi en PDF ou en vidéo (http://sozi.baierouge.fr/pages/tutorial-converting-fr.html)
- Améliorer les performances (http://sozi.baierouge.fr/pages/tutorial-performance-fr.html)

## **Obtenir de l'aide et signaler un problème**

- Foire Aux Questions et résolution des problèmes (http://sozi.baierouge.fr/pages/faq-fr.html)
- Rejoindre le groupe de discussion des utilisateurs de Sozi (http://groups.google.com/group/sozi-users)
- Signaler un problème et proposer de nouvelles fonctionnalités (http://github.com/senshu/Sozi/issues)

## **Partager vos présentations**

Il n'y a actuellement aucune plate-forme de partage des présentations Sozi. Vous pouvez trouver des examples de présentations et ajouter des liens vers vos propres présentations sur le site Sozi Community Wiki (http://sozi.wikidot.com/).

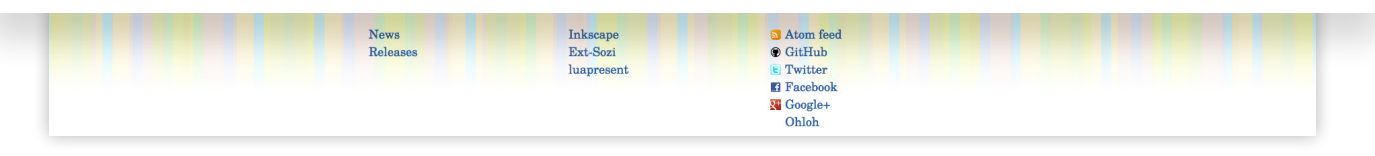

### **La réalisation de ce parcours éducatif a été confiée à la Ligue de l'enseignement :**

Antonin Cois, Responsable « D-Clics numériques »

Melpomeni Papadopoulou, Chargée de projet « Ingénierie pédagogique pour l'éducation au et par le numérique »

## **Le parcours a mobilisé des experts locaux et nationaux :**

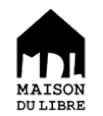

Arnaud Reungoat Membre fondateur de l'association La Maison du Libre Animateur Petits Hackers https://mdl29.net/

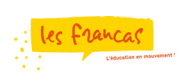

Brian Benatier Coordinateur départementale Francas de Seine Maritime www.francas.asso.fr

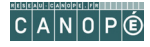

Eric Chaumet Médiateur numérique, Réseau CANOPE www.reseau-canope.fr

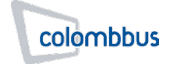

Régis Leloup Coordonnateur technique et pédagogique **Colombbus** www.colombbus.org

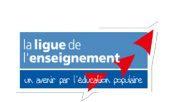

Stéphane Brunel Président de la Ligue de l'Enseignement de la Gironde Maitre de conférences - Université de Bordeaux - Laboratoire IMS UMR 5218 CNRS Enseignant chercheur à l'ESPE de l'Académie de Bordeaux www.laligue.org

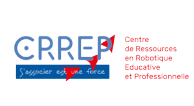

Adrien PAYET Directeur du CRREP Centre de Ressources en Robotique Educative et Professionnelle

Ainsi que les 22 personnes du groupe de travail réunies les 12,13 et 14 septembre 2016 à Paris.

**Votre avis est important et nous permet d'améliorer la qualité de notre parcours éducatif. Prenez quelques minutes pour nous le laisser sur:** www[.frama.link/satisfaction](https://frama.link/satisfactionvideonumerique)mediassociaux

Les contenus sont en Licence Creative Commons *https://creativecommons.org/choose* partagé dans les mêmes conditions et pas d'autorisation pour une utilisation commerciale

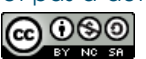

Cette licence permet aux autres de remixer, arranger, et adapter cette œuvre à des fins non commerciales tant qu'on nous crédite en citant nos noms et que les nouvelles œuvres sont diffusées selon les mêmes conditions.

## **D-clicsnumeriques.org Le projet national**

**est coordonné par**

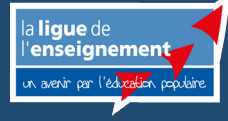

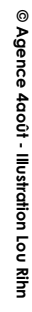

\*AnimaFac

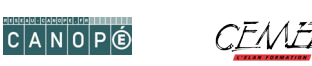

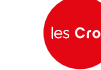

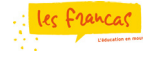

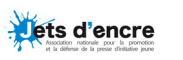

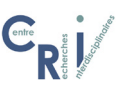